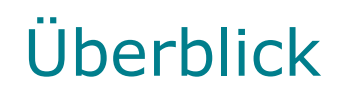

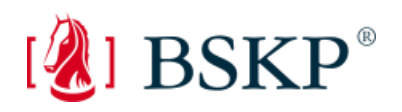

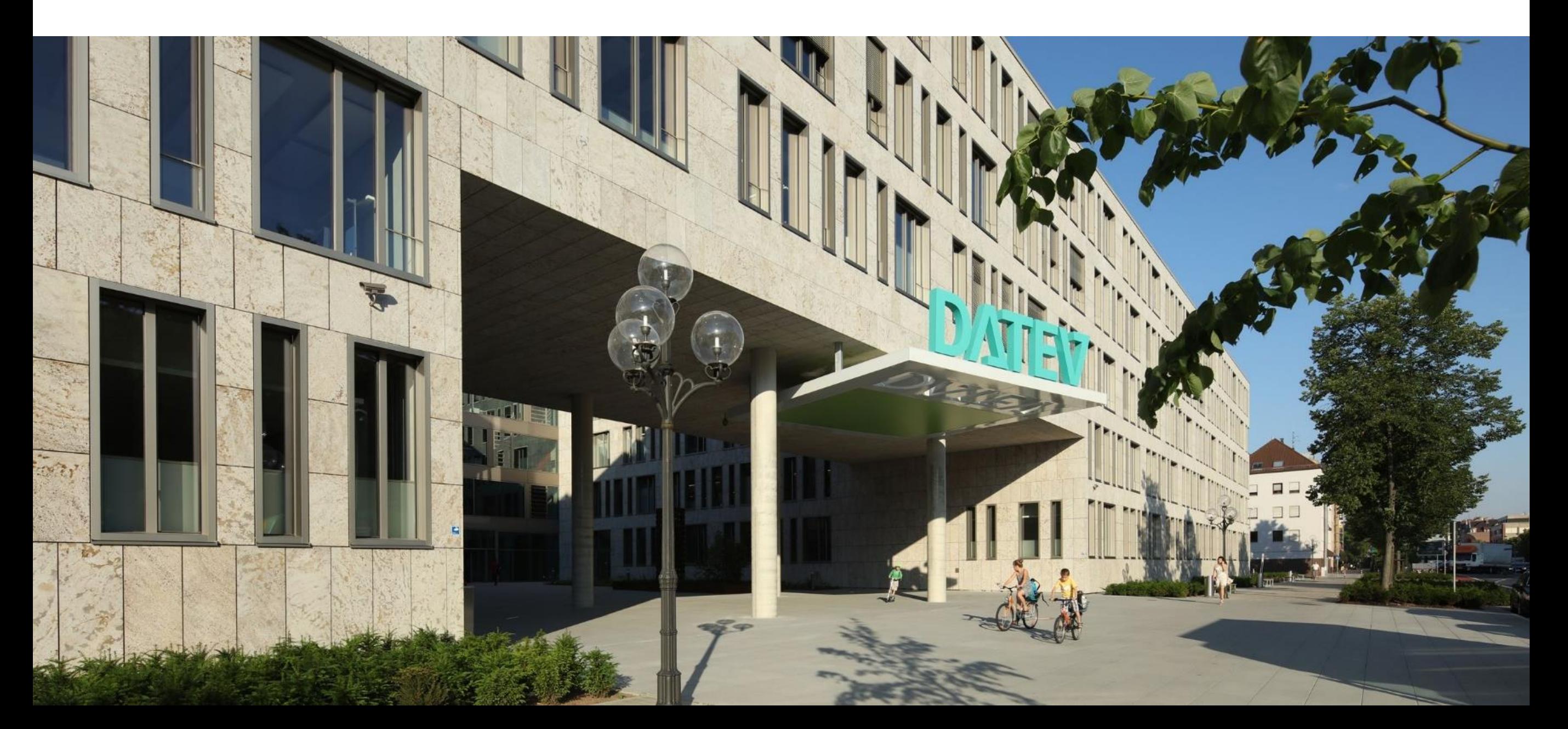

### Bisheriger Arbeitsablauf: Steuerberater – Unternehmen

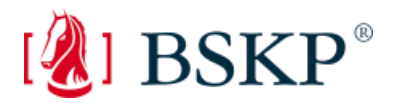

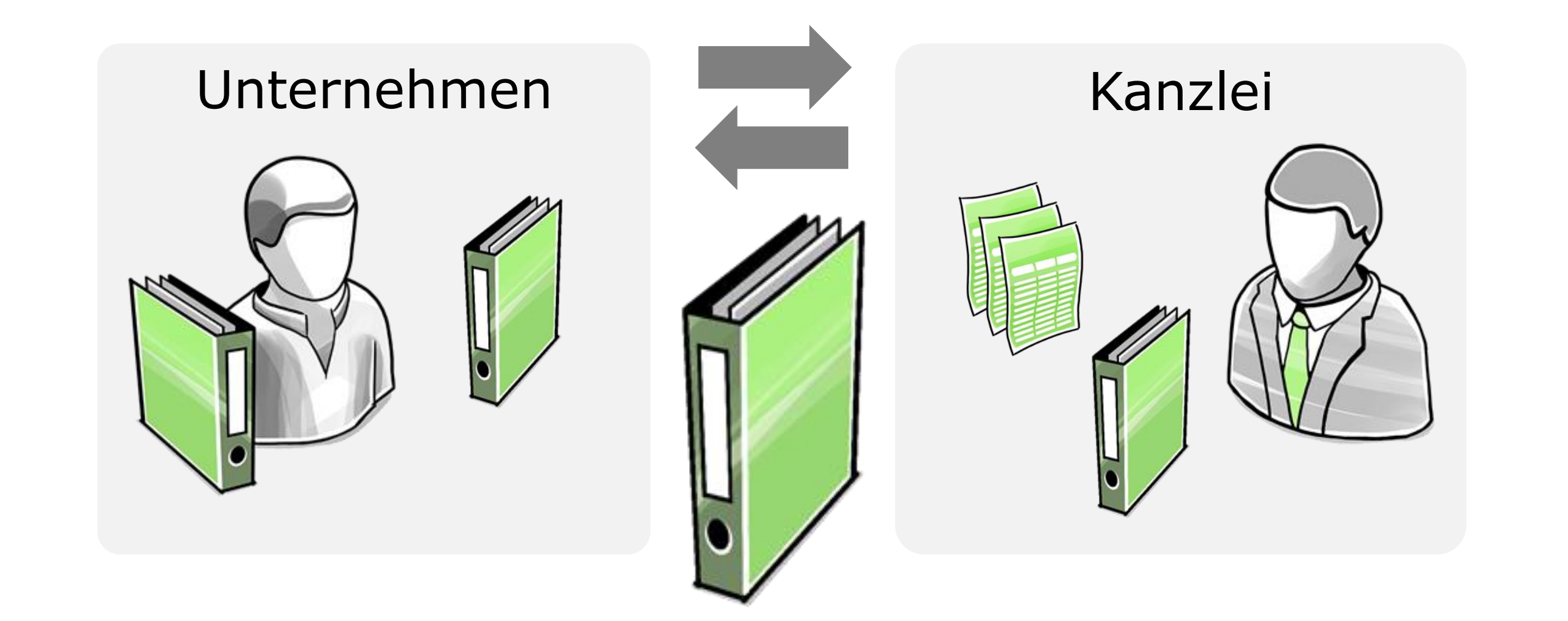

### Die Arbeit hinter der Arbeit

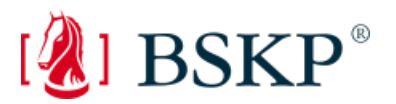

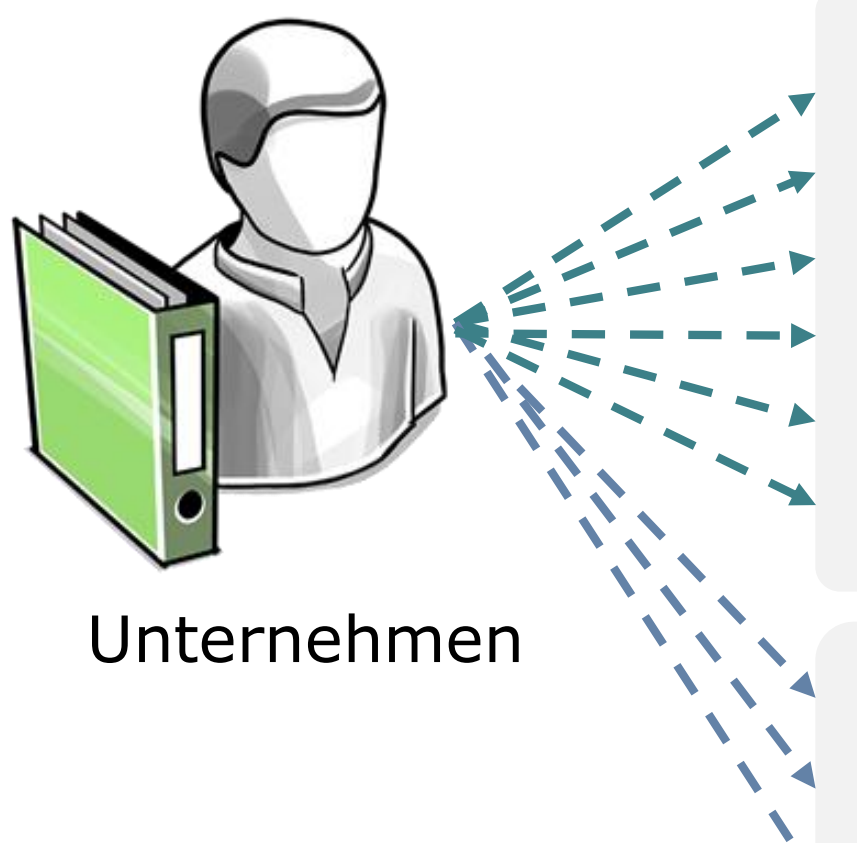

### Belege kopieren Belege sammeln für die Kanzlei Kontoauszüge manuell prüfen Offene Posten selbst nachhalten Belege außer Haus geben Rechnungen zahlen **Arbeitsverträge, Krankmeldungen außer Haus geben** Stundenzettel an Kanzlei senden Mandantenauswertungen sortieren und abheften **Lohnabrechnung Finanzbuchführung**

### Arbeitsabläufe vereinfachen

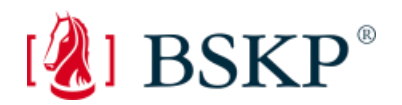

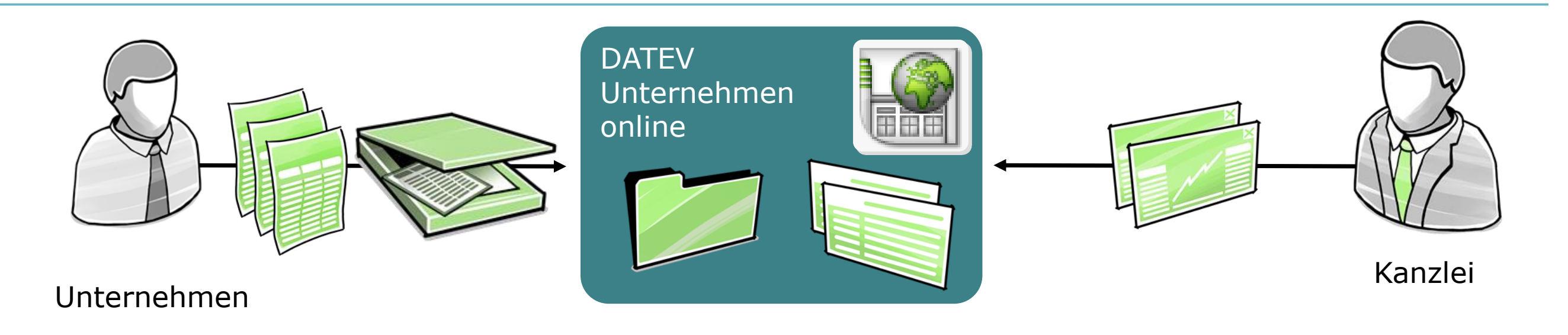

÷ weniger Aufwand bei der Belegsuche

Originalbelege bleiben im Unternehmen  $\pm$ 

schneller Zugriff auf aktuelle Auswertungen $+$ 

### Digitaler Arbeitsablauf in der Buchführung

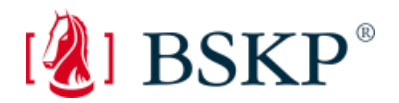

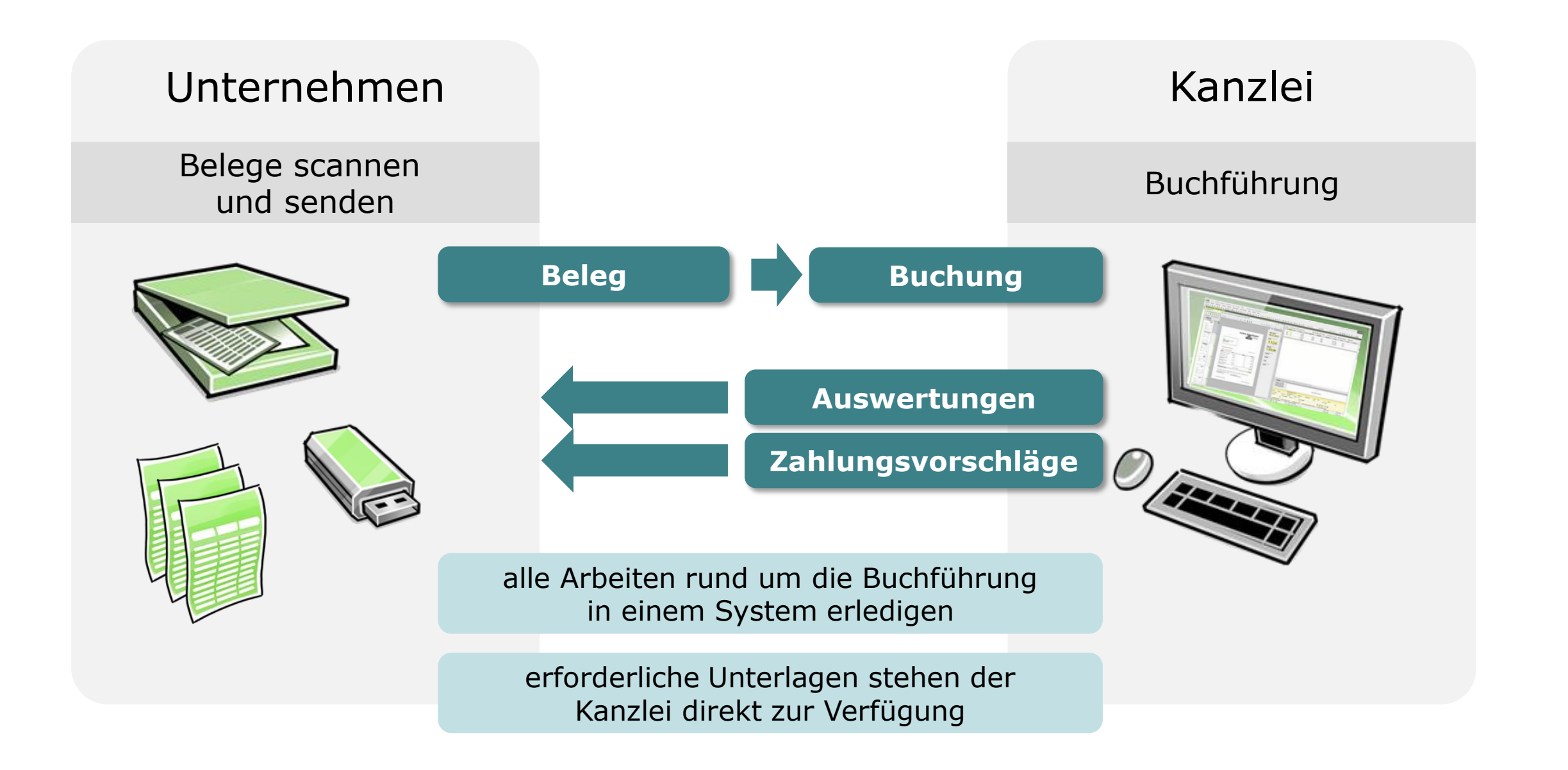

### Digitaler Arbeitsablauf mit DATEV Unternehmen online

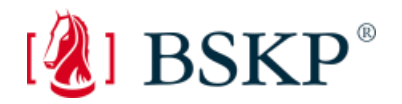

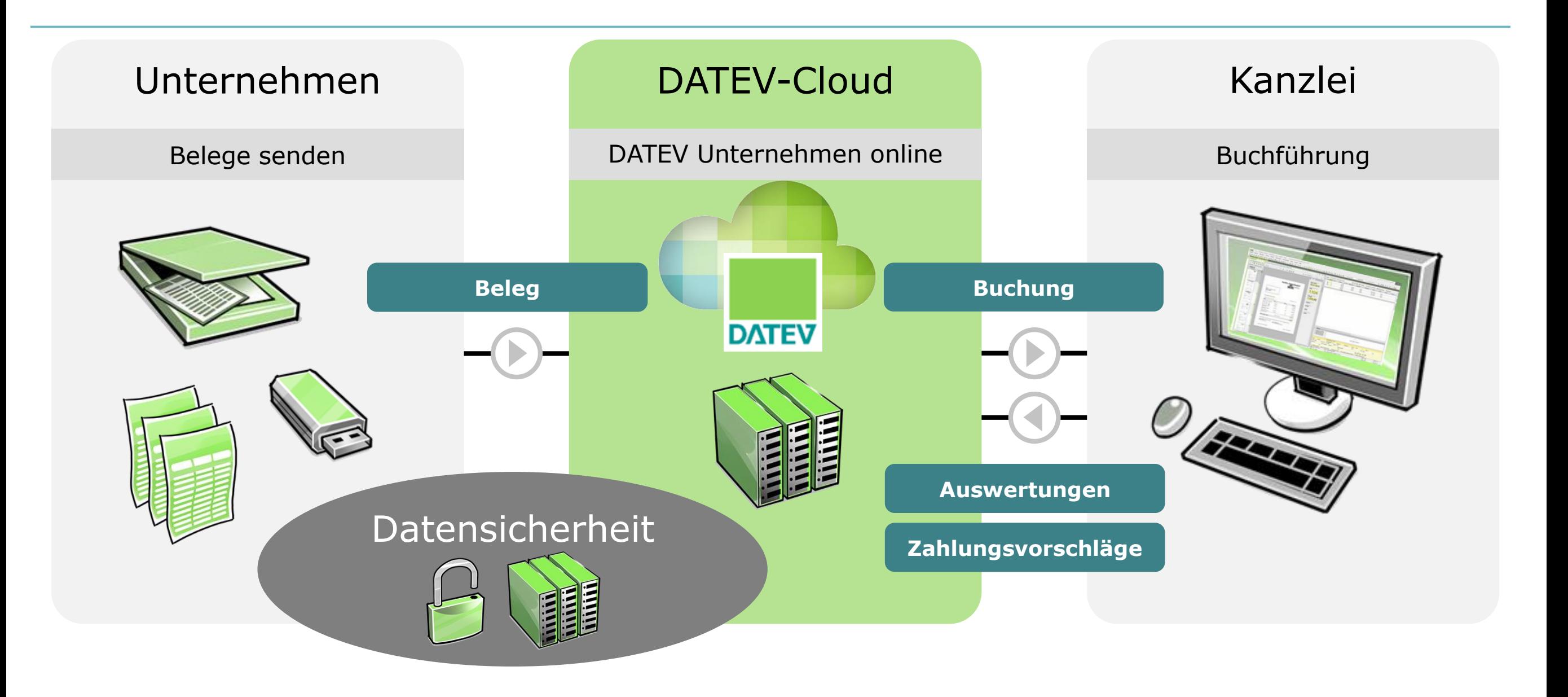

## DATEV Unternehmen online: Digitale Zusammenarbeit bei Buchführung und Lohnabrechnung

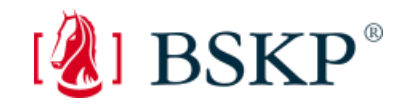

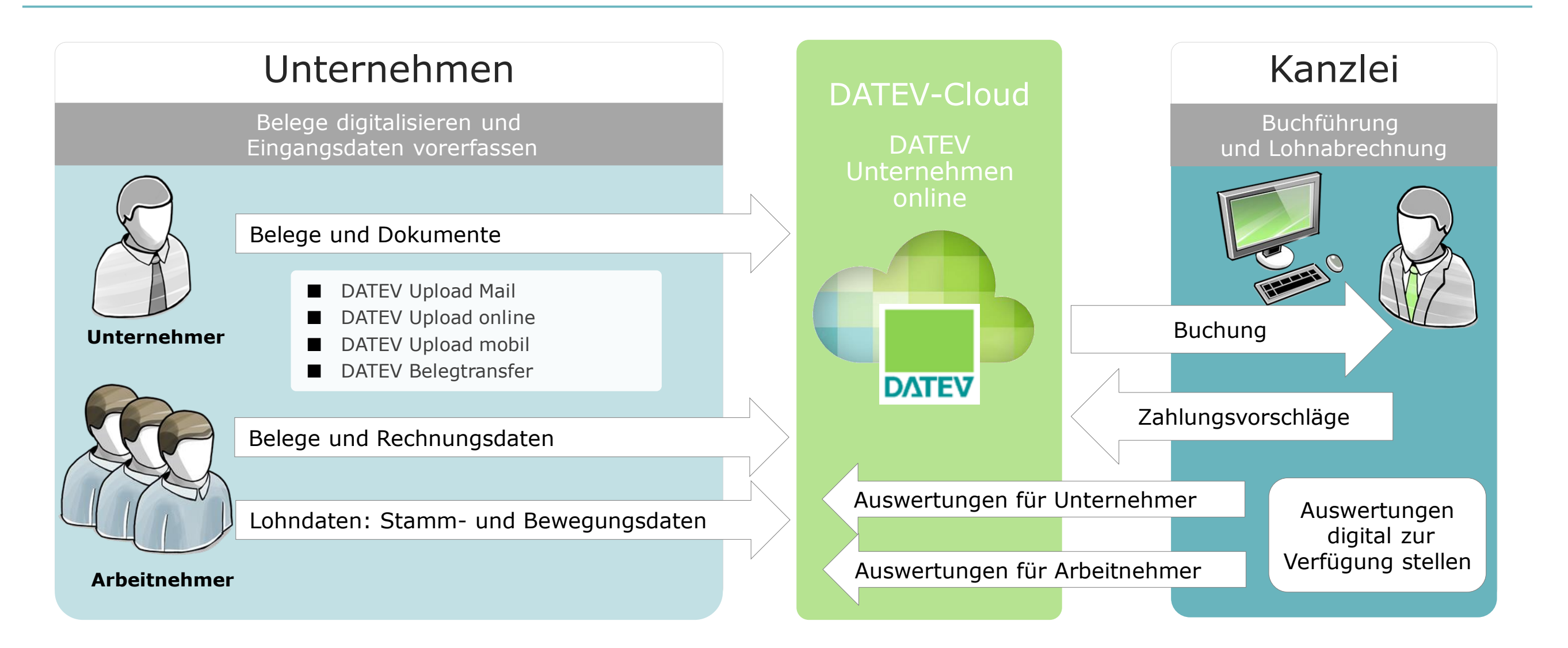

## Was ist DATEV Unternehmen online?

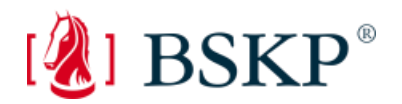

Eine internetbasierte Plattform für den Austausch von Belegen und Daten in der Finanzbuchführung und Personalwirtschaft.

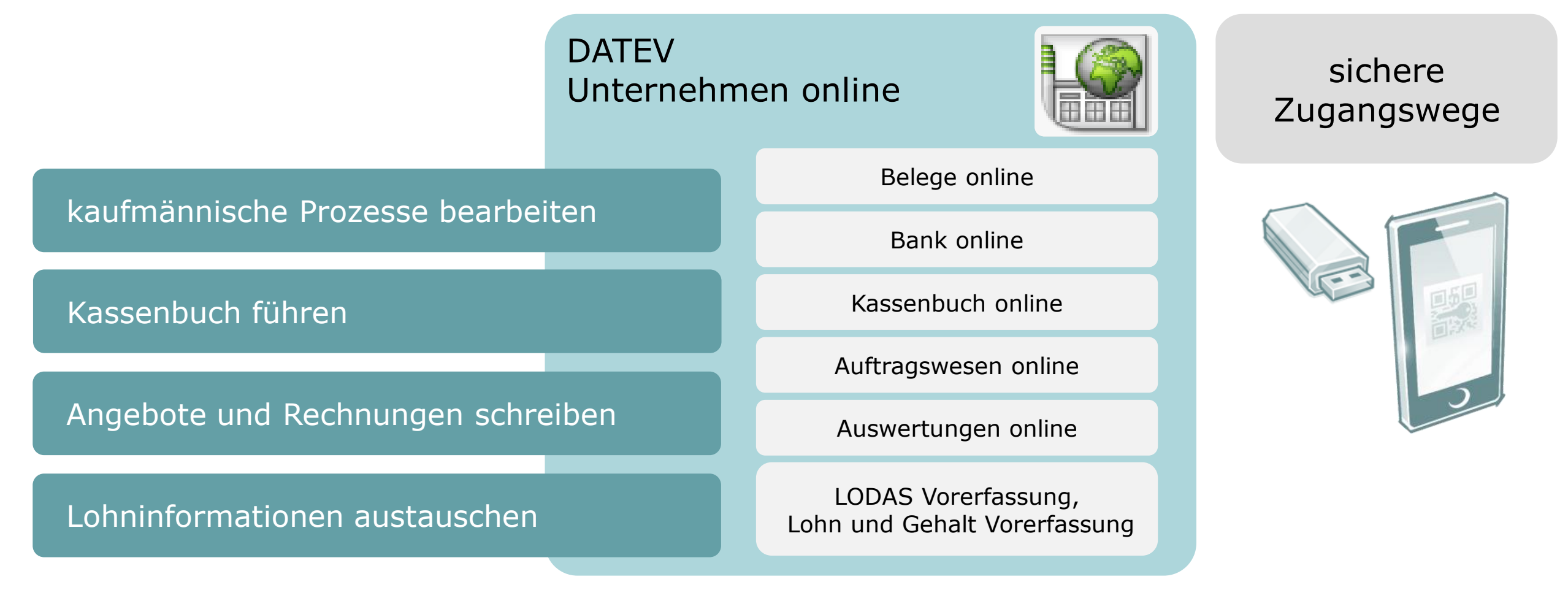

## Effizientes Arbeiten mit DATEV Unternehmen online

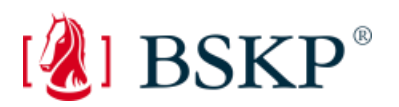

### **Funktionen in DATEV Unternehmen online**

#### **Digitalisierung und Belegerfassung**

- Belege und Dokumente für die Finanzbuchführung und Lohnabrechnung bearbeiten
- **Buchführungs- und Zahlungsinformationen** zum Beleg erfassen

#### **Kassenführung**

- **Kassenbelege erfassen**
- Kassenbuch führen

#### **Belegübersicht und Belegablage**

- Belege und Dokumente bearbeiten und suchen
- **P** revisionssichere Archivierung in der DATEV-Cloud

#### **Stamm- und Bewegungsdaten**

- Buchungsdaten erfassen
- Lohndaten erfassen

#### **Zahlungsverkehr**

- **Zahlungen anlegen und ausführen**
- **Fälligkeiten überwachen**
- Kontoumsätze überwachen

#### **Unternehmenssteuerung**

- **Unternehmenskennzahlen prüfen**
- **Auswertungen für die Finanz- und** Lohnabrechnung einsehen

#### **Zusatzmodul DATEV Auftragswesen online**

- **Angebot, Auftragsbestätigung und** Lieferschein erstellen
- **Rechnungen erstellen**
- Zahlungserinnerungen erstellen

## DATEV Unternehmen online – mehr Übersicht

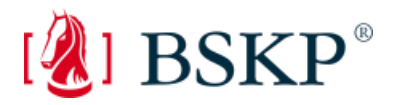

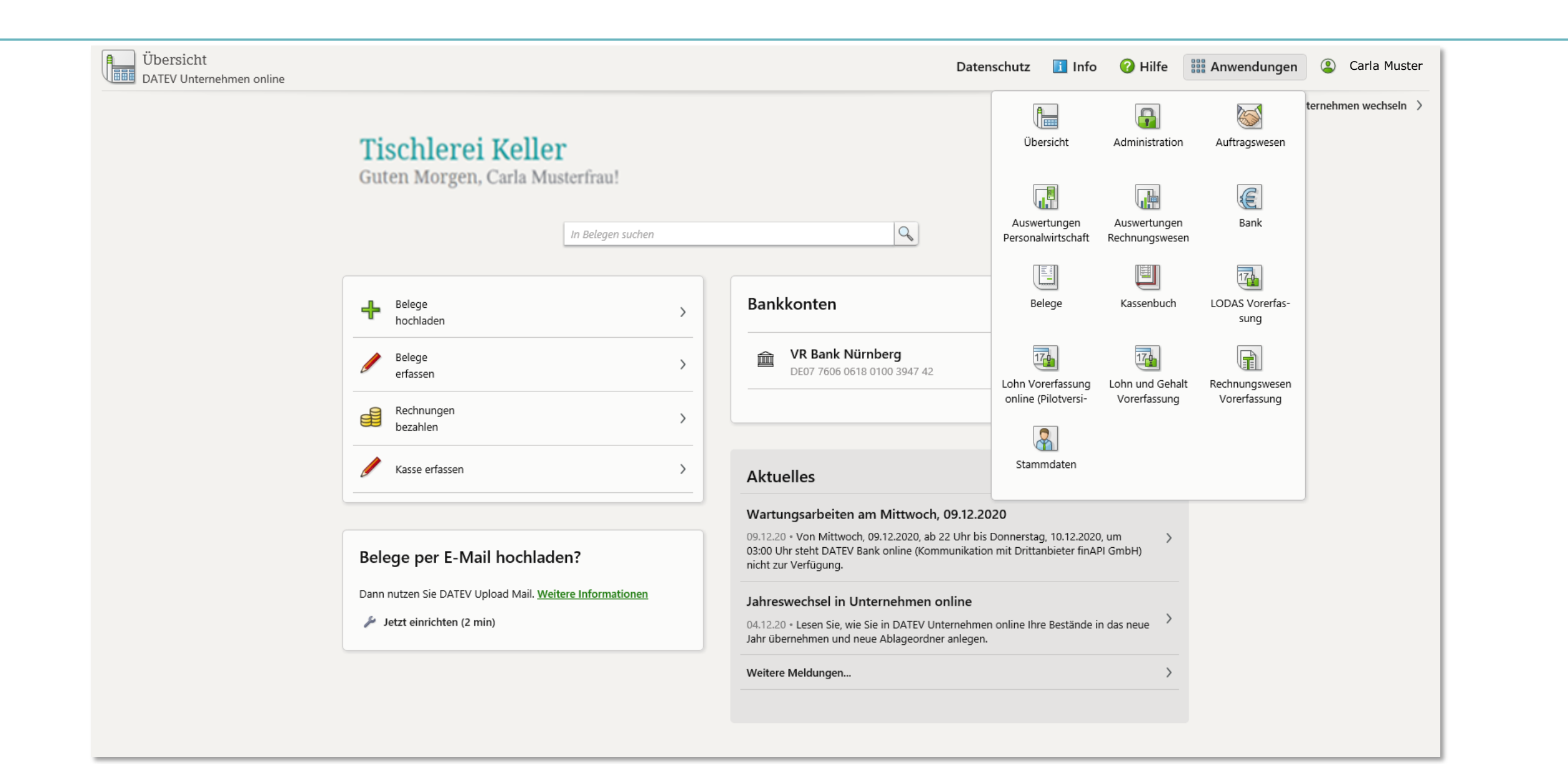

### $15.04.2021$  10

## DATEV Unternehmen online Standardprozess mit DATEV SmartLogin

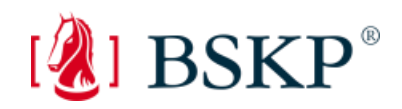

### **Authentifizieren per SmartLogin**

### **DATEV SmartLogin**

DATEV Upload online in DATEV Unternehmen online und DATEV SmartLogin App am Smartphone öffnen

 $\rightarrow$  Authentifizierungsmedium SmartLogin auswählen

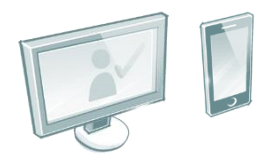

### **Digitalisieren/ Hochladen**

### **DATEV Upload online**

Papierbelege scannen und hochladen sowie digitale Belege hochladen

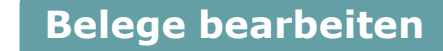

#### **Belege online**

digitale Belege und Dokumente bearbeiten und im DATEV-Rechenzentrum speichern

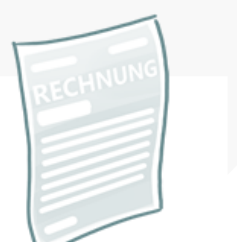

**Auswertungen einsehen und prüfen** 

### **Auswertungen online**

die vom Steuerberater bereitgestellten Auswertungen aufrufen

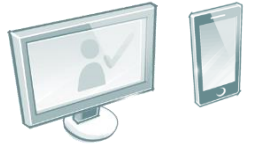

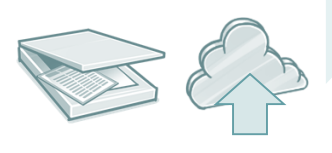

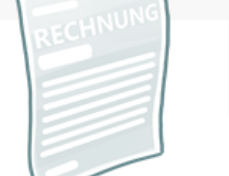

**Vorteile von SmartLogin**

- eine der Voraussetzungen für Browser- bzw. Plattformunabhängigkeit
- SmartLogin ist kostenlos (wird als weitere SmartCard gezählt)
- keine lokale Installation erforderlich bzw. keine zusätzliche Hardware notwendig (Kartenleser/SmartCard/mIDentity)

## Sicherer Zugangsweg

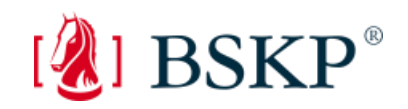

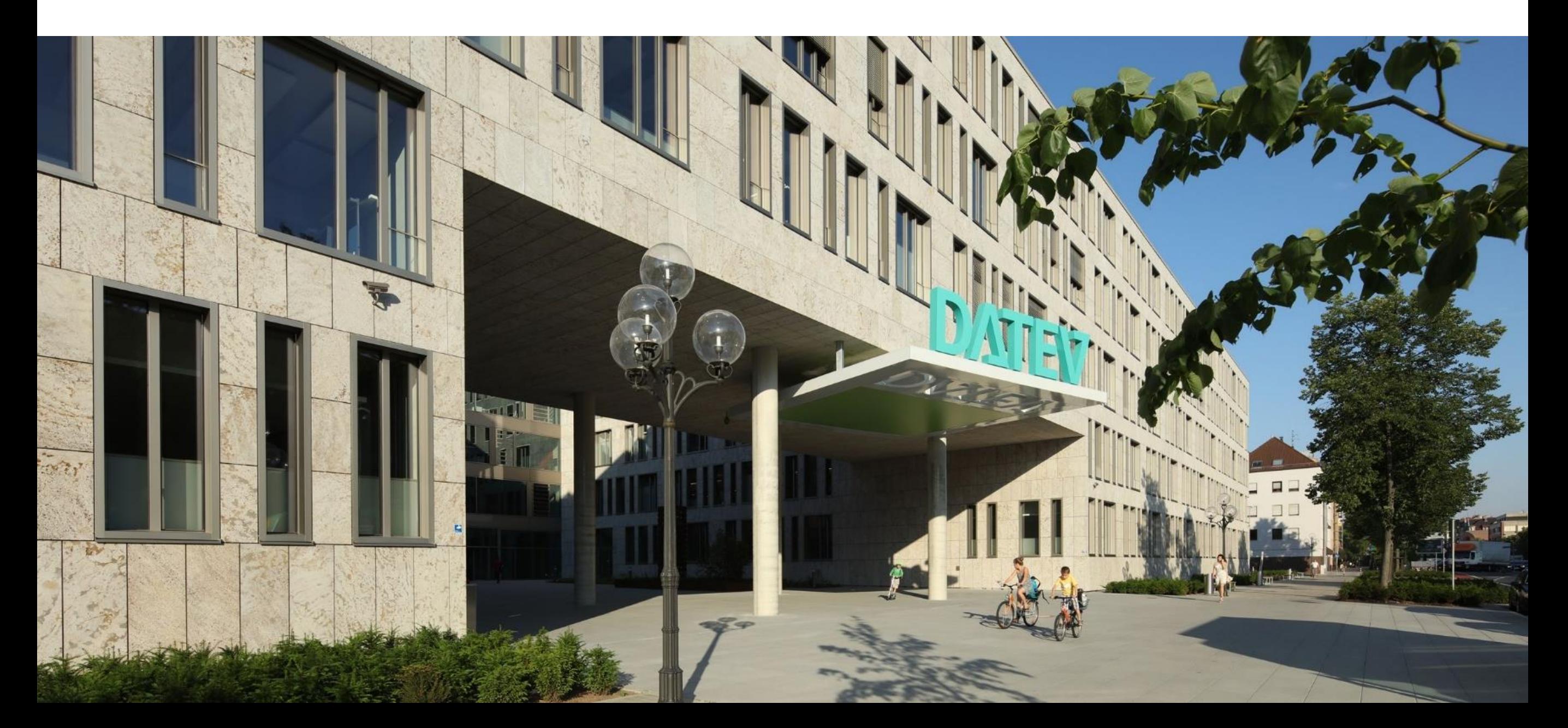

### Sichere Authentifizierung per Smartphone mit dem DATEV SmartLogin

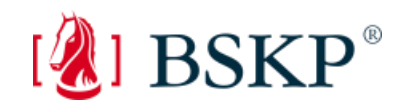

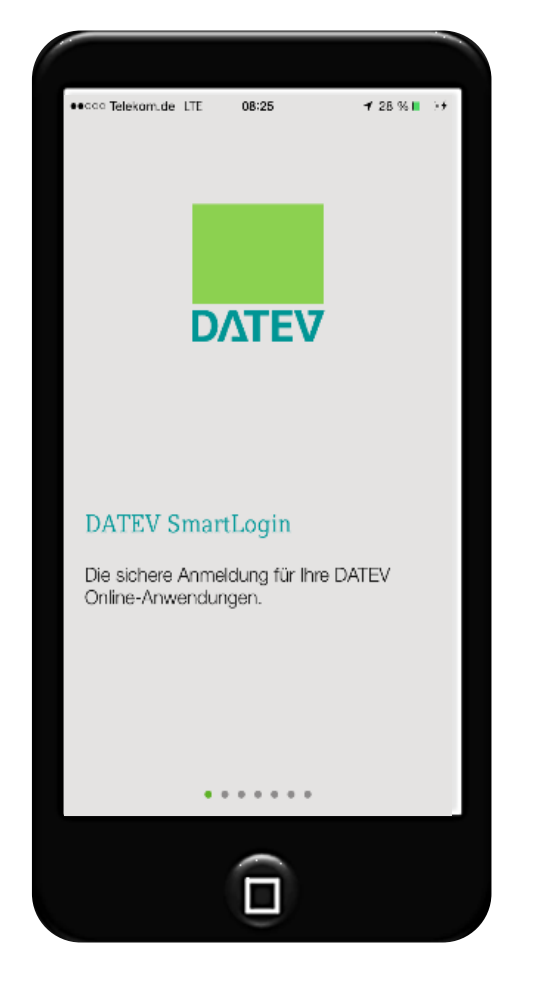

sichere Authentifizierung per Smartphone (iOS, Android)

keine Hard- und Softwareinstallation am PC

eine der Voraussetzungen für Browserunabhängigkeit

SmartLogin ist kostenlos (wird als weitere DATEV SmartCard gezählt)

[www.datev.de/smartlogin](http://www.datev.de/smartlogin)

## Belege digitalisieren / Beleg-Upload

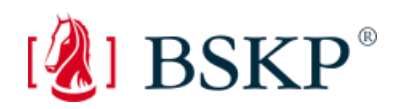

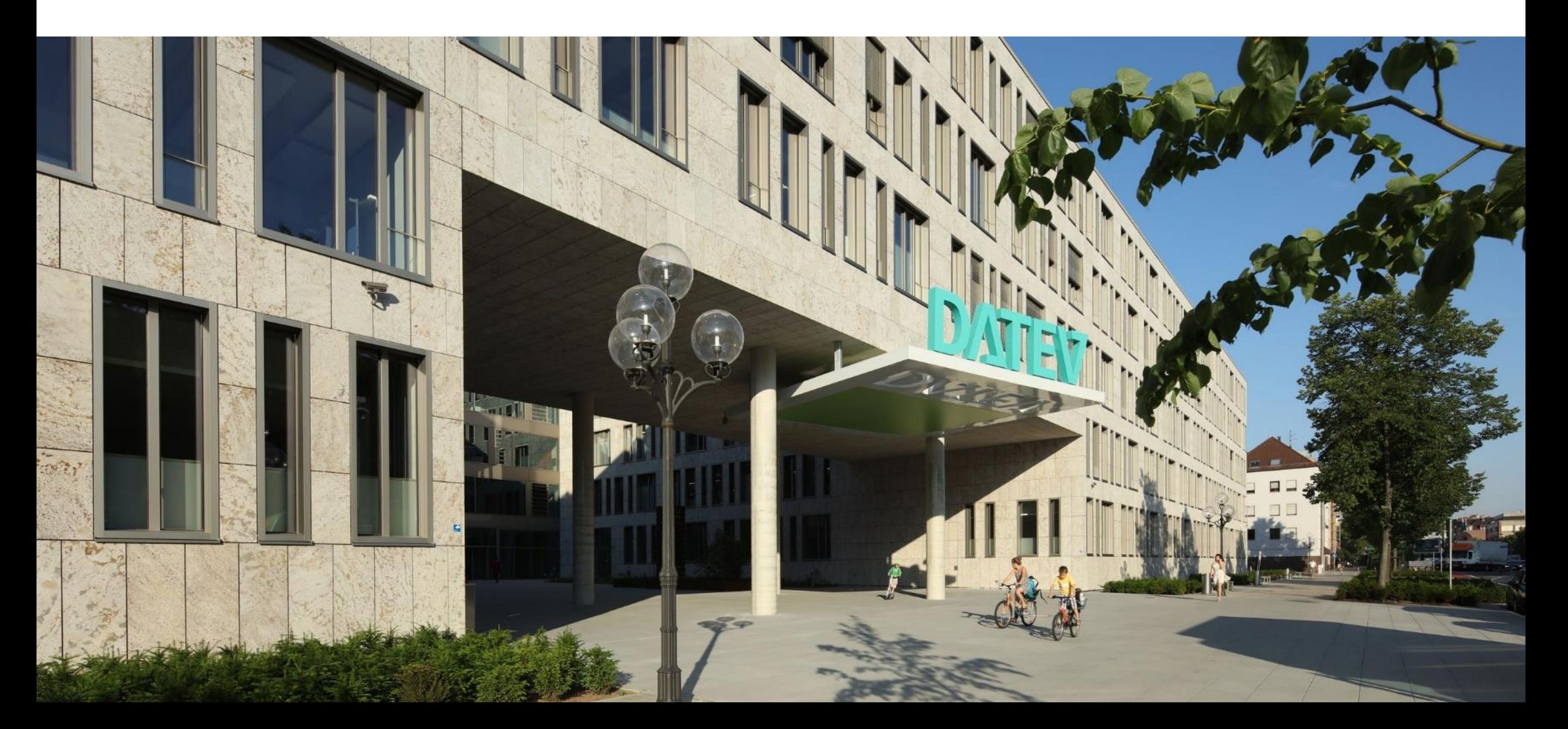

## DATEV Unternehmen online: Belege digitalisieren / Beleg-Upload

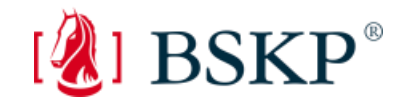

**Sichere Zugangswege: Authentifizierungsmedien**

**DATEV SmartLogin**

DATEV SmartCard/ DATEV mIDentity

**Belege digitalisieren: Beleg-Upload** 

**DATEV Upload Mail**

**DATEV Upload online** 

**DATEV Upload mobil**

DATEV Belegtransfer

Cloud-Datenservices (externe Online-ERP-Systeme)

DATEV SmartTransfer

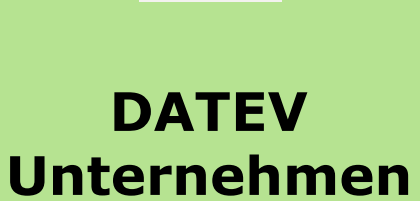

**online** 

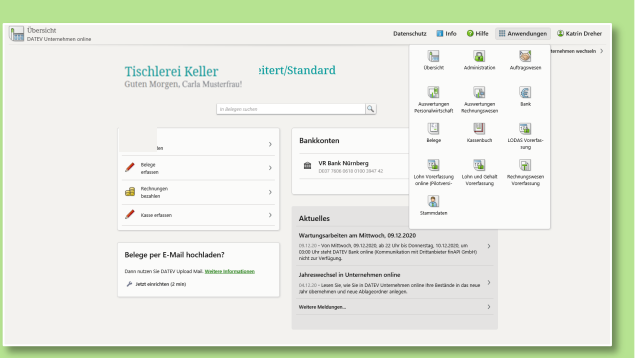

### DATEV Upload Mail

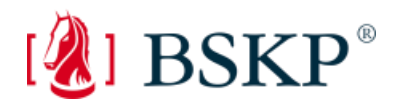

### **Ziel**

Als E-Mail erhaltene Belege direkt nach DATEV Unternehmen online weiterleiten

- Einfache **Einrichtung**
- Nach der Einrichtung **Upload ohne Authentifizierungsmedium**
- Upload von Rechnungen direkt per Mail **ohne vorheriges Zwischenspeichern** der Datei
- Auch mobil vom Smartphone aus möglich

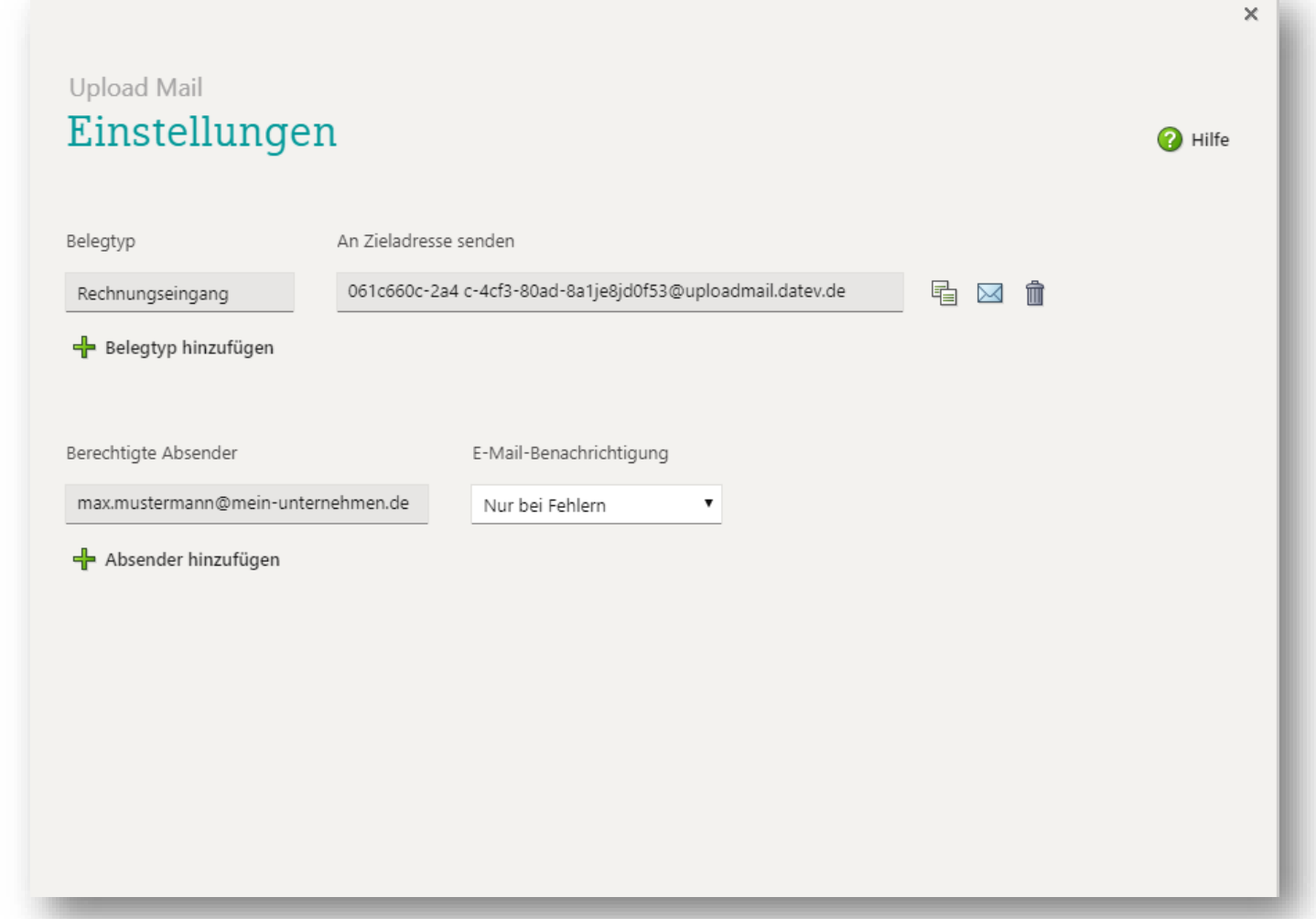

## DATEV Upload Mail

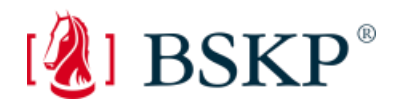

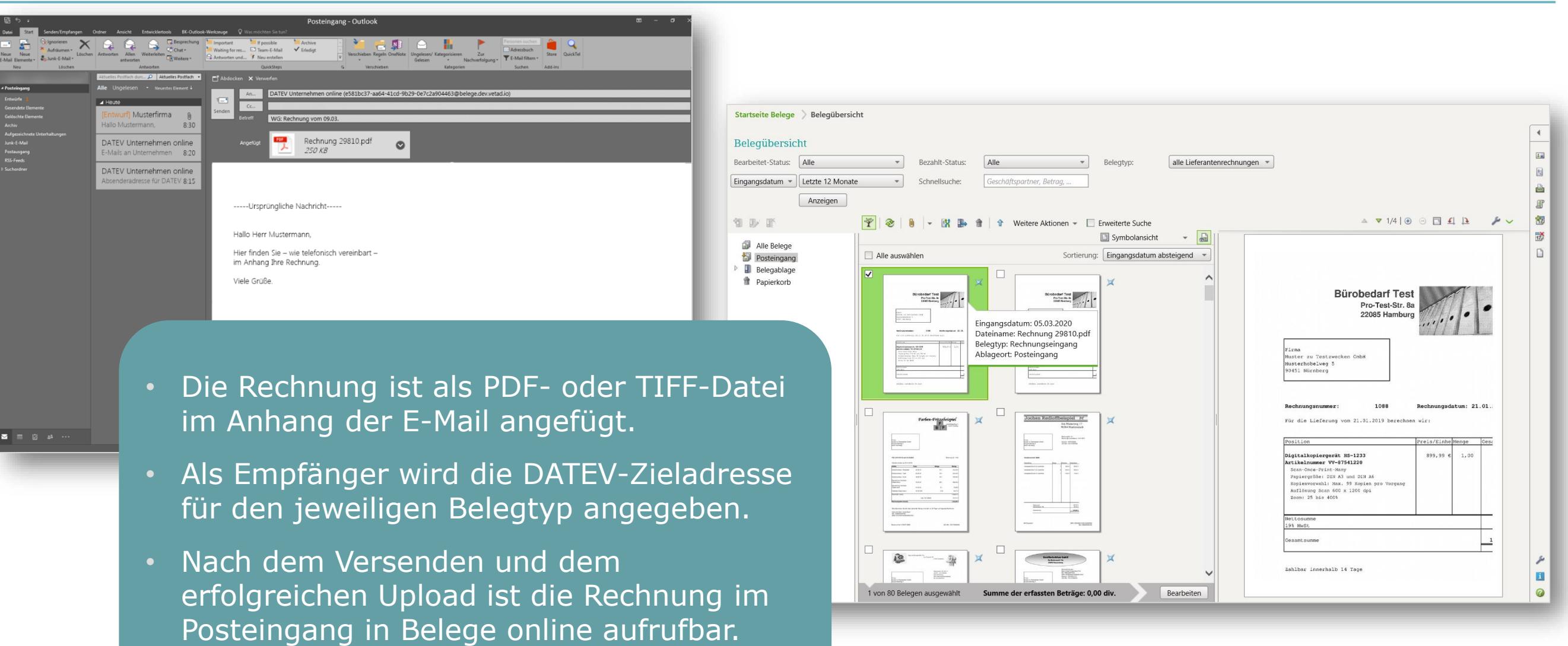

### Belege digitalisieren und bereitstellen mit DATEV Upload online

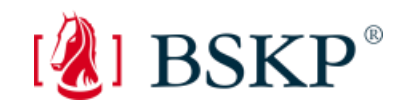

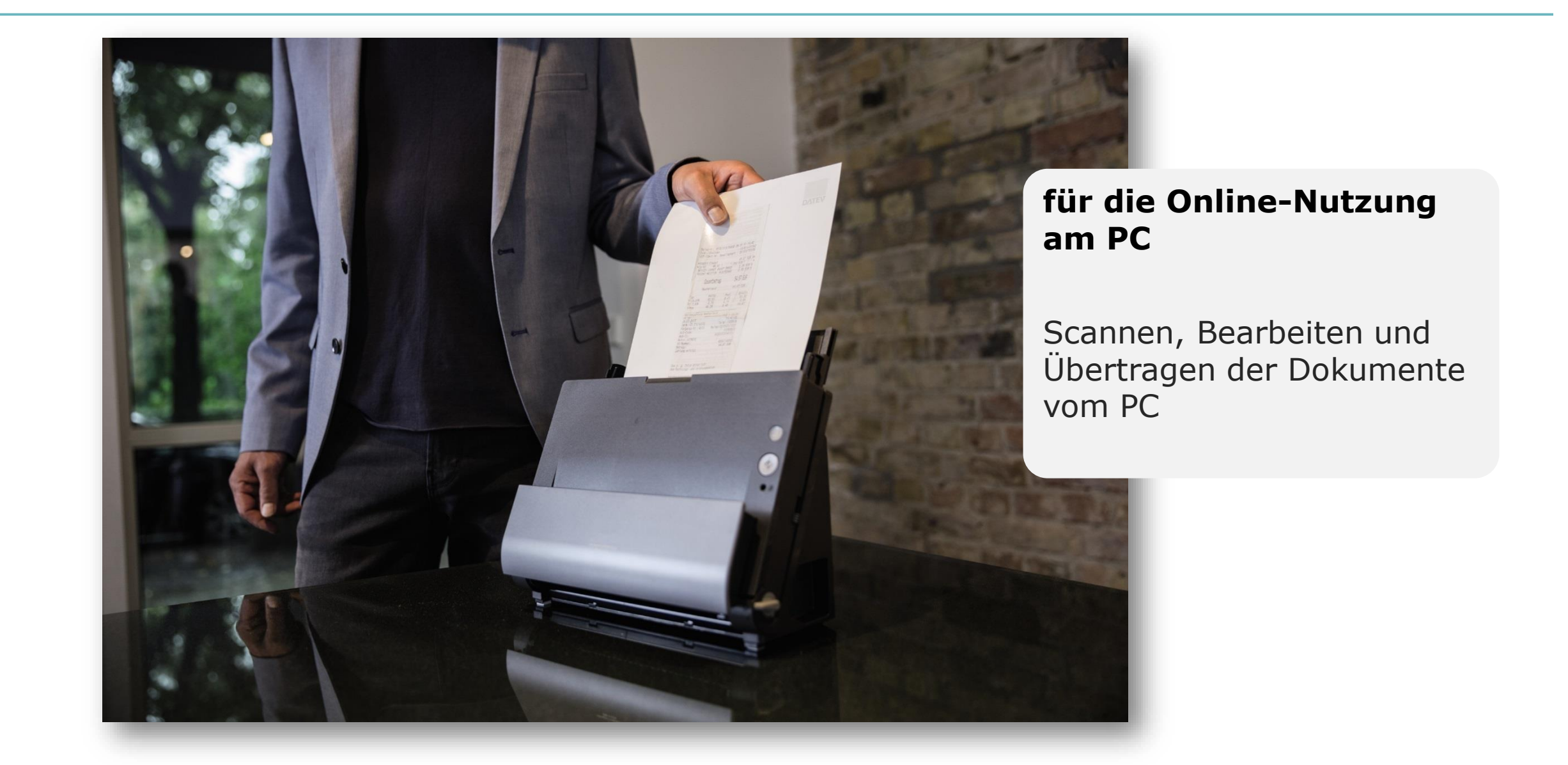

## Belege digitalisieren und weiterverarbeiten Belegbereitstellung mit DATEV Upload online

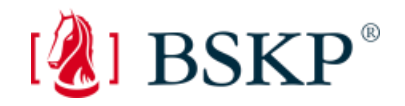

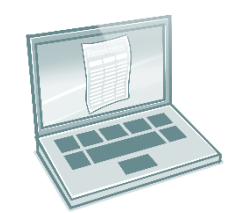

**für die Online-Nutzung** 

■ Scannen, Bearbeiten und Übertragen der Dokumente vom **PC**

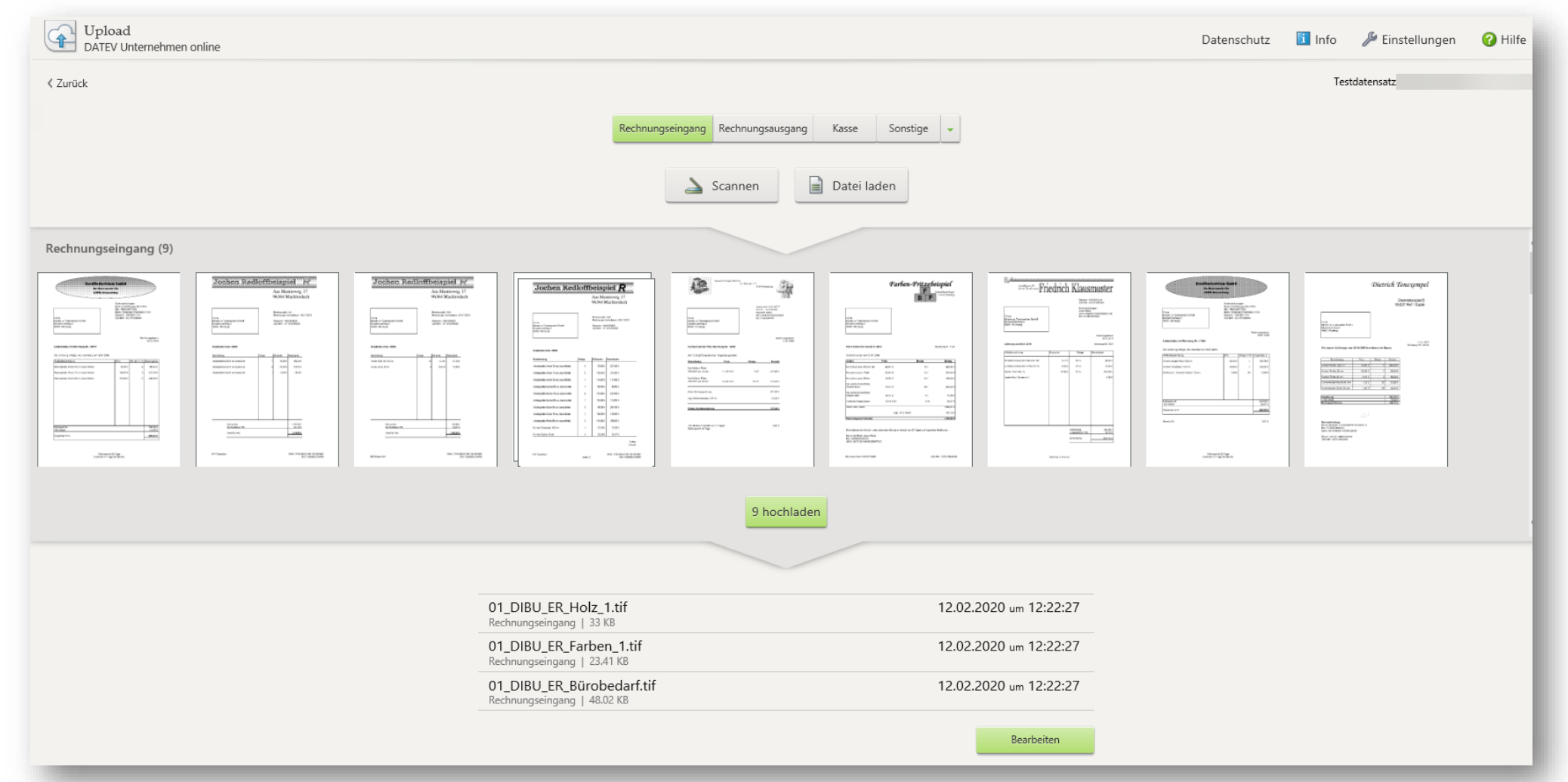

### Belege digitalisieren und bereitstellen mit DATEV Upload mobil

![](_page_19_Picture_1.jpeg)

![](_page_19_Picture_2.jpeg)

### **für die mobile Nutzung**

Übertragung der Dokumente

- DATEV Upload mobil (iPhone/iPad sowie für Android-Anwender)
- **Apps von Kooperations**partnern (iPhone/iPad sowie Android) [www.datev.de/marktplatz](http://www.datev.de/marktplatz)

## Belege digitalisieren und weiterverarbeiten Belegbereitstellung mit DATEV Upload mobil

![](_page_20_Picture_1.jpeg)

### **für die mobile Nutzung**

Übertragung der Dokumente über

- DATEV Upload mobil
- (iPhone/iPad sowie für Android-Anwender)
- Apps von Kooperationspartnern [www.datev.de/marktplatz](http://www.datev.de/marktplatz)

**intuitive Bedienung**

**einfache Inbetriebnahme**

![](_page_20_Picture_9.jpeg)

### Unternehmensprozesse digitalisieren: Belege und Bank online

![](_page_21_Picture_1.jpeg)

![](_page_21_Picture_2.jpeg)

### Kaufmännische Prozesse optimiert Der Rechnungseingangsprozess

![](_page_22_Picture_1.jpeg)

![](_page_22_Figure_2.jpeg)

### Belege/Bank online in zwei Bearbeitungsformen

![](_page_23_Picture_1.jpeg)

![](_page_23_Figure_2.jpeg)

# Belege/Bank online in zwei Bearbeitungsformen **Unternehmen** DATEV-Cloud **Kanzlei Bearbeitungsform: Standard DATEV UNIVERSITY ONLINE IN A 2009 POINTERNEHMEN ONLINE IN A 2009 POINTERNEHMEN ONLINE**  einfacher Zahlprozess einfache Belegbearbeitung digitales Belegbuchen in der Kanzlei **Bearbeitungsform: Erweitert** übersichtliche Rechnungsliste (Skontoinformationen, Fälligkeiten) Erfassung buchführungsrelevanter Daten möglich (Konto, Ware/Leistung) effizientes Buchen in der Kanzlei mit Buchungsvorschlägen

 $\left[\begin{matrix}\mathbf{\Omega}\end{matrix}\right]$  BSKP $^\circ$ 

## Startseiten und Prozessabläufe passen sich den Mandantenbedürfnissen an

![](_page_25_Picture_1.jpeg)

![](_page_25_Figure_2.jpeg)

### Startseiten und Prozessabläufe passen sich den Mandantenbedürfnissen an

![](_page_26_Picture_1.jpeg)

### Bearbeitungsform Standard

![](_page_26_Picture_30.jpeg)

### kleiner Zahlprozess

### Bearbeitungsform Erweitert

![](_page_26_Picture_31.jpeg)

### großer Zahlprozess

[www.datev.de/belege-bank](http://www.datev.de/belege-bank)

### Belege/Bank online in zwei Bearbeitungsformen

![](_page_27_Picture_1.jpeg)

![](_page_27_Picture_165.jpeg)

![](_page_28_Picture_0.jpeg)

Belege und Bank online Bearbeitungsform Standard

## Bearbeitungsform Standard: Startseite

![](_page_29_Picture_1.jpeg)

![](_page_29_Picture_52.jpeg)

### Bearbeitungsform Standard: Belegübersicht

![](_page_30_Picture_1.jpeg)

![](_page_30_Picture_21.jpeg)

### Bearbeitungsform Standard: Beleg bearbeiten

![](_page_31_Picture_1.jpeg)

![](_page_31_Picture_17.jpeg)

### zeichnung der **iherkunft**

### Bearbeitungsform Standard: Zahlen vom Belegbild

![](_page_32_Picture_1.jpeg)

![](_page_32_Picture_30.jpeg)

- Darstellung bereits erfasster Zahlungen
- Anlegen weiterer Zahlungen zum Belegbild

![](_page_33_Picture_0.jpeg)

Belege und Bank online Bearbeitungsform Erweitert

## Bearbeitungsform Erweitert: Startseite

![](_page_34_Picture_1.jpeg)

![](_page_34_Picture_44.jpeg)

## Bearbeitungsform Erweitert: Belegübersicht

![](_page_35_Picture_1.jpeg)

![](_page_35_Picture_33.jpeg)
# Bearbeitungsform Erweitert: Belegerfassung

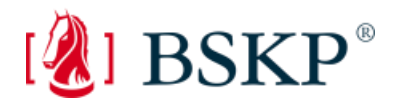

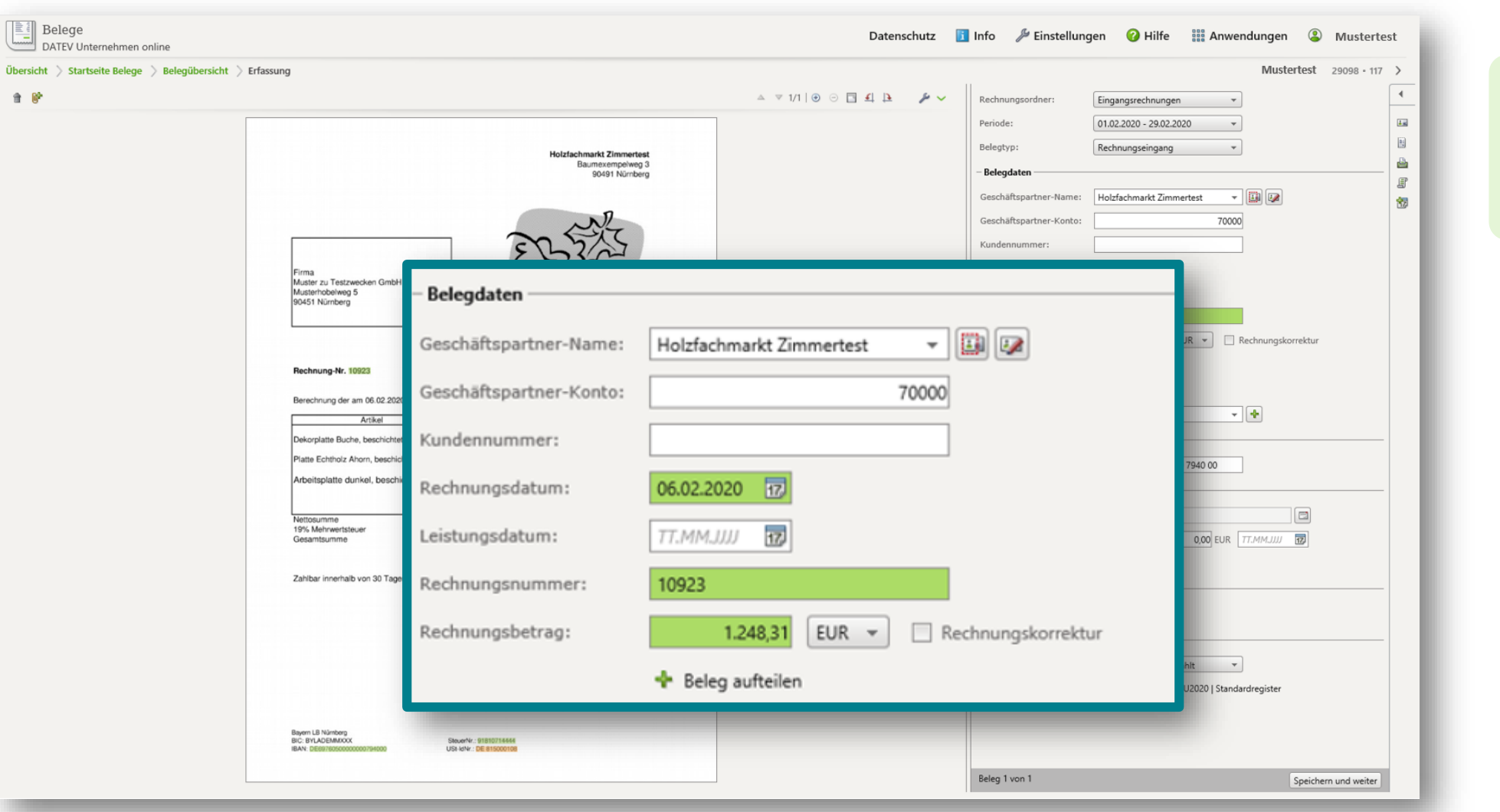

■ Kennzeichnung der Datenherkunft

# Startseite Bank online

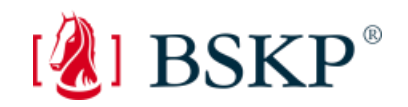

产国  $\bullet$ 

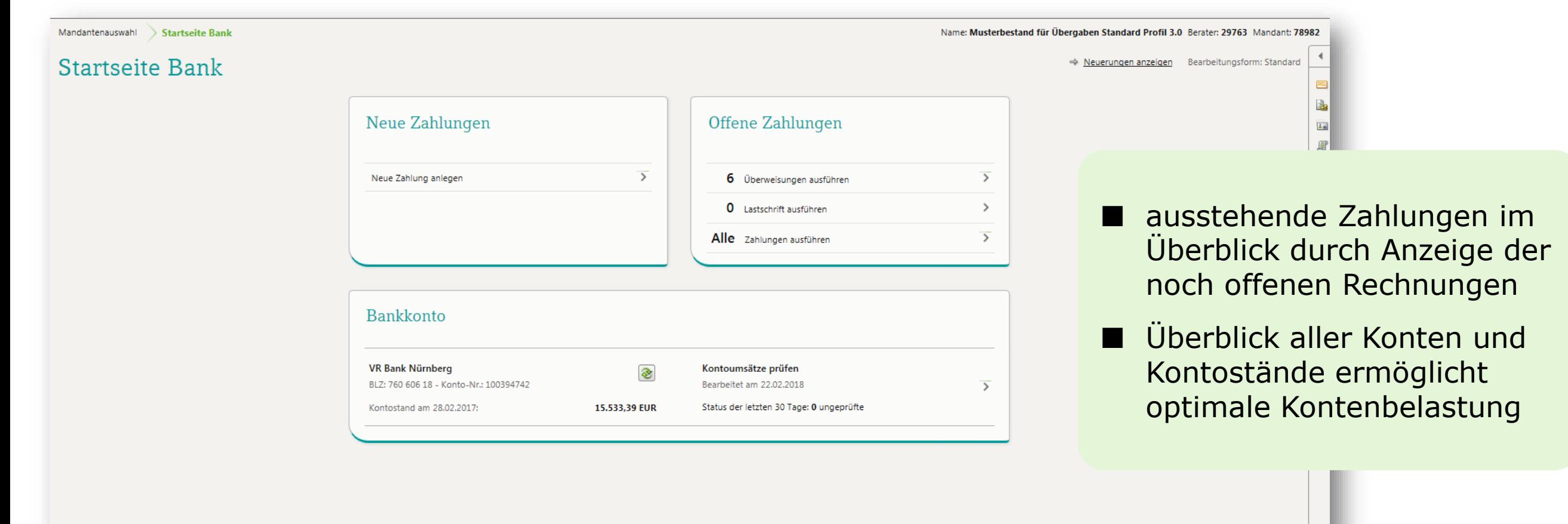

# Bearbeitungsform Erweitert: Rechnungsliste

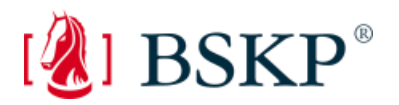

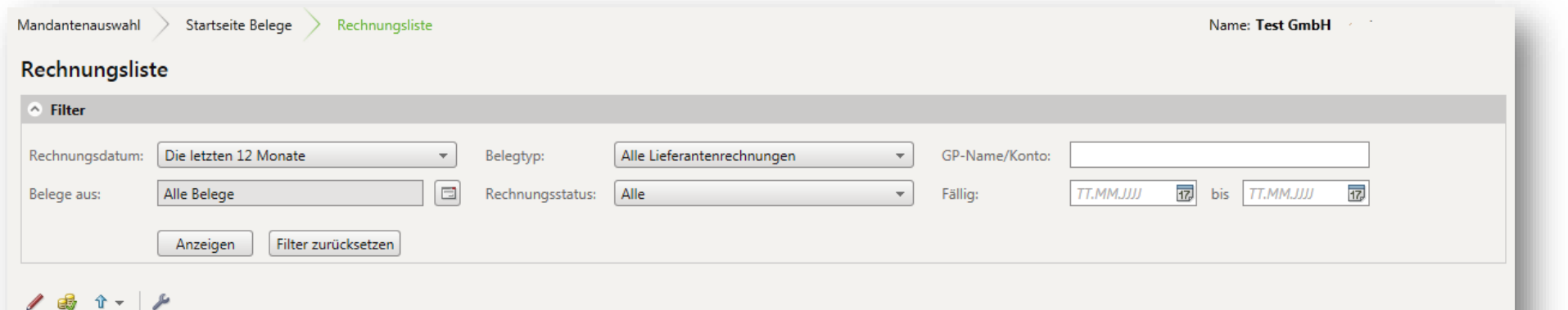

**WKZ** 

Rechnungsdatum 04.03.2016

05.02.2016

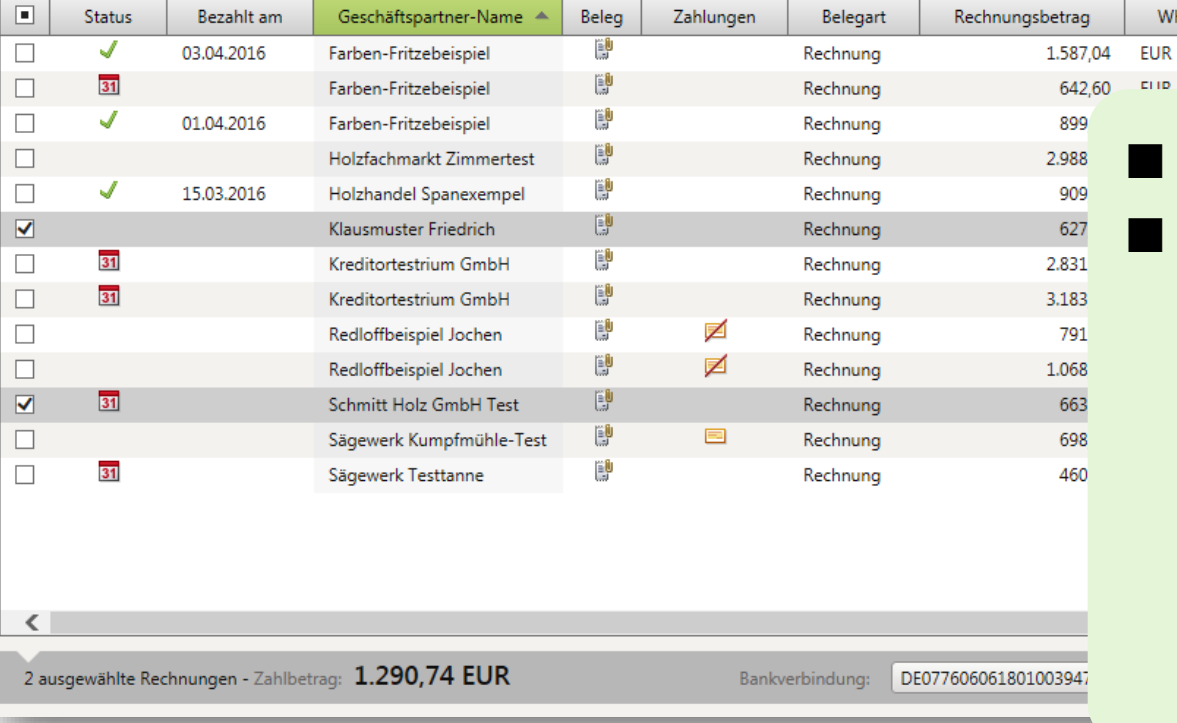

#### alle Fälligkeiten im Überblick

2633

 $2671$ 

 $In...$ 

Zahlbetrag

 $64260$ 

Rechnungs-Nr.

erfasste Belege werden in der offenen Rechnungsliste angezeigt:

- Anzeige aller offenen Rechnungen, die zu überweisen sind
- Anzeige des Kontostands
- Wahlmöglichkeit zwischen verschiedenen Auftraggeber-Bankverbindungen
- Möglichkeit zur Erstellung von Teilzahlungen
- Hervorhebung von überfälligen Rechnungen

# Bearbeitungsform Erweitert: Rechnungsliste

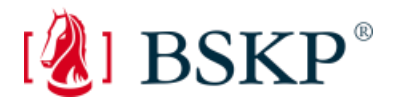

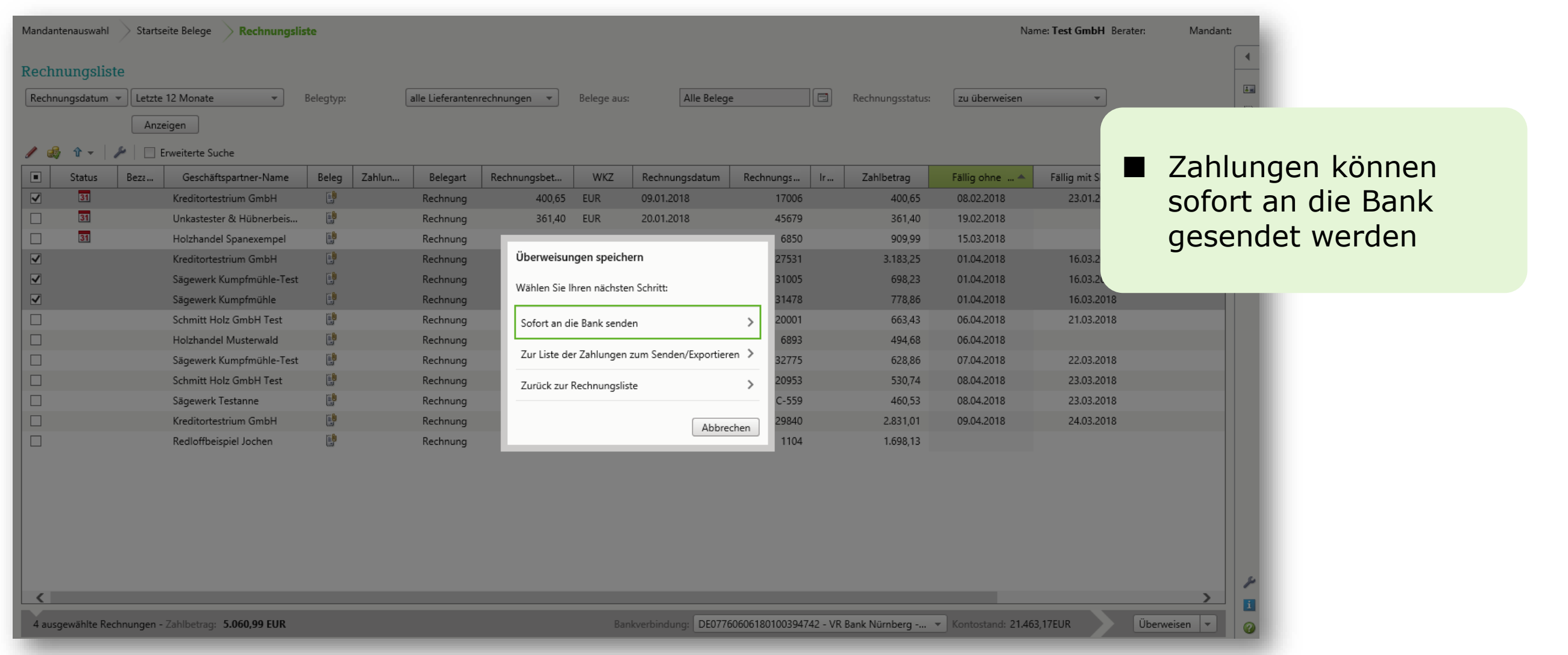

# Bank online: Belege bezahlen

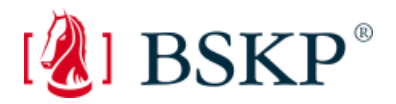

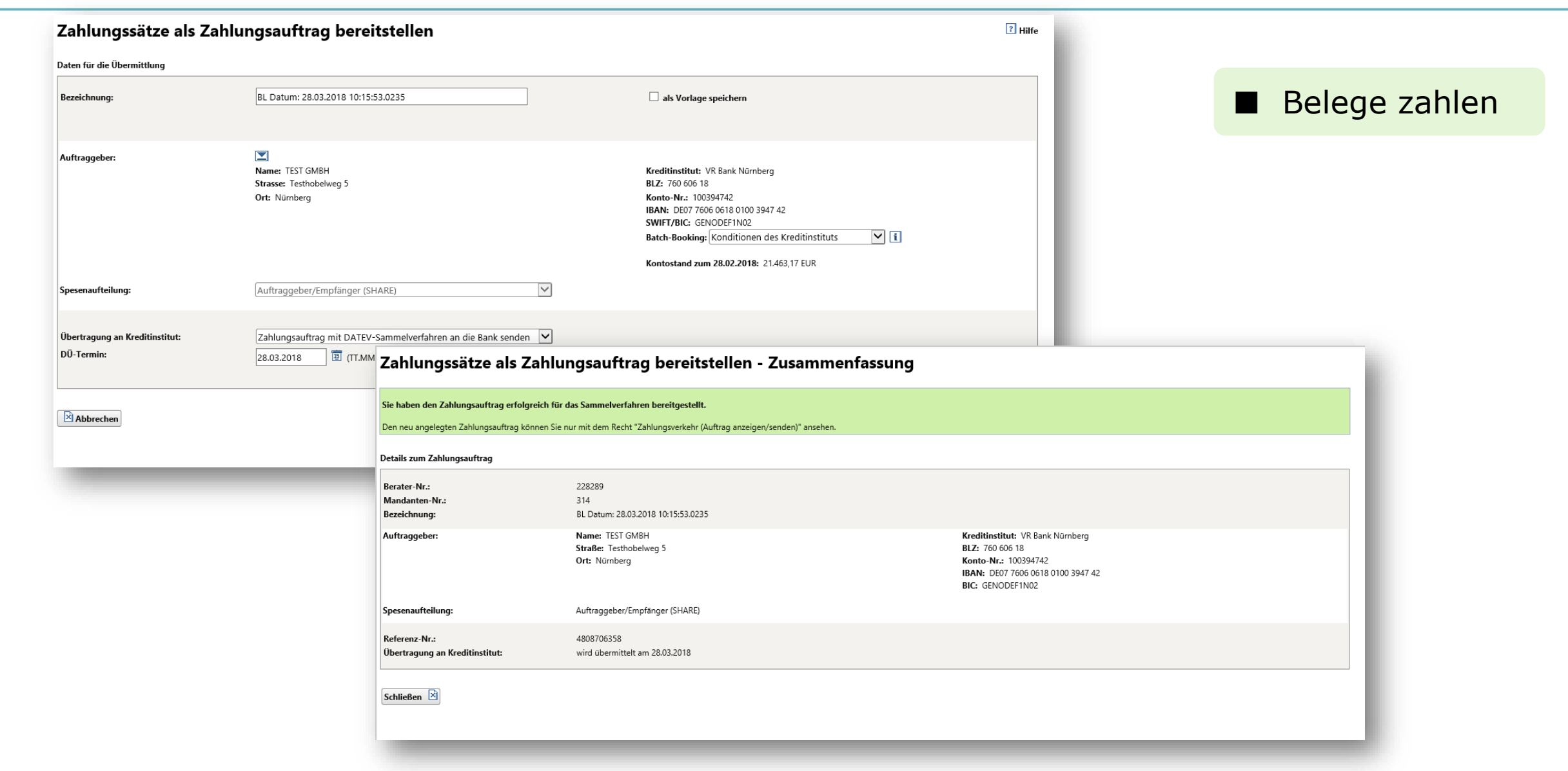

# Bearbeitungsform Erweitert: Rechnungsliste

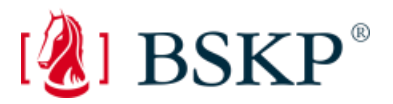

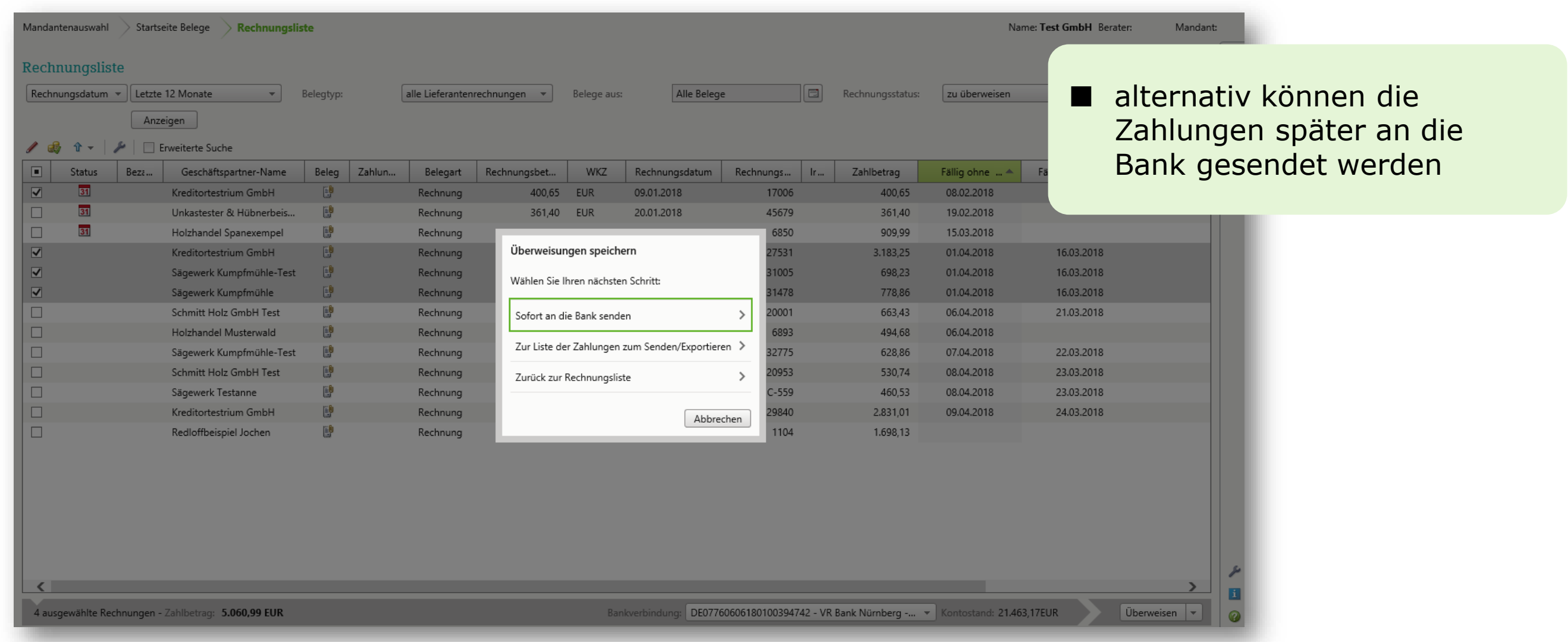

#### Bank online: Belege bezahlen

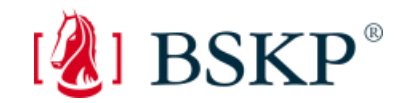

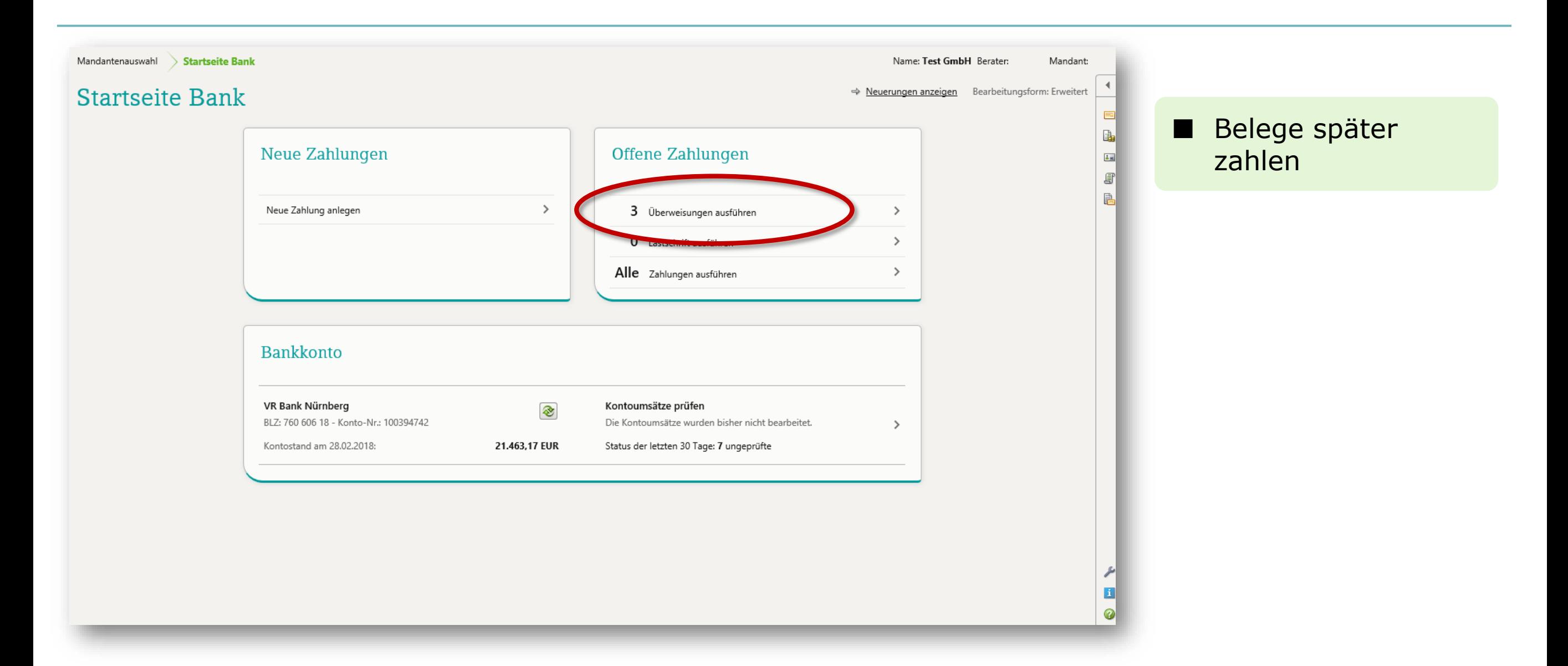

# Bank online: Kontoumsätze

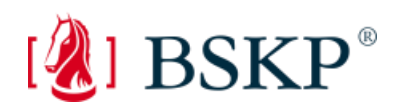

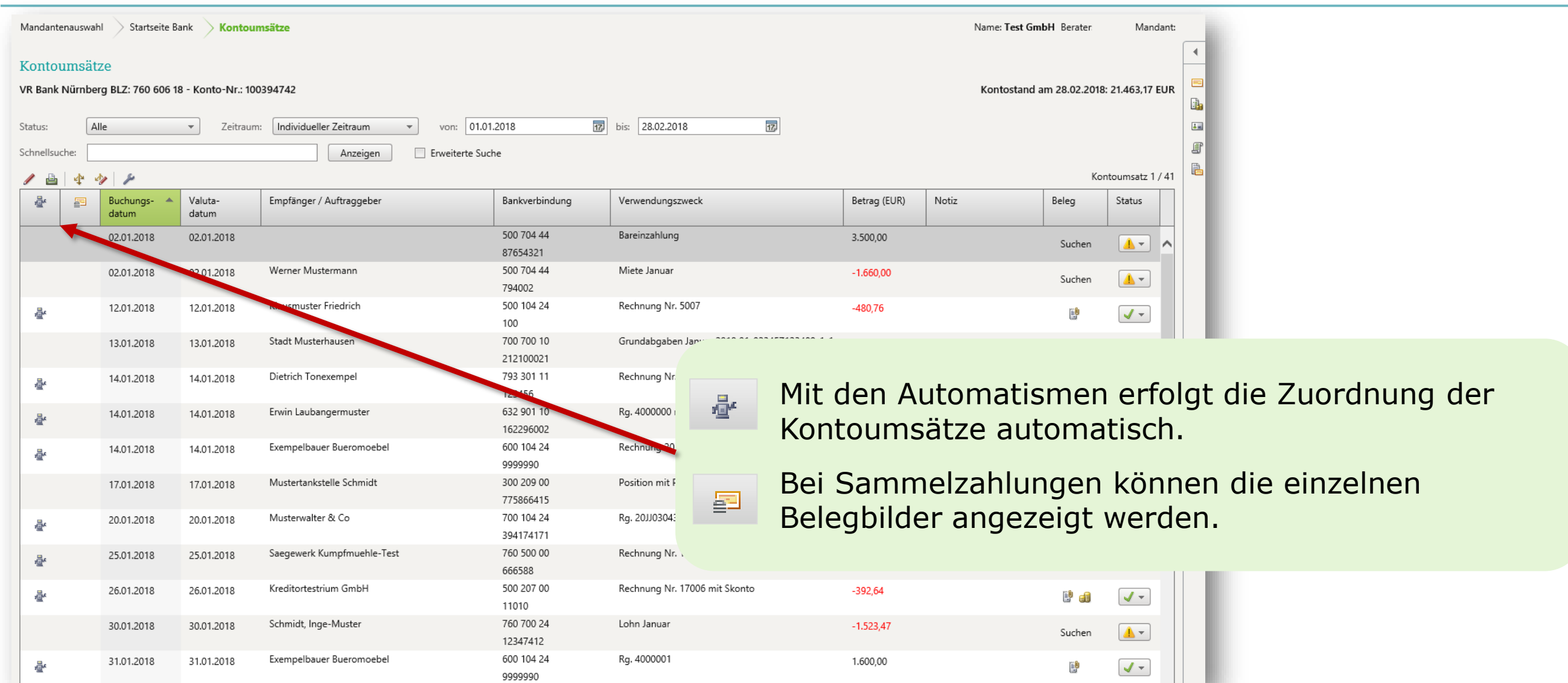

# Kassenbuch führen

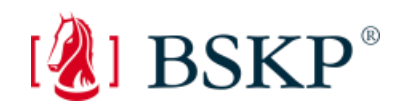

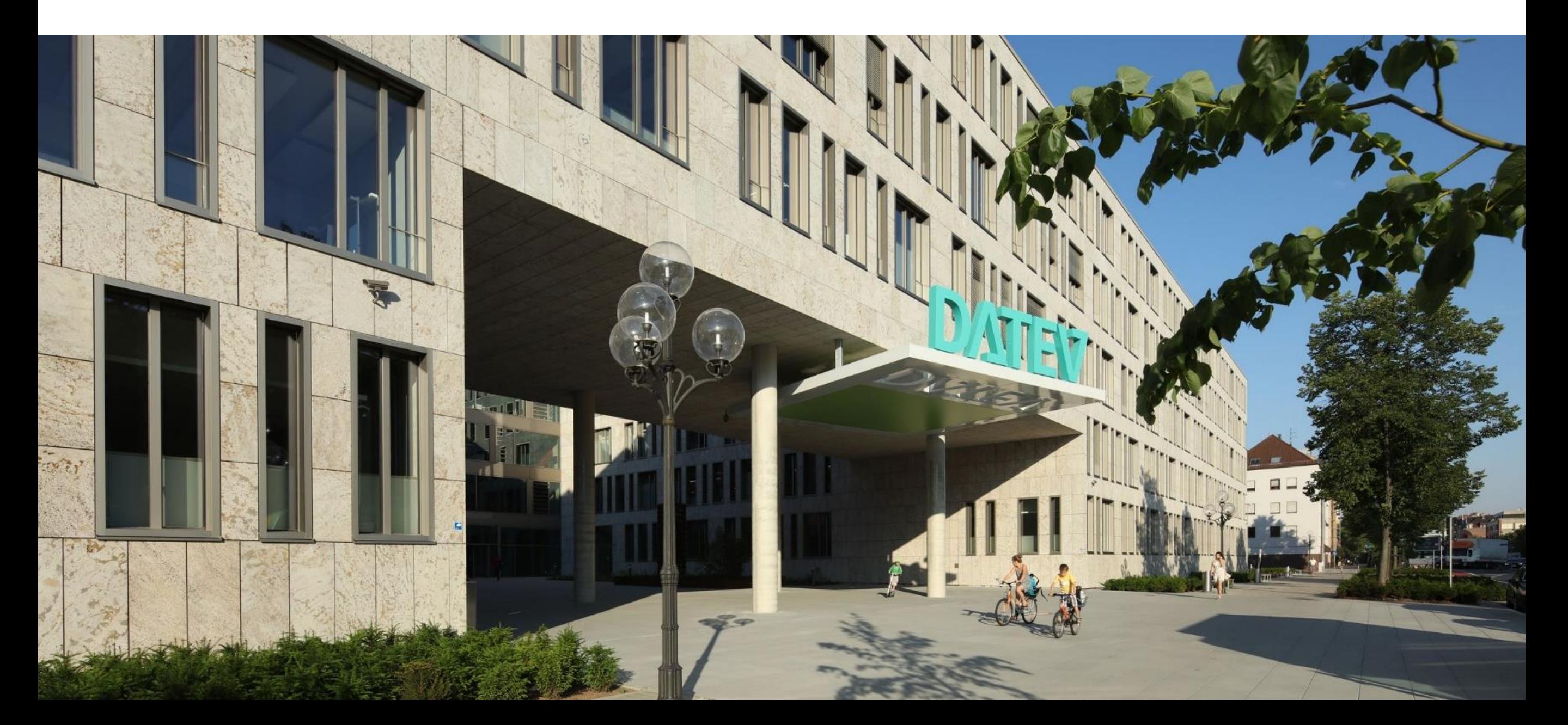

# Kasse erfassen mit dem Kassenbuch online

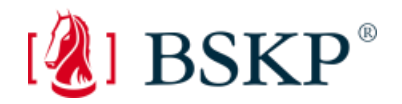

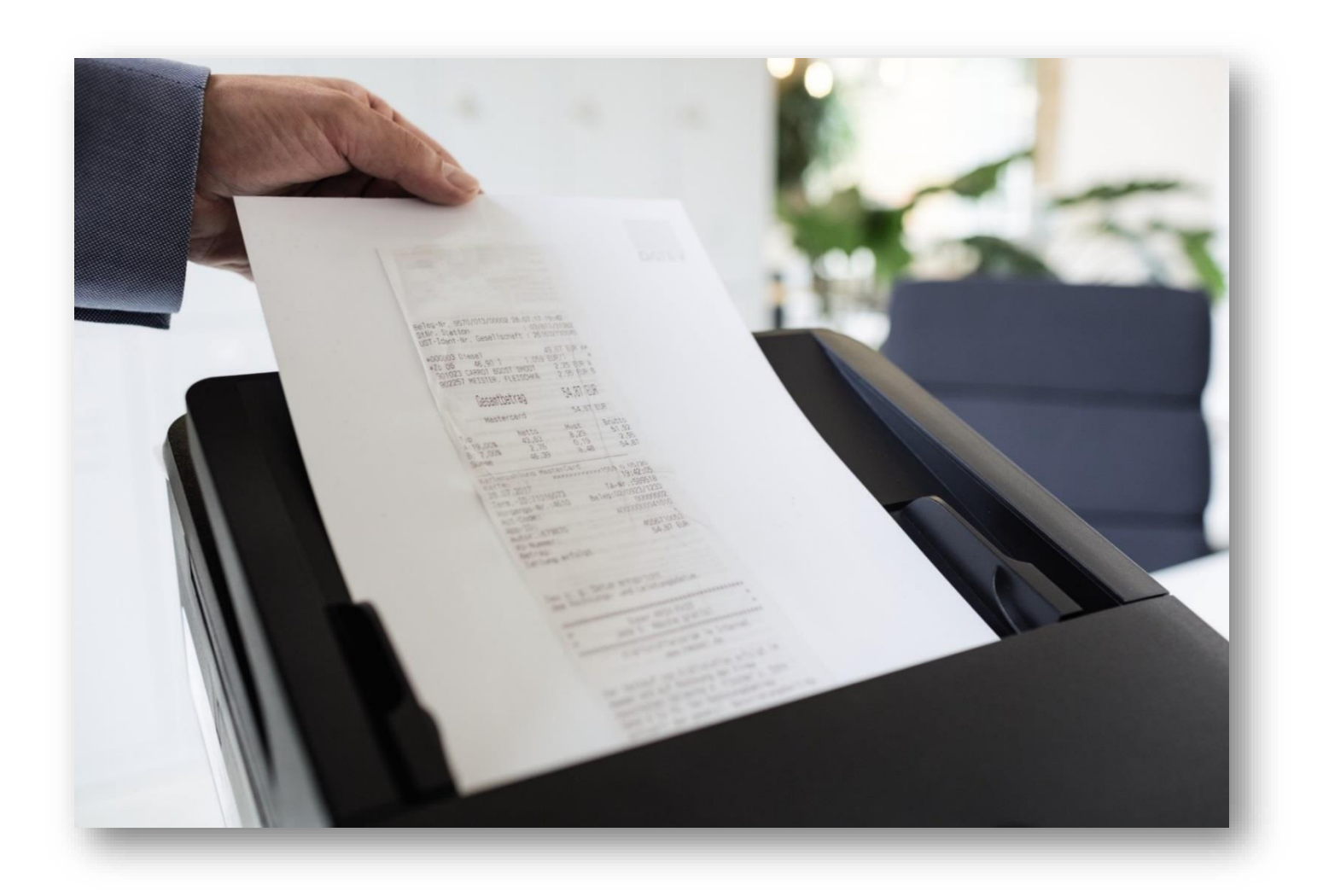

- GoBD-konformes Kassenbuch
- immer auf der sicheren Seite durch laufende Kassenminusprüfung
- Lauffähigkeit in Verbindung mit dem Google Chrome-Browser (nur mit DATEV SmartLogin) auch auf einem Apple™ macOS-Rechner

# Kassenbuch online

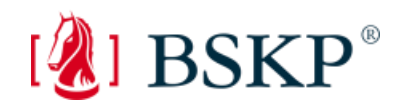

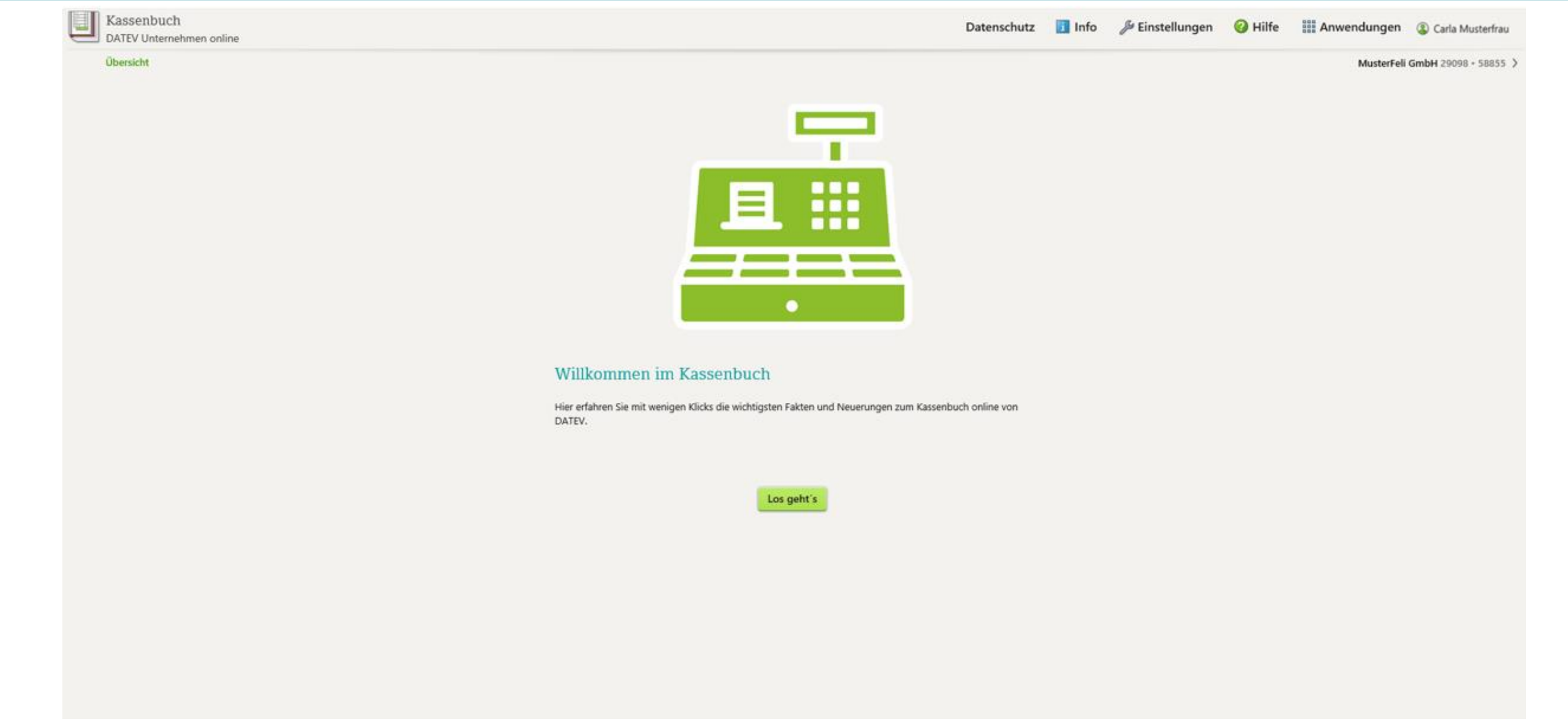

# Kasse erfassen mit dem Kassenbuch online

E

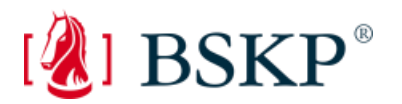

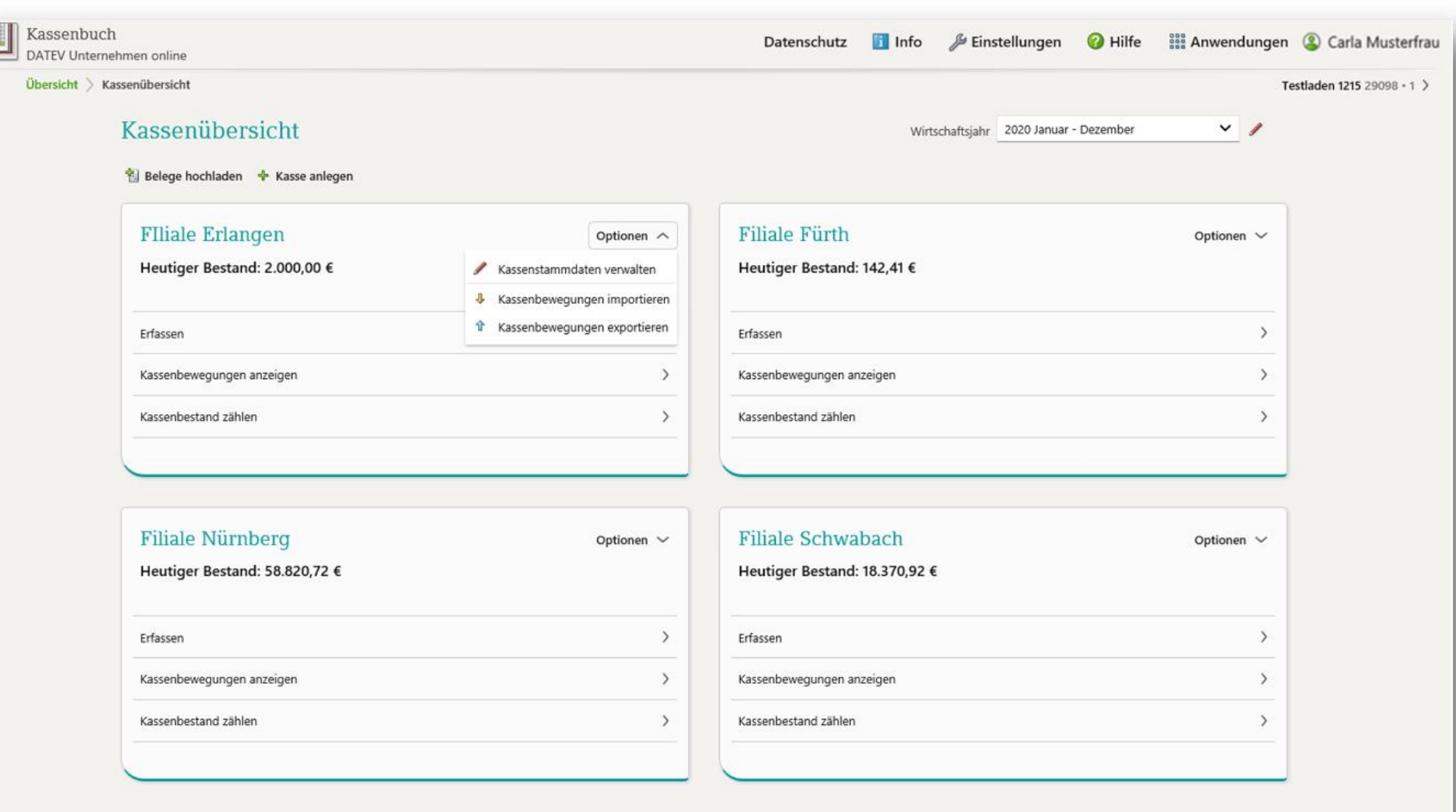

# Kasse erfassen mit dem Kassenbuch online

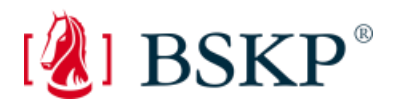

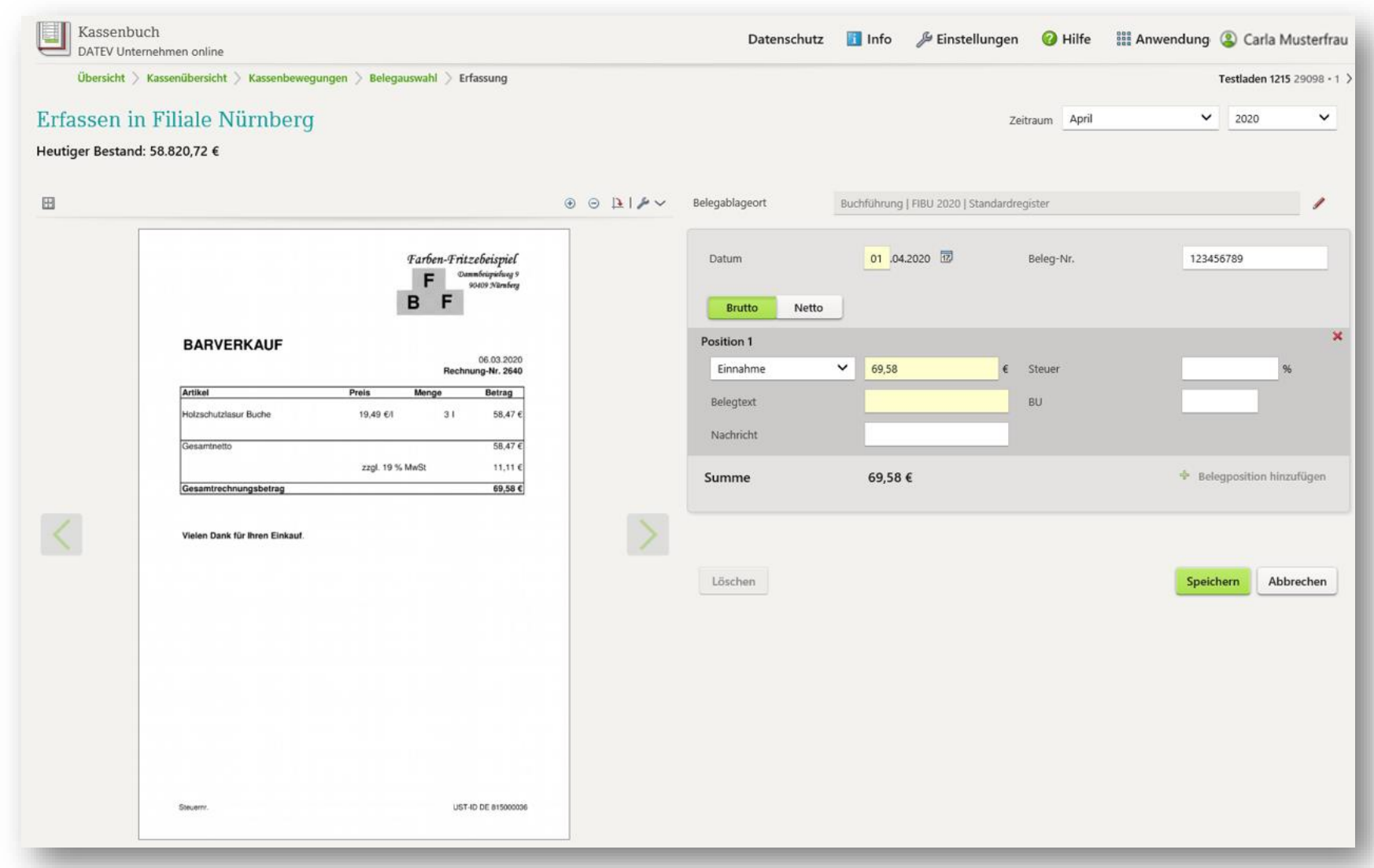

# Rechnungen schreiben: Auftragswesen online

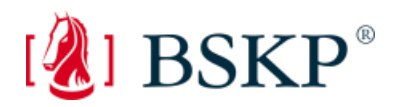

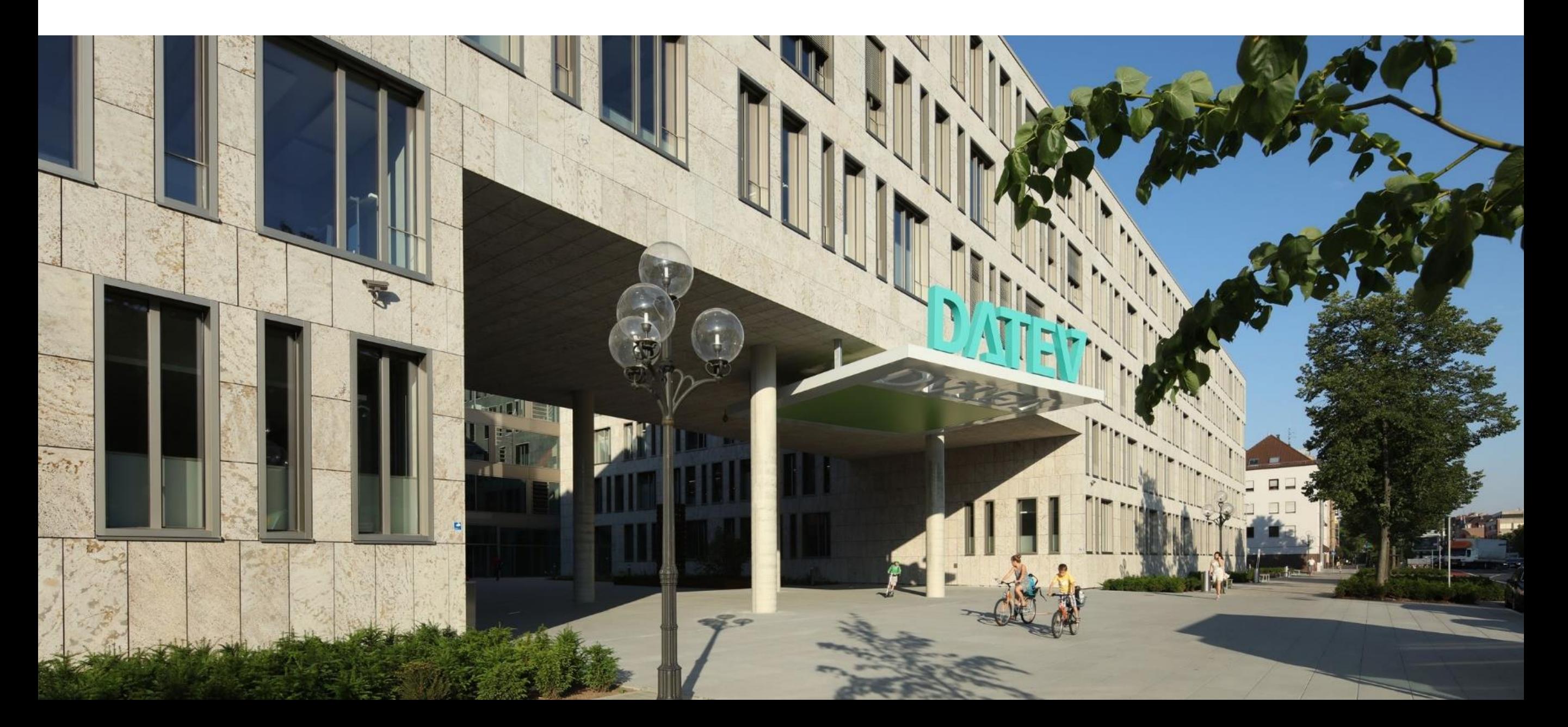

# DATEV Auftragswesen online

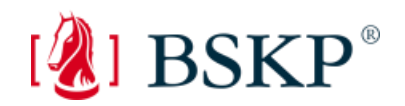

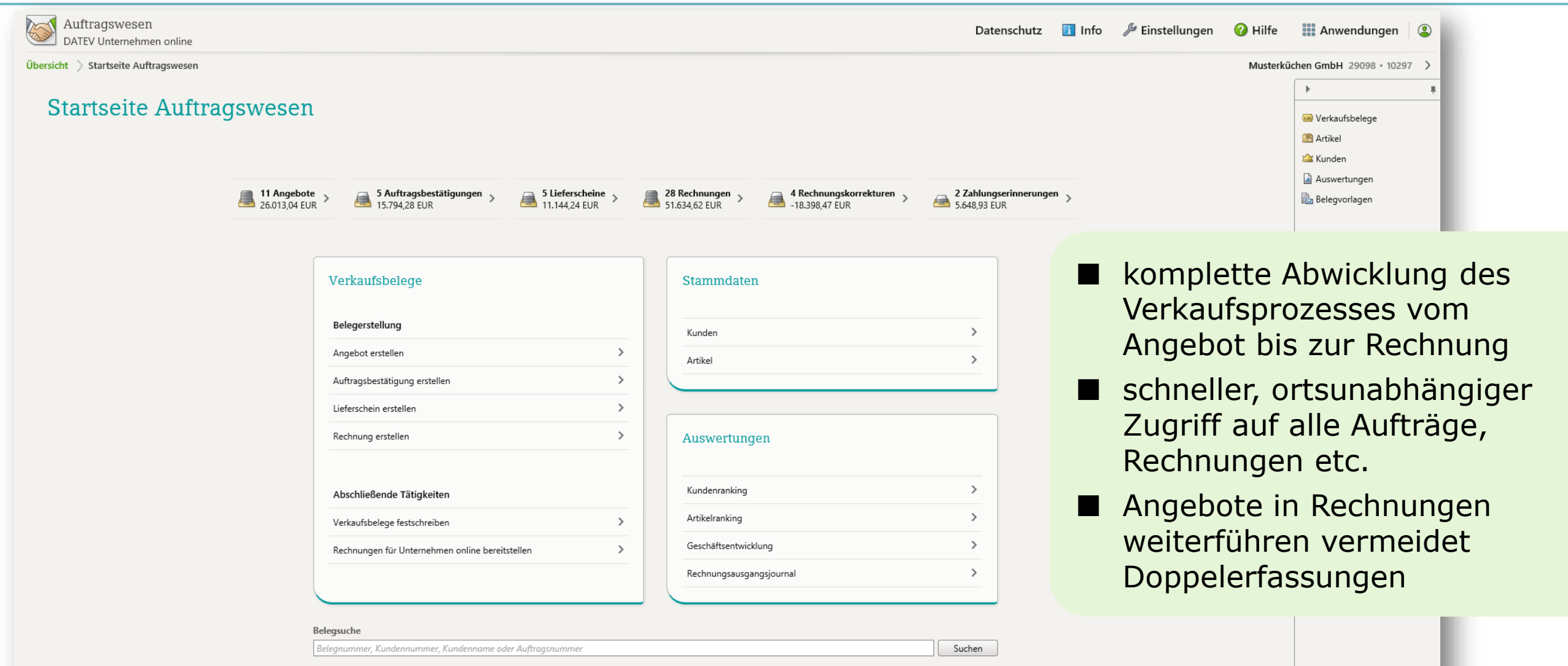

# DATEV Auftragswesen online

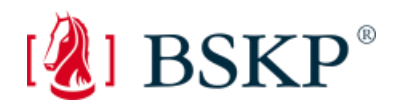

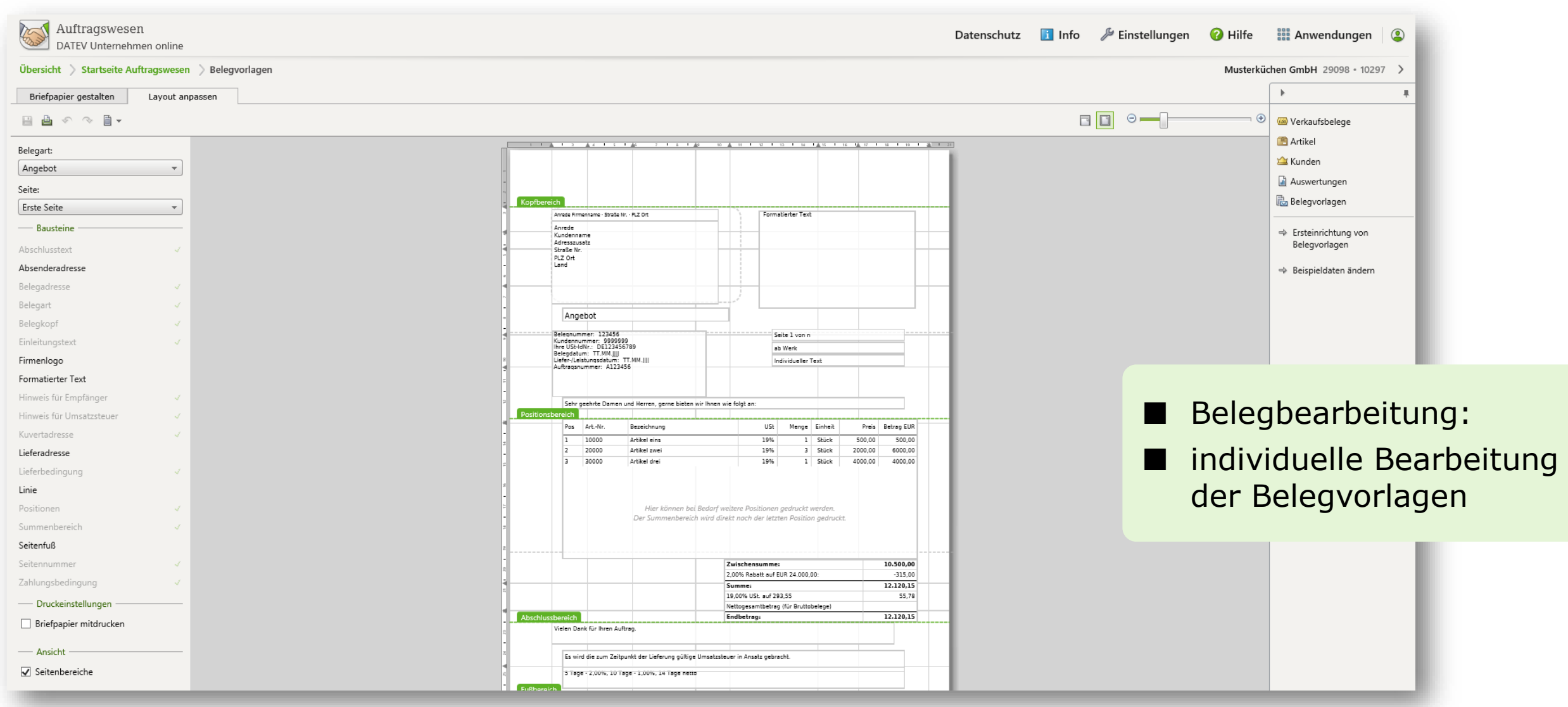

# DATEV Auftragswesen online

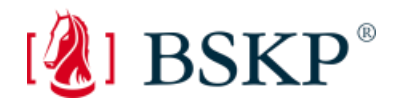

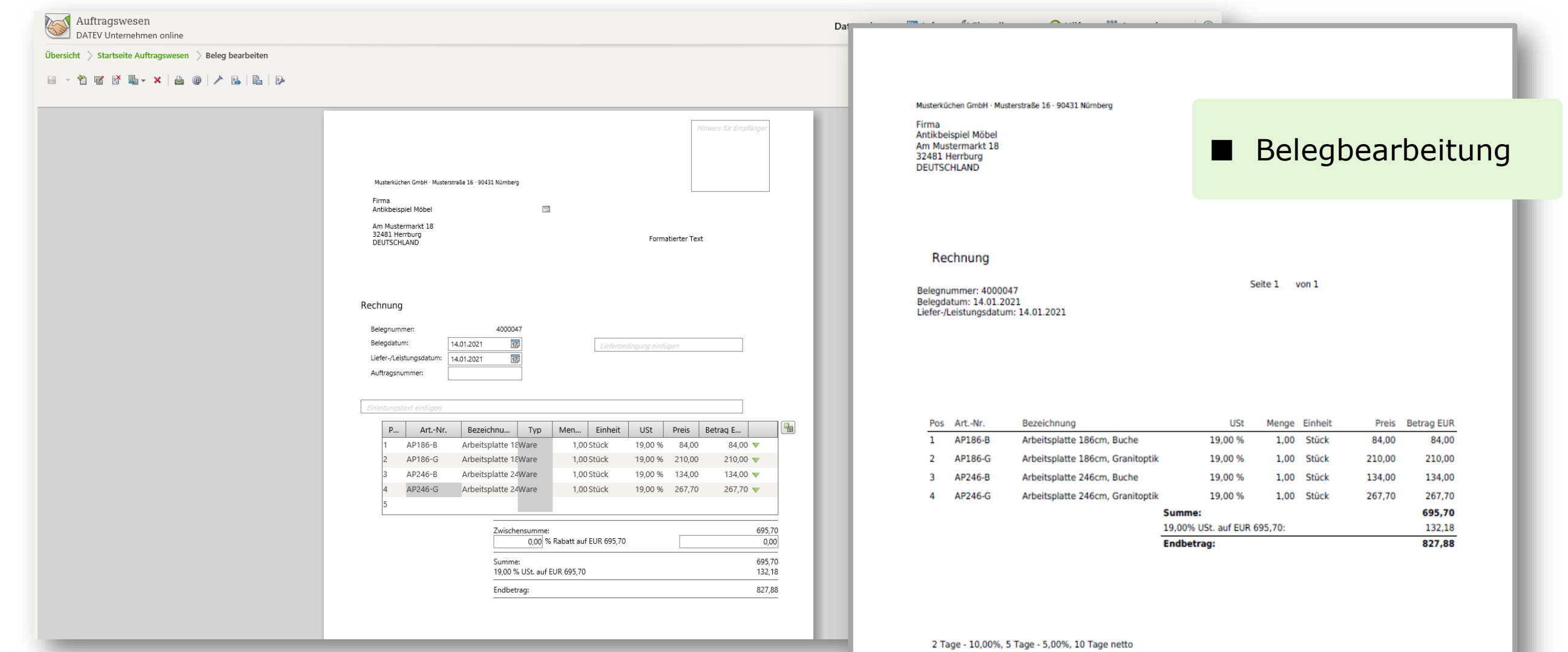

# DATEV Auftragswesen online Kundenübersicht

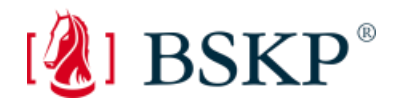

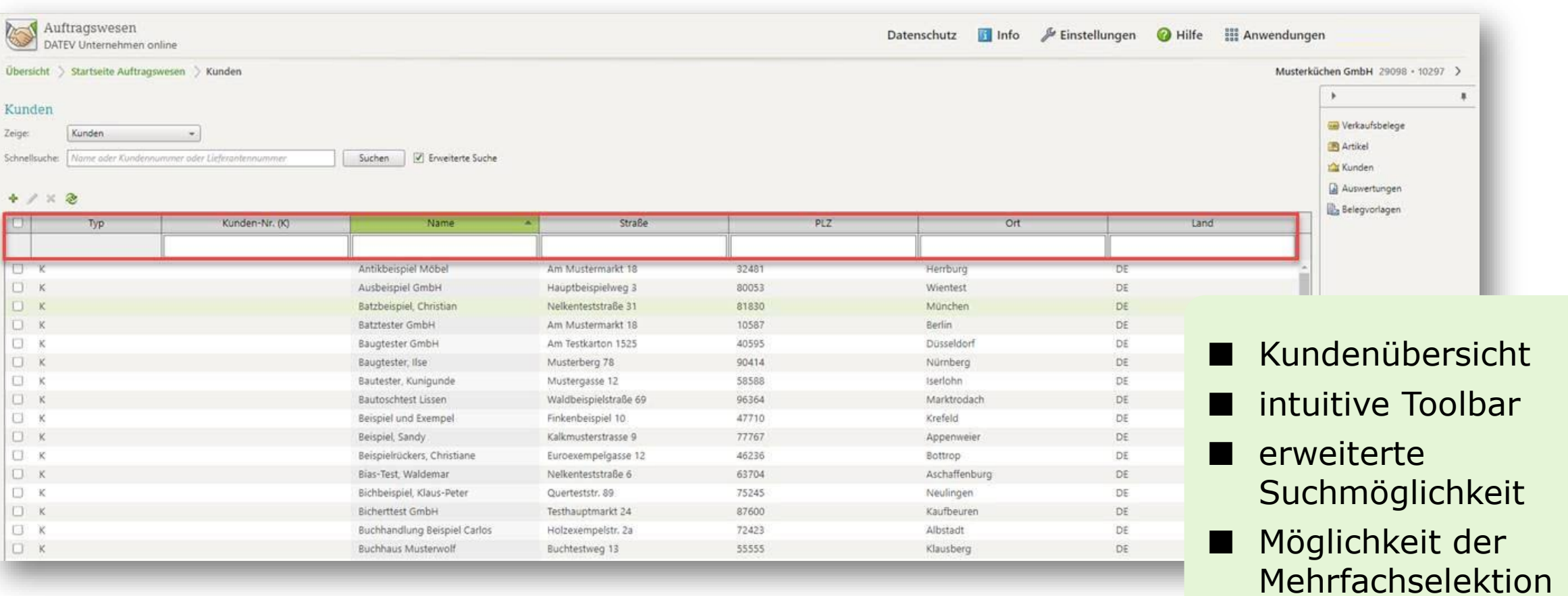

# DATEV Auftragswesen online Erstellung von Stornobelegen

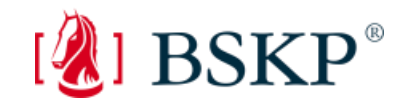

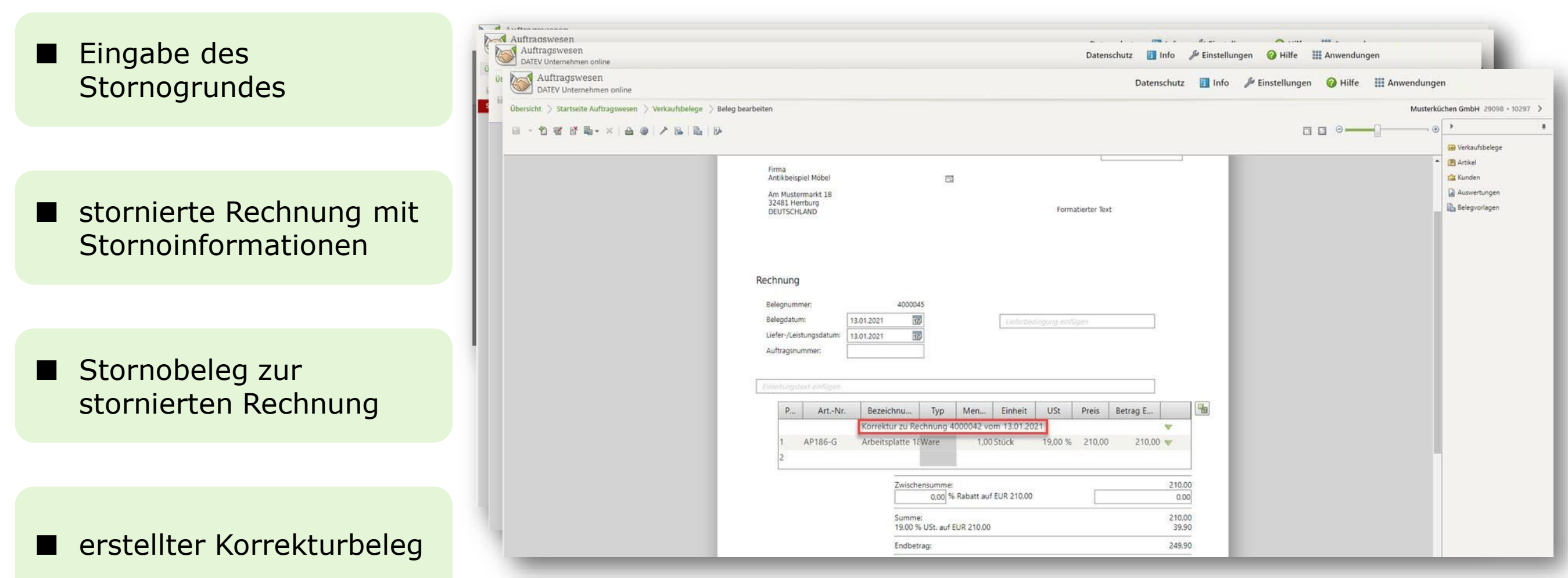

# Auswertungen online

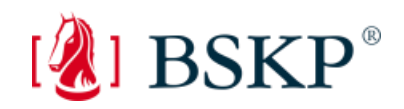

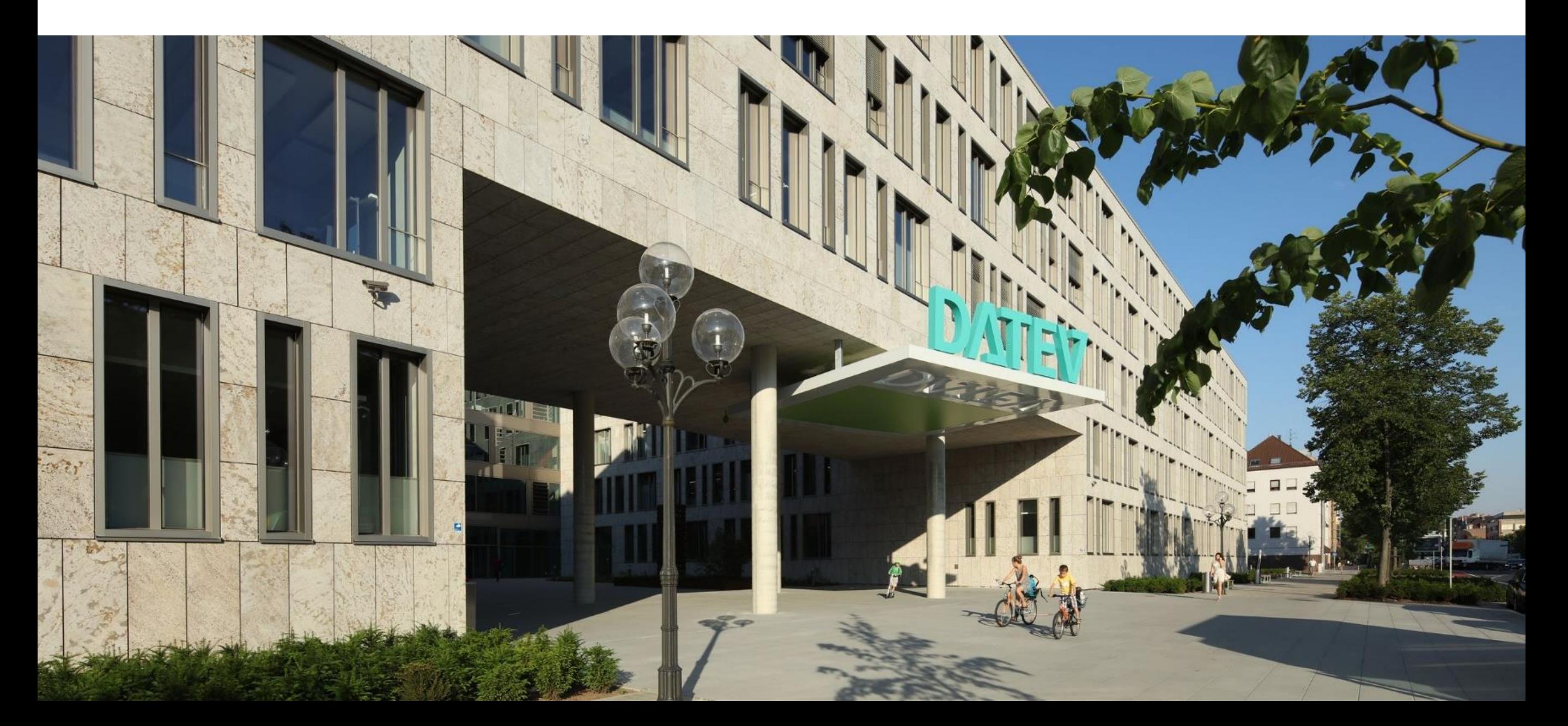

#### Auswertungen online: Kontoblatt

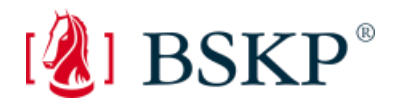

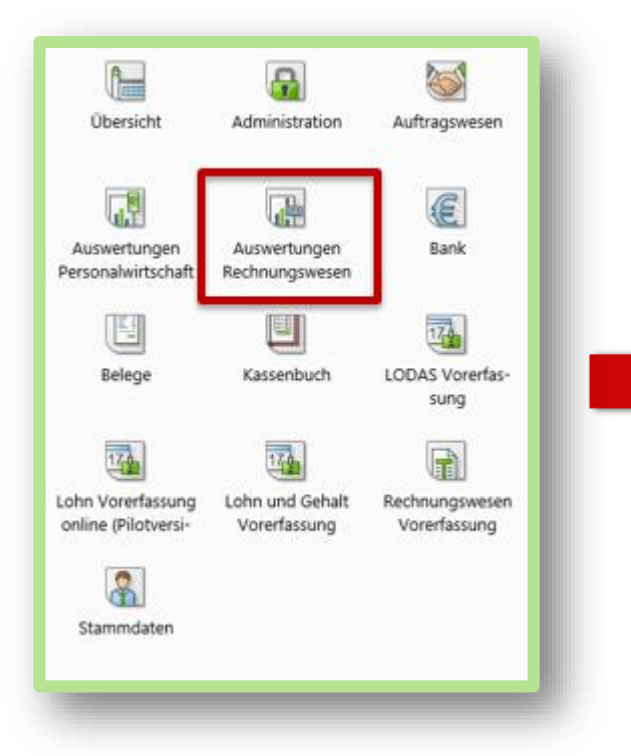

Übersicht > Auswertungen Rechnungswesen

#### Auswertung wählen  $\mathbf{v}$  ii Wirtschaftsjahr 01.01.2020 Arbeitskonto PDF Höchster Auswertungszeitraum: Dezember 2020 BWA - Kurzfristige Erfolgsrechnung  $\overline{\phantom{a}}$ Höchster Auswertungszeitraum: April 2020 · Neu: April 2020 BWA - Kurzfristige Erfolgsrechnung (PDF)  $\rightarrow$ Höchster Auswertungszeitraum: 1. Quartal 2020 · Neu: März 2020 BWA - Wertenachweis für Kurzfristige Erfolgsrechnung Höchster Auswertungszeitraum: April 2020 Controllingreport PDF  $\rightarrow$ Höchster Auswertungszeitraum: März 2020 Controllingreport comfort  $\rightarrow$ Höchster Auswertungszeitraum: März 2020 Kontoblatt  $\rightarrow$ Höchster Auswertungszeitraum: April 2020  $\checkmark$

### Auswertungen online: Kontoblatt

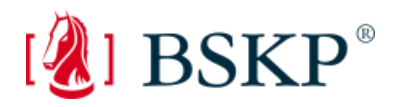

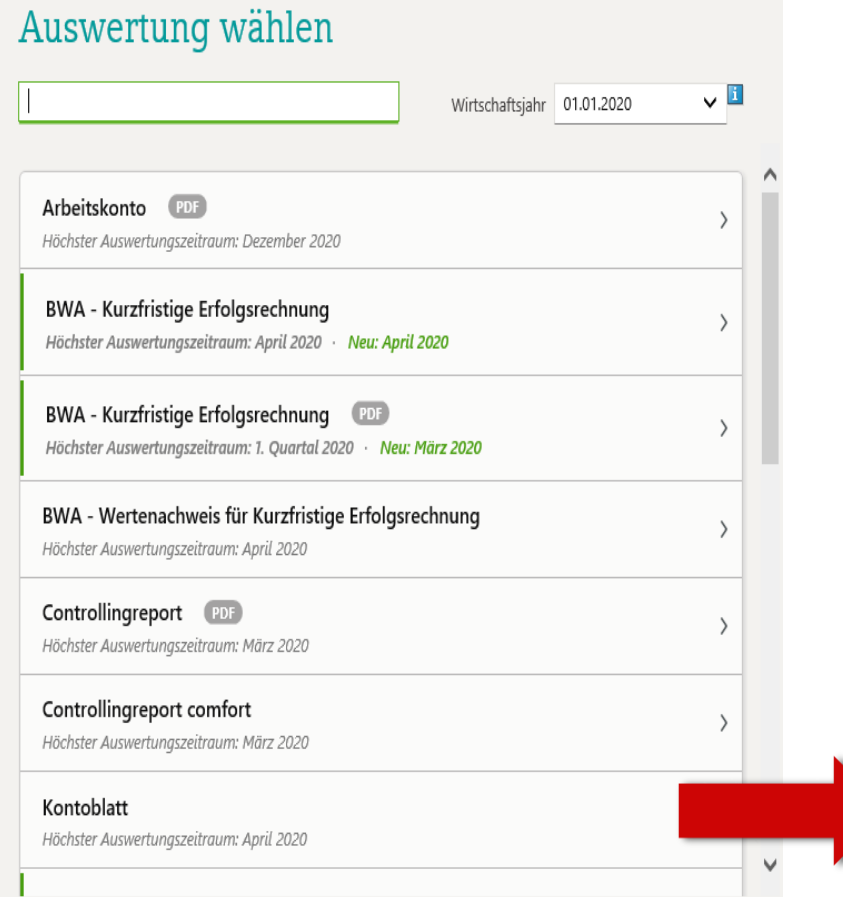

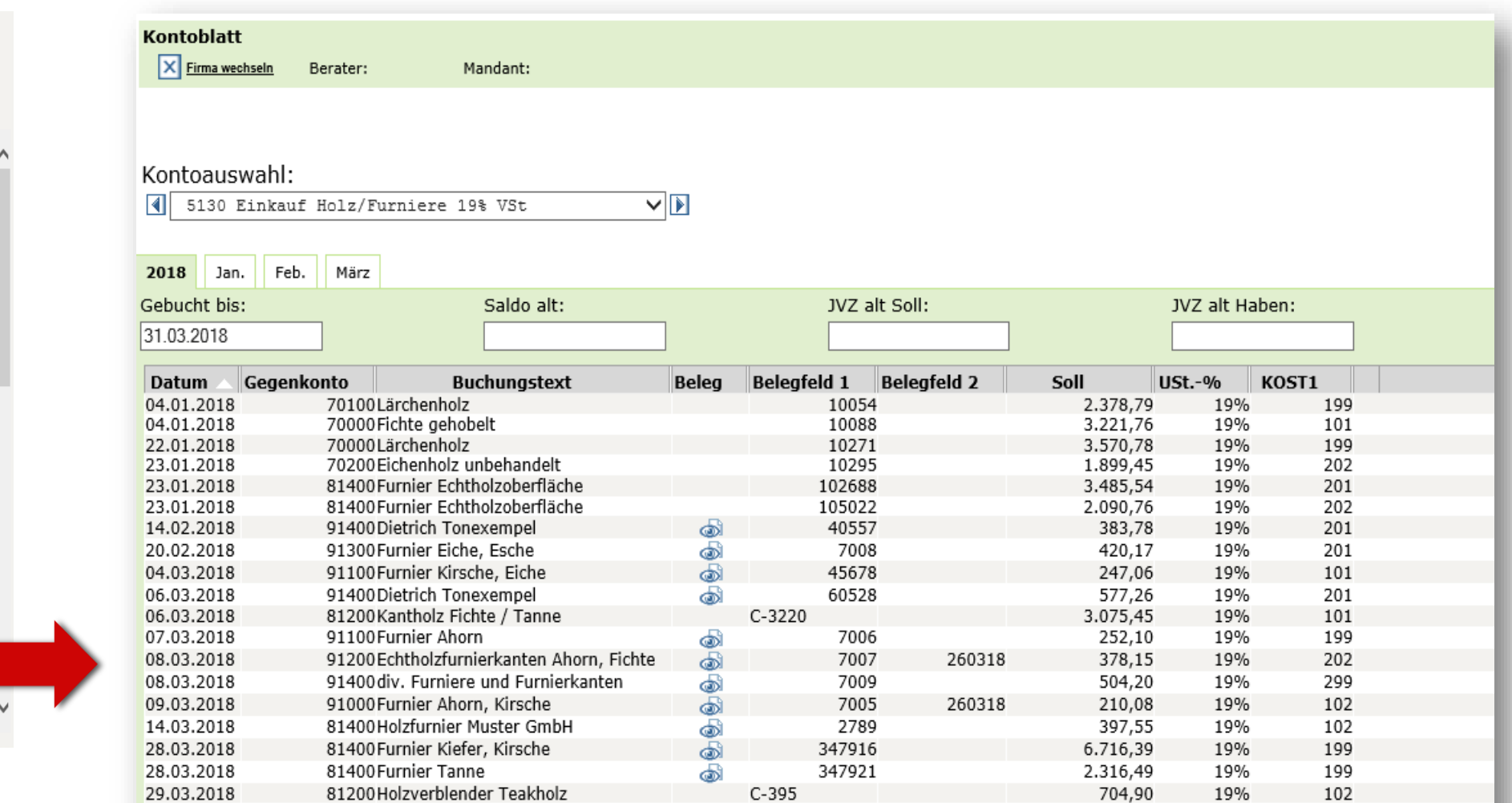

#### Auswertungen online: BWA mit Wertenachweis

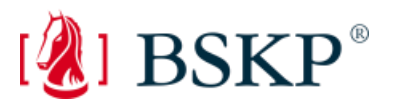

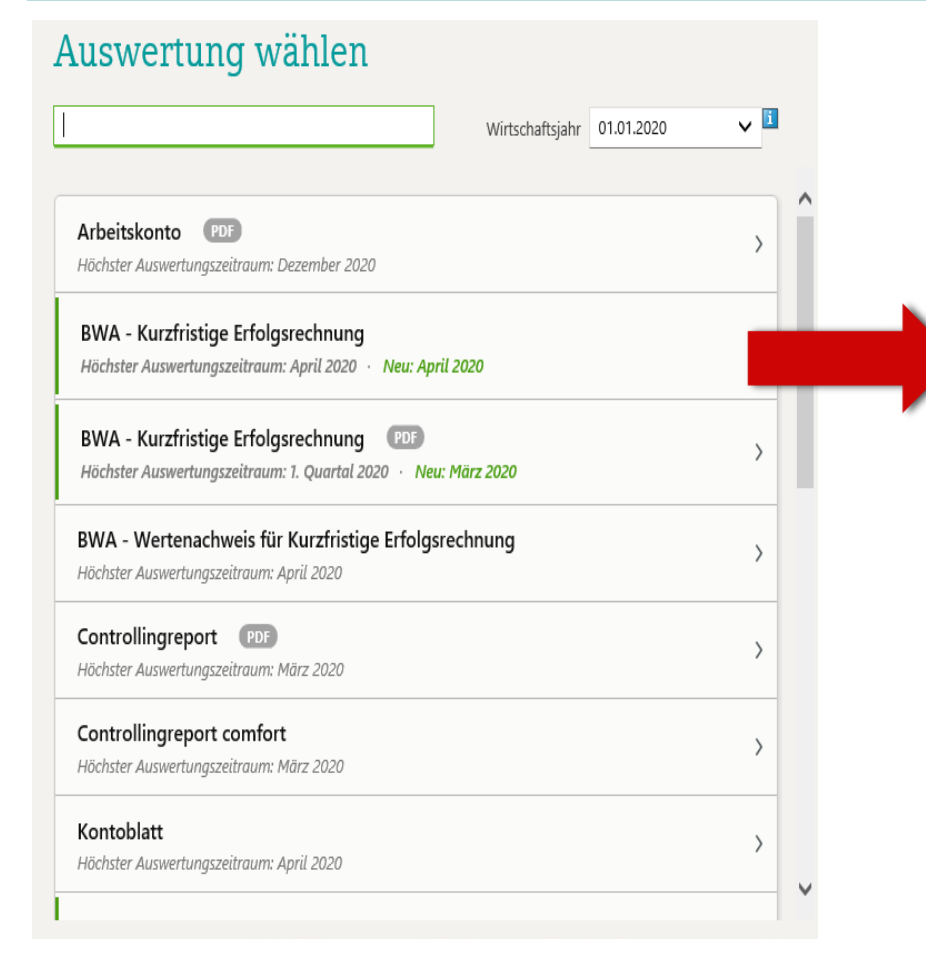

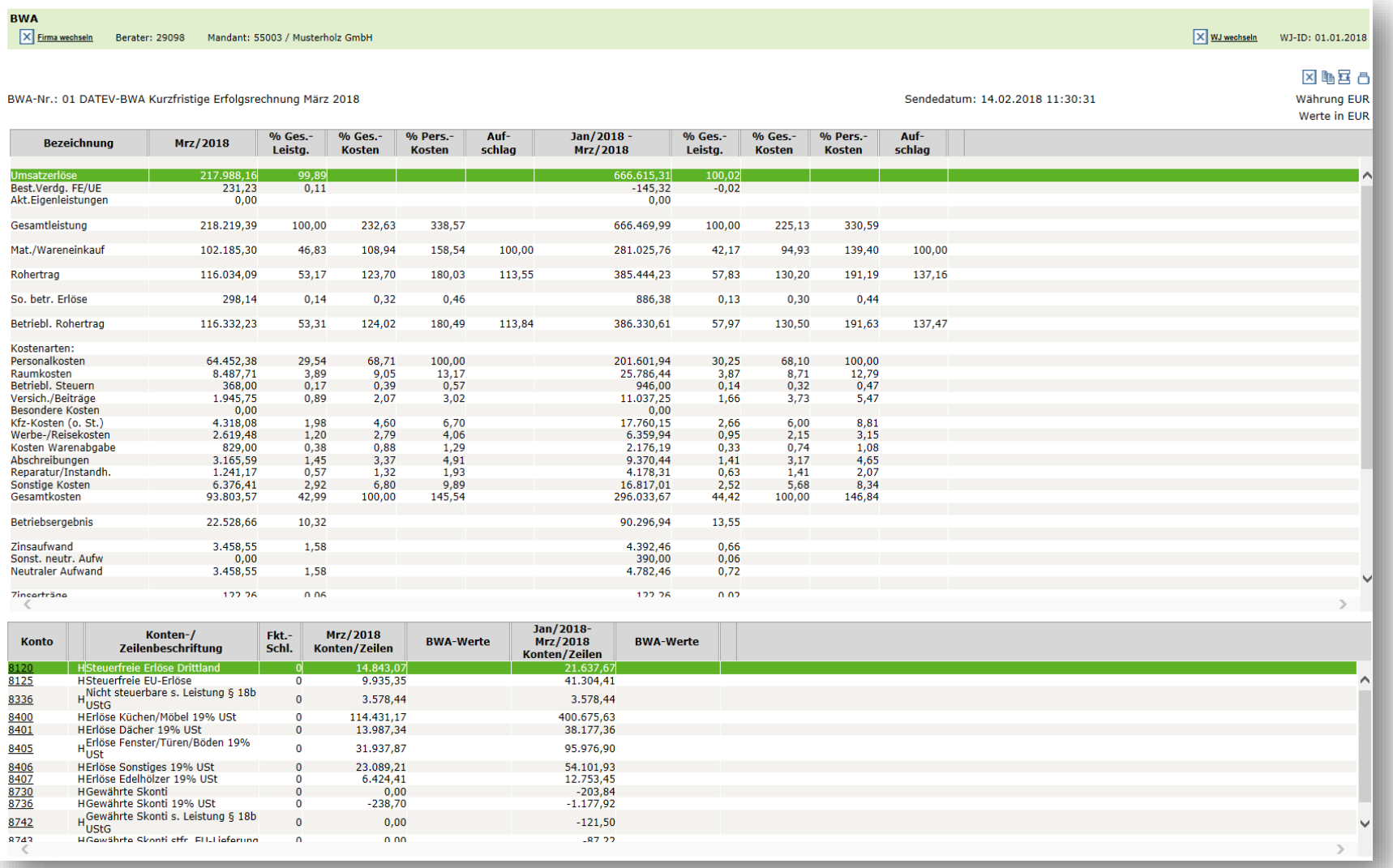

### Auswertungen in der DATEV-App: Controllingreport comfort

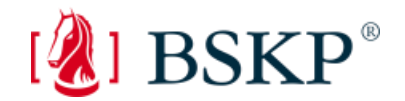

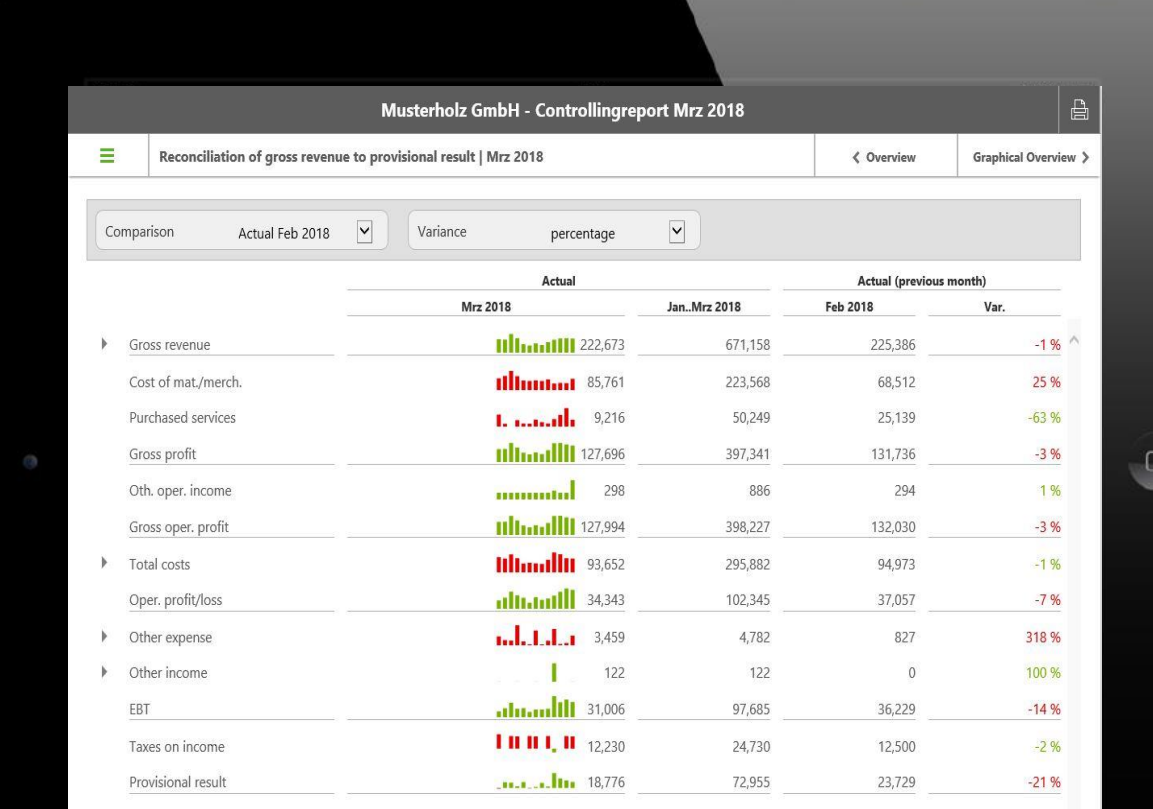

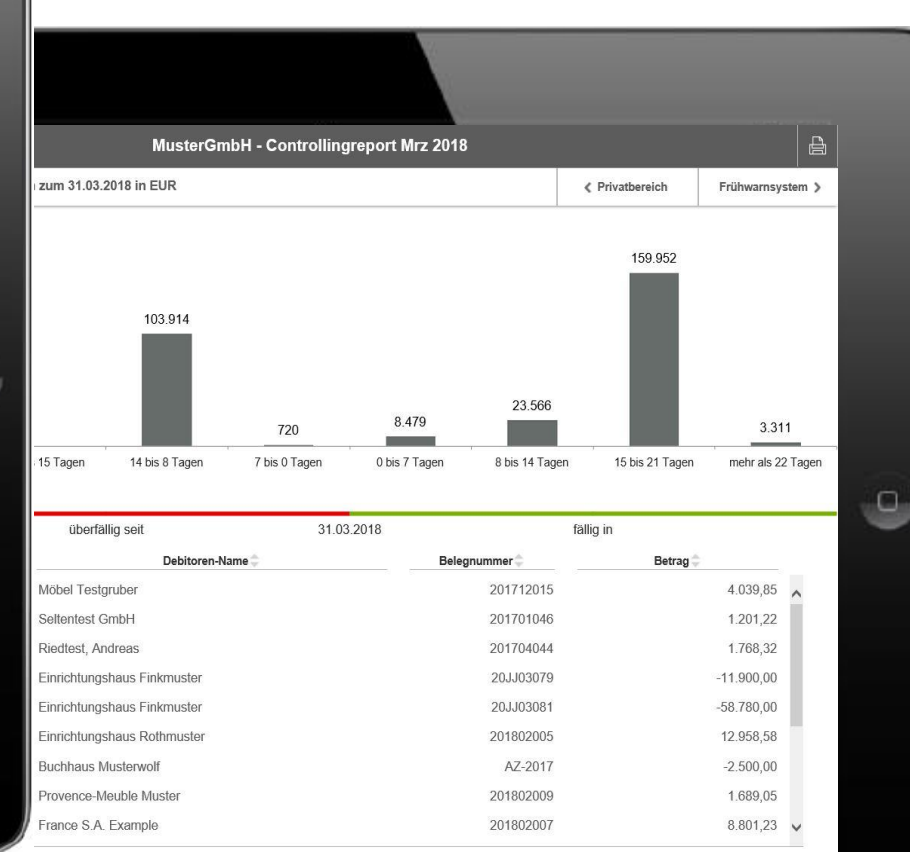

97.419,16

# Auswertungspakete Rechnungswesen online

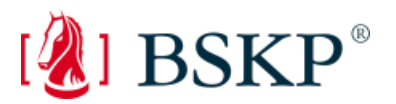

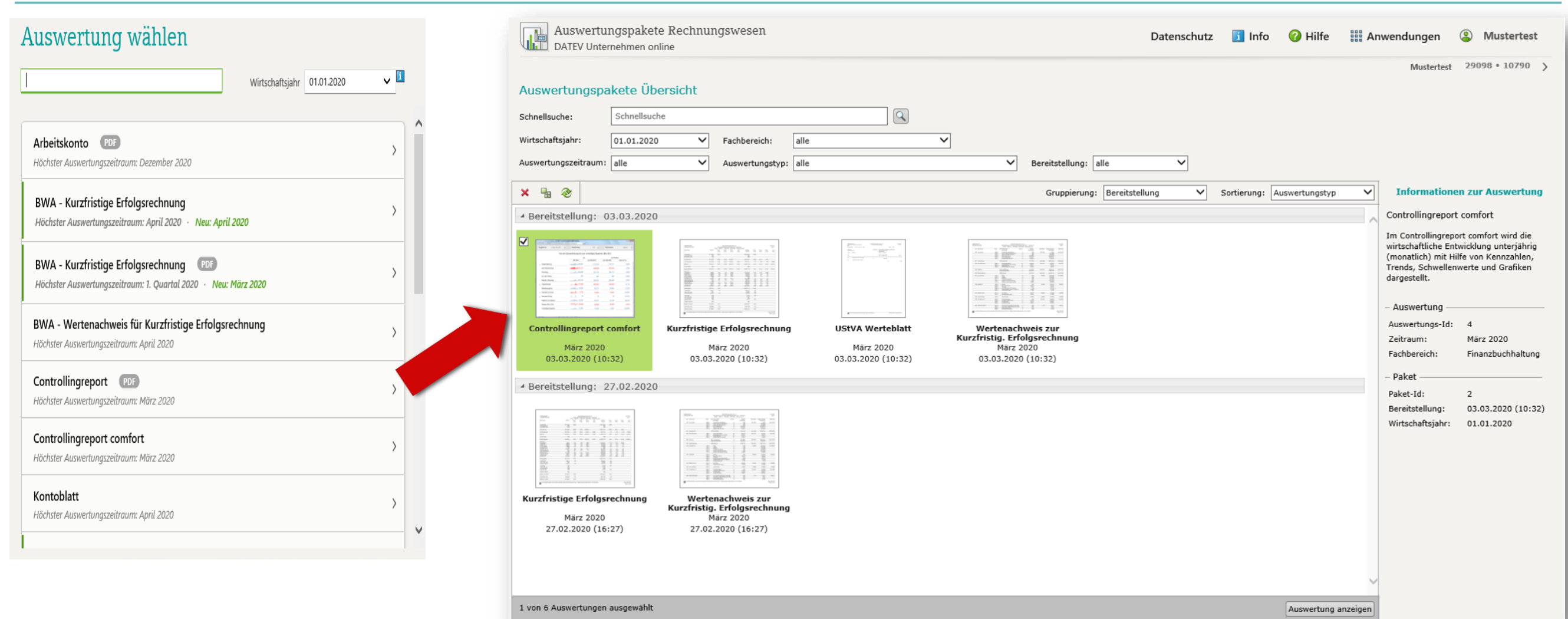

# Auswertungspakete Rechnungswesen online

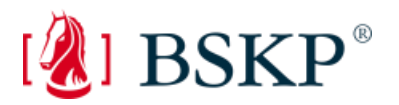

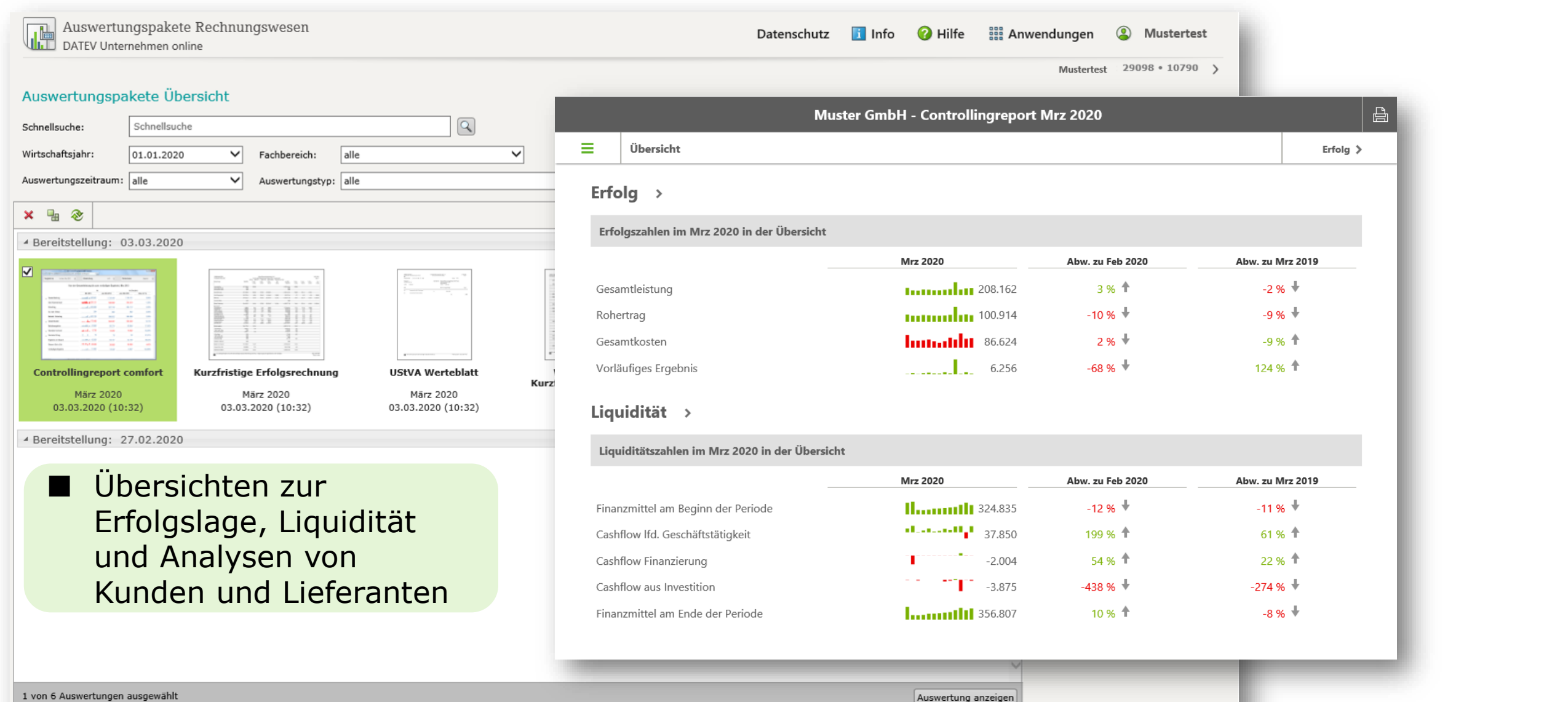

# Lohninformationen austauschen

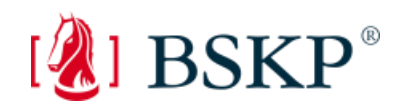

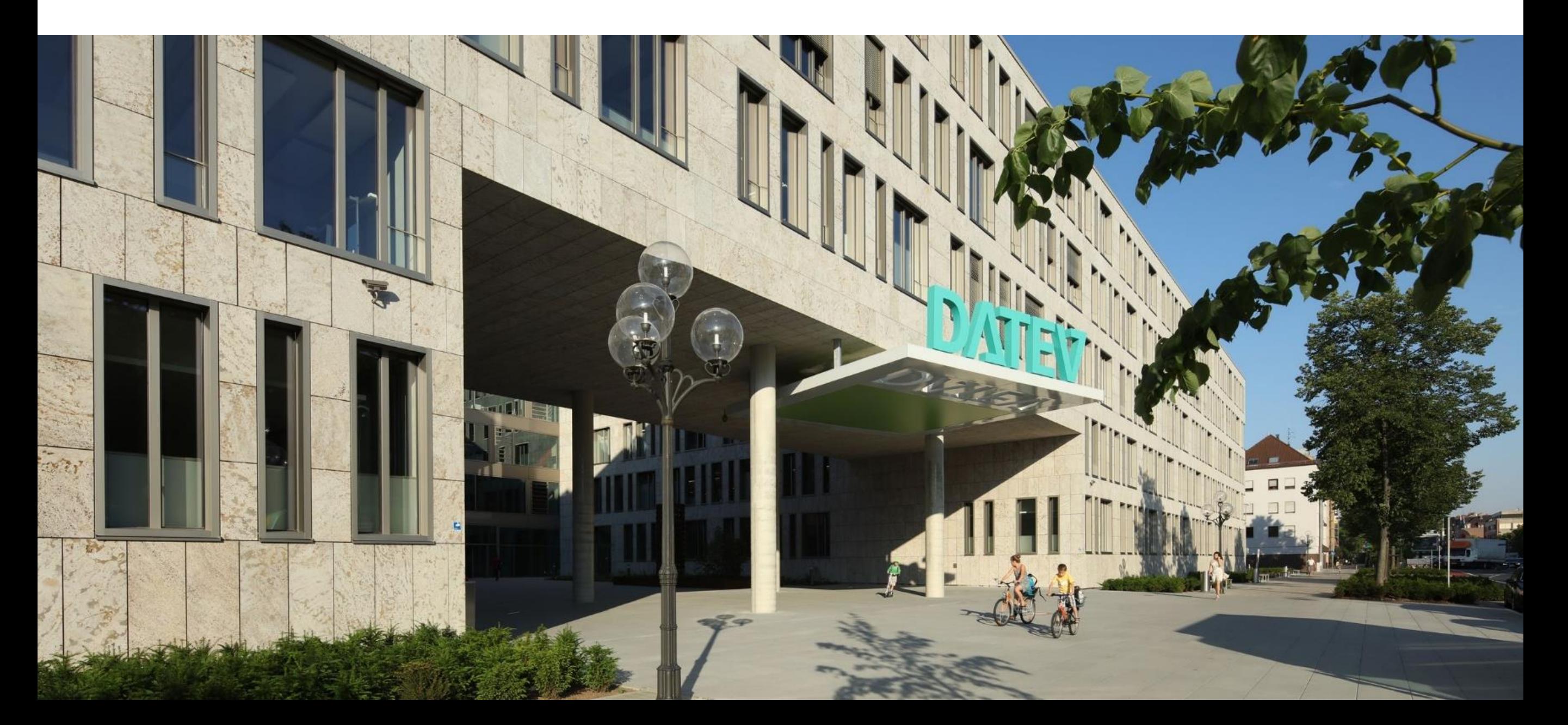

# Idealer Prozess der Lohn- und Gehaltsabrechnung

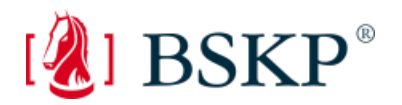

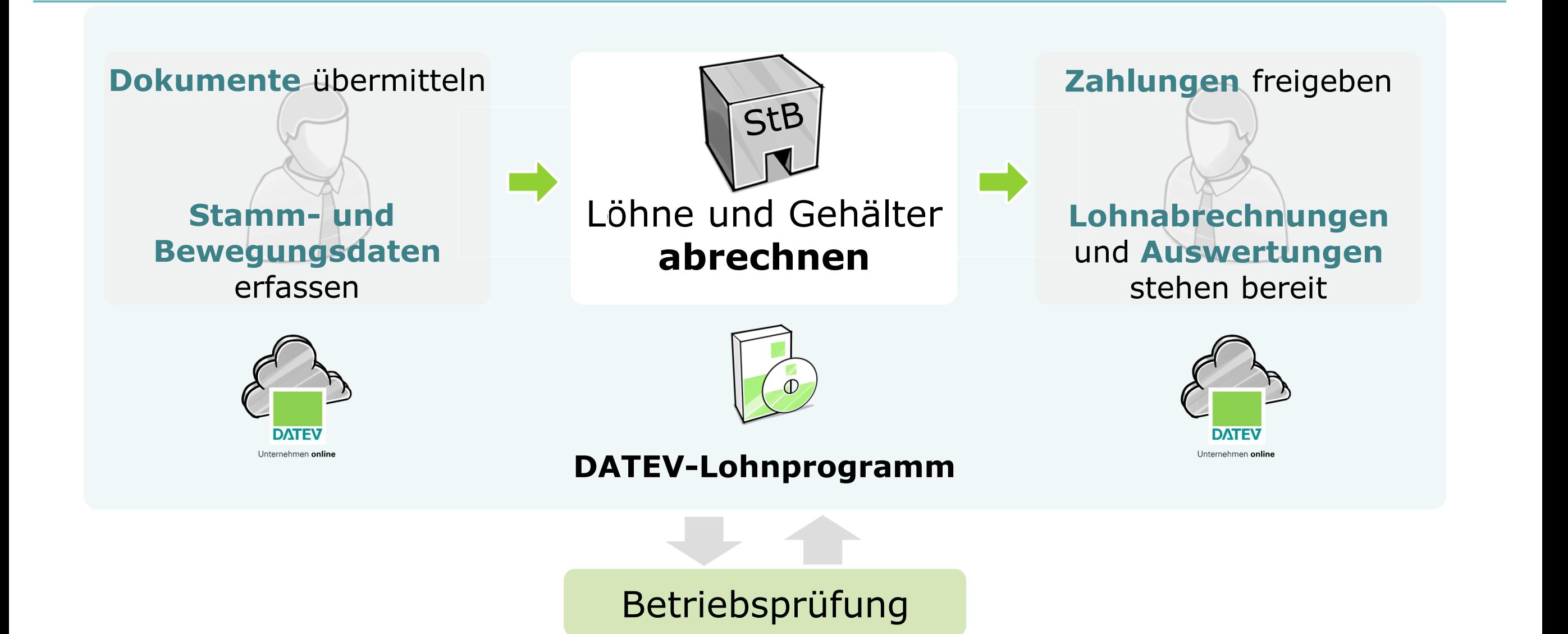

# Lohninformationen austauschen Dokumente einfach und sicher übermitteln

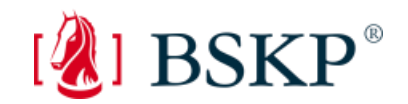

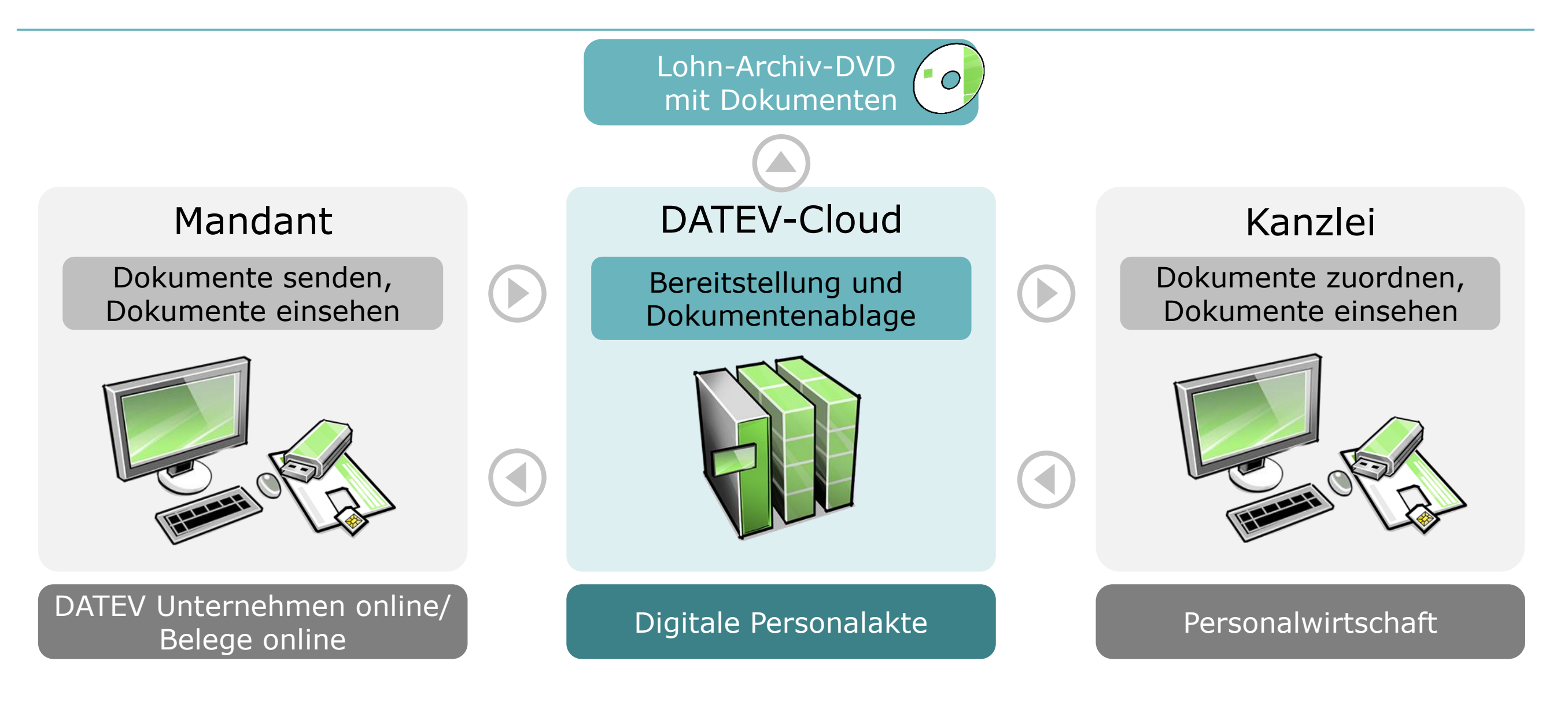

# DATEV Unternehmen online: Arbeiten in der Personalwirtschaft

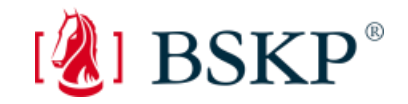

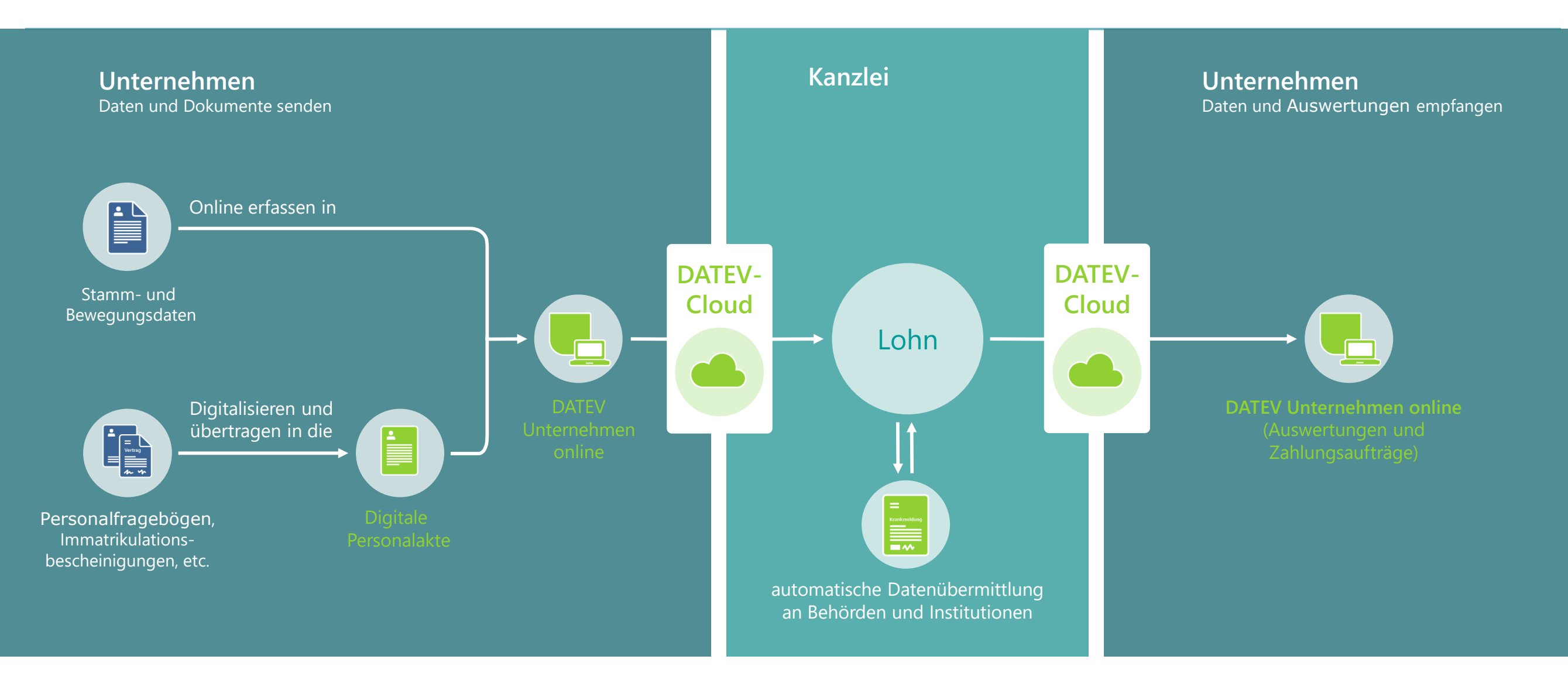

# Wie kommen Stamm- und Bewegungsdaten in die Kanzlei?

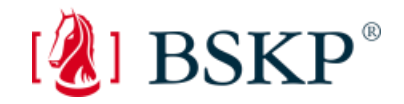

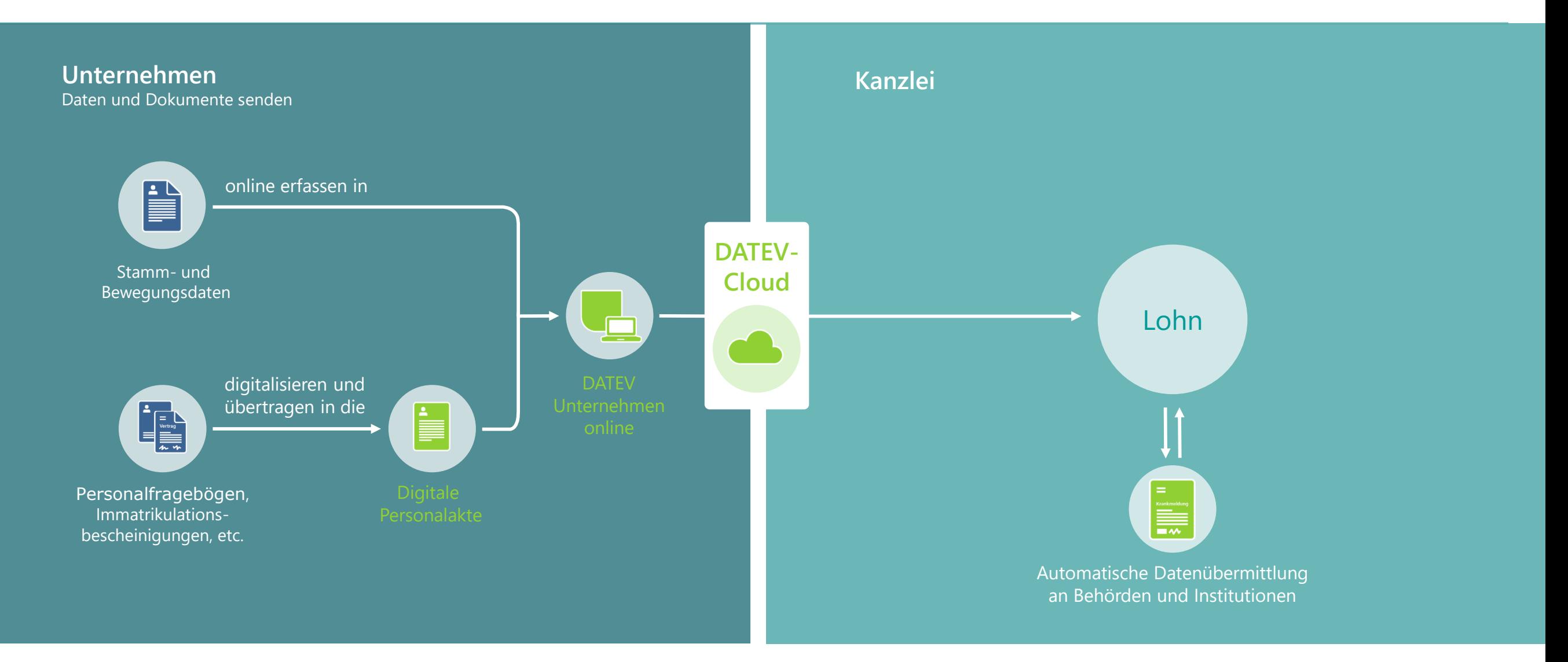

# DATEV Unternehmen online: Vorerfassung online

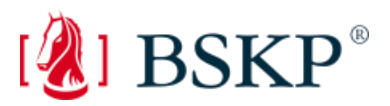

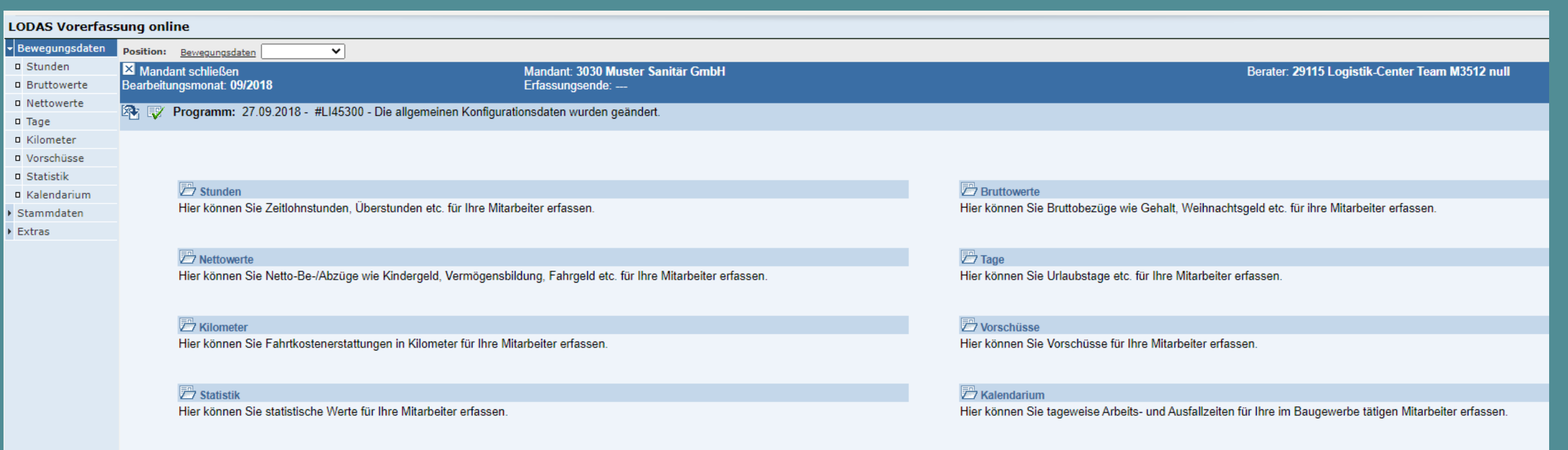

Weitere Informationen finden Sie in der Info-Datenbank: Erste Schritte LODAS Vorerfassung online EX [0903375](https://www.datev.de/dnlexom/client/app/index.html#/document/0903375) bzw. Erste Schritte Lohn und Gehalt Vorerfassung online EX [0903066.](https://www.datev.de/dnlexom/client/app/index.html#/document/0903066)

# DATEV Unternehmen online: Digitale Personalakte

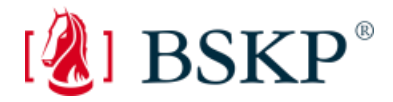

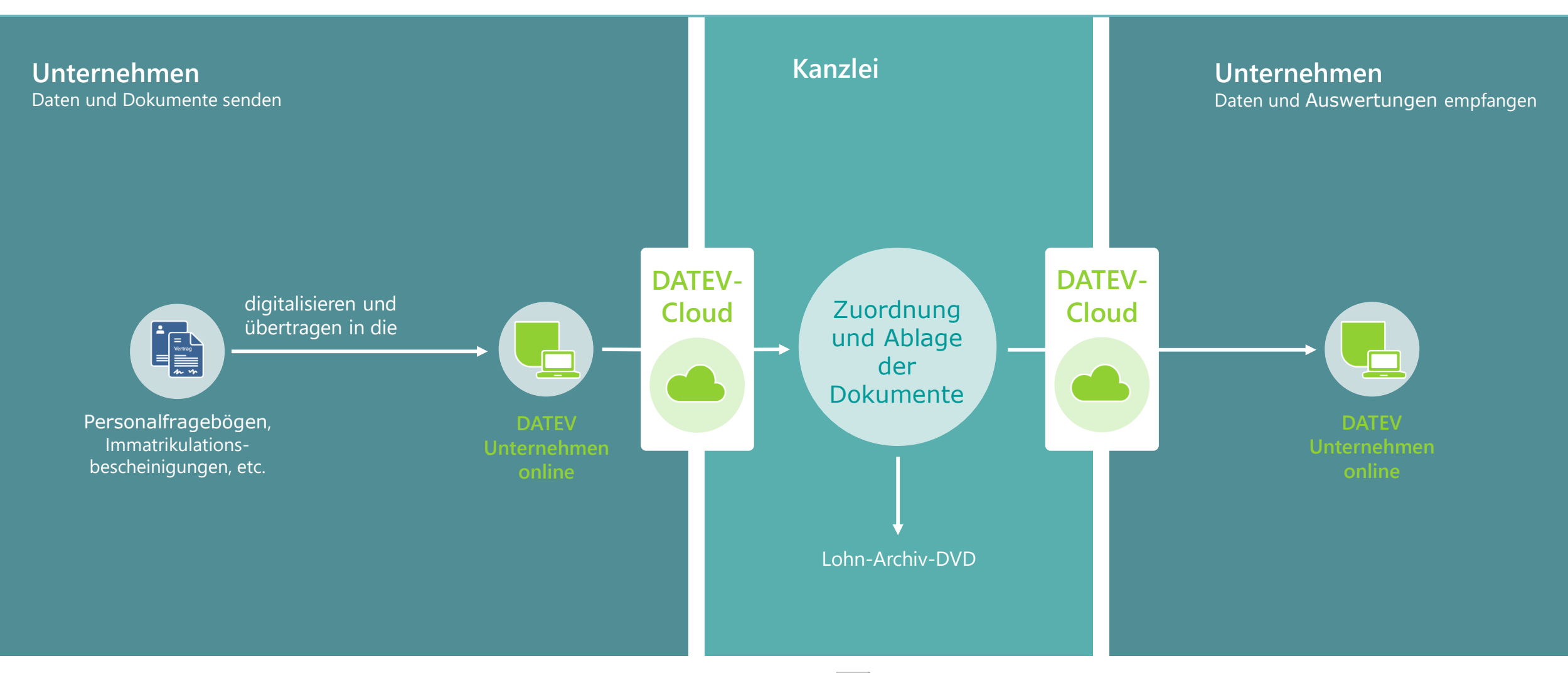

Informationen zum Einsatz von DATEV Digitale Personalakte: Ex [1070701](https://www.datev.de/dnlexom/client/app/index.html#/document/1070701)

### DATEV Unternehmen online: Digitale Personalakte

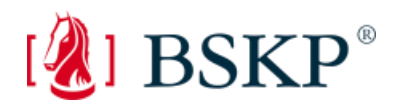

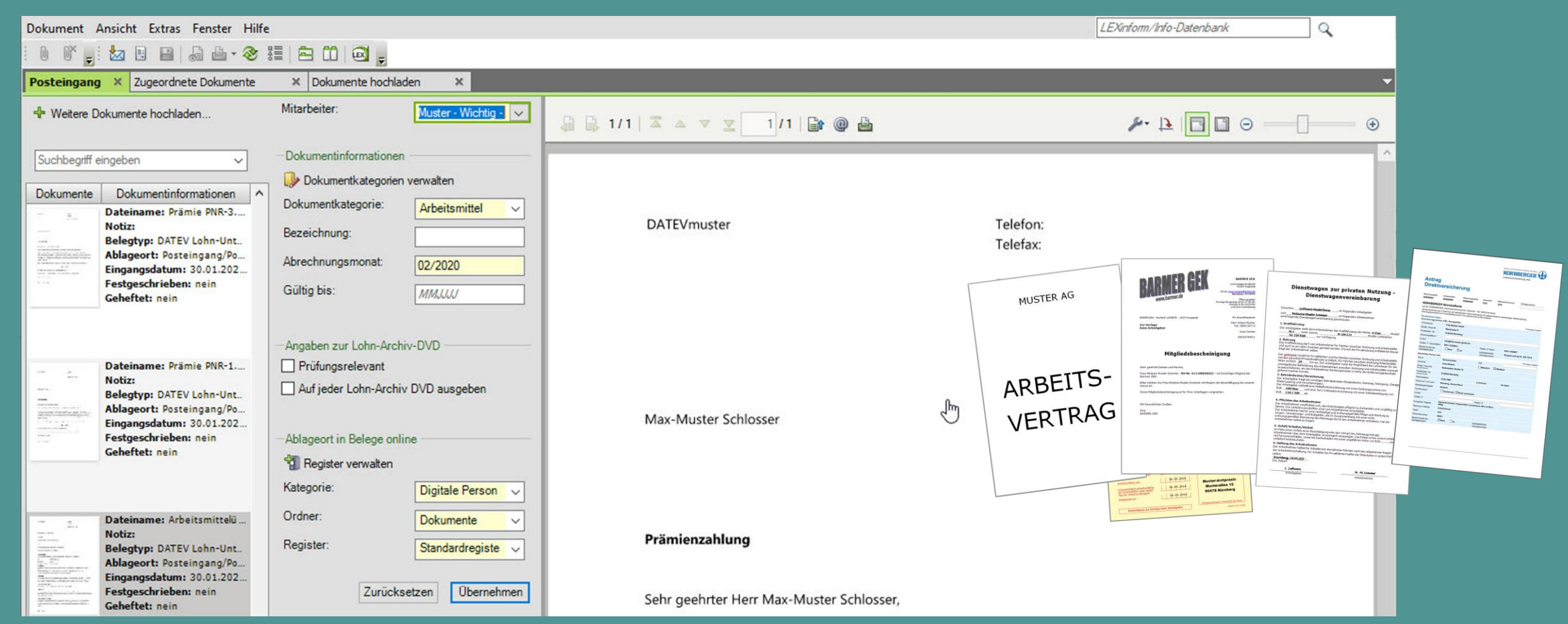

# DATEV Unternehmen online: Digitale Personalakte Weiterführende Informationen

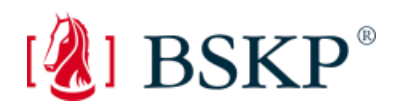

Voraussetzungen:

Leistungsbeschreibung: [Digitale Personalakte](https://www.datev.de/dnlexom/client/app/index.html#/document/0904227) technische Voraussetzungen, u. a.

- DATEV Unternehmen online (Dok.-Nr. [0904235\)](https://www.datev.de/dnlexom/client/app/index.html#/document/0904235)
- LODAS/Lohn und Gehalt (Dok.-Nr. [0903273\)](https://www.datev.de/dnlexom/client/app/index.html#/document/0903273)

Hilfe-Portal für Steuerberater und Mandant: [www.datev.de/hilfe-duo](http://www.datev.de/hilfe-duo) Übersicht Info-Dokumente: [Arbeiten in der Personalwirtschaft](https://www.datev.de/web/de/top-themen/steuerberater/datev-unternehmen-online/arbeiten-mit-datev-unternehmen-online/arbeiten-mit-datev-unternehmen-online-personalwirtschaft/) 

Beratung und Schulung: [Angebote für Kanzleien](https://www.datev.de/web/de/mydatev/online-anwendungen/datev-unternehmen-online/hilfe-portal/arbeiten-mit-datev-unternehmen-online/arbeiten-mit-datev-unternehmen-online-personalwirtschaft/unternehmen-online-schulung-lohn-kanzleien/)

DATEV-Shop: [Produktbeschreibung Digitale Personalakte](https://www.datev.de/web/de/datev-shop/personalwirtschaft/digitale-personalakte/) [Informationen für den Einsatz inkl. Servicevideos](https://www.datev.de/dnlexom/client/app/index.html#/document/1070701?htm%5B%5D=Personalwirtschaft&htm%5B%5D=Servicevideo&htm%5B%5D=Servicevideos&htm%5B%5D=DATEV-Reisekostenbelege&htm%5B%5D=DATEV-Servicevideo) [Arbeiten mit Testmandanten in LODAS und Lohn und Gehalt](https://www.datev.de/dnlexom/client/app/index.html#/document/1071554)  [Angebote für Unternehmen](https://www.datev.de/web/de/mydatev/online-anwendungen/datev-unternehmen-online/hilfe-portal/arbeiten-mit-datev-unternehmen-online/arbeiten-mit-datev-unternehmen-online-personalwirtschaft/unternehmen-online-schulung-lohn-unternehmen/)

# Wie kommen Lohnauswertungen und Abrechnungen an die Unternehmen und deren Arbeitnehmer?

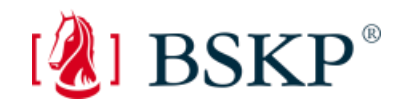

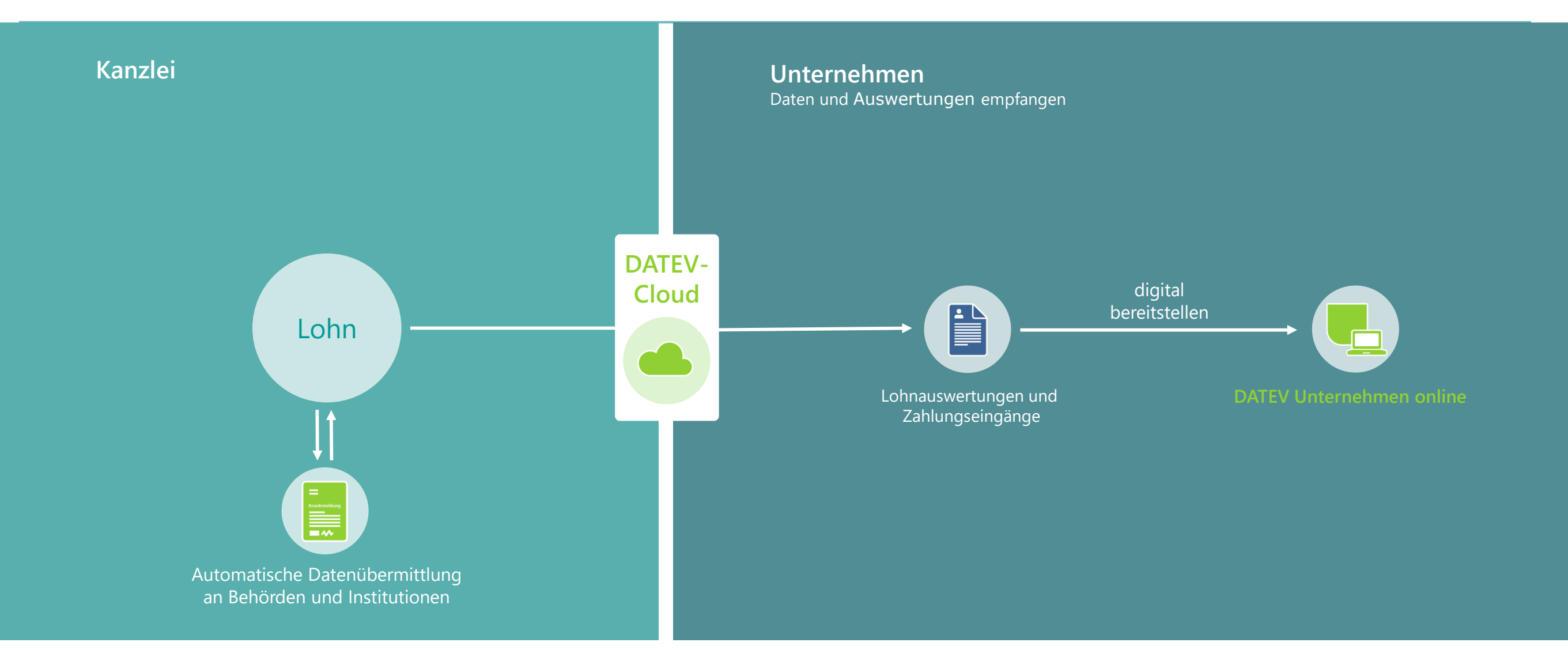
# DATEV Unternehmen online: Auswertungen online

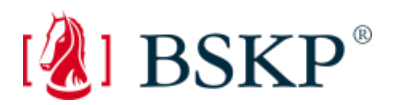

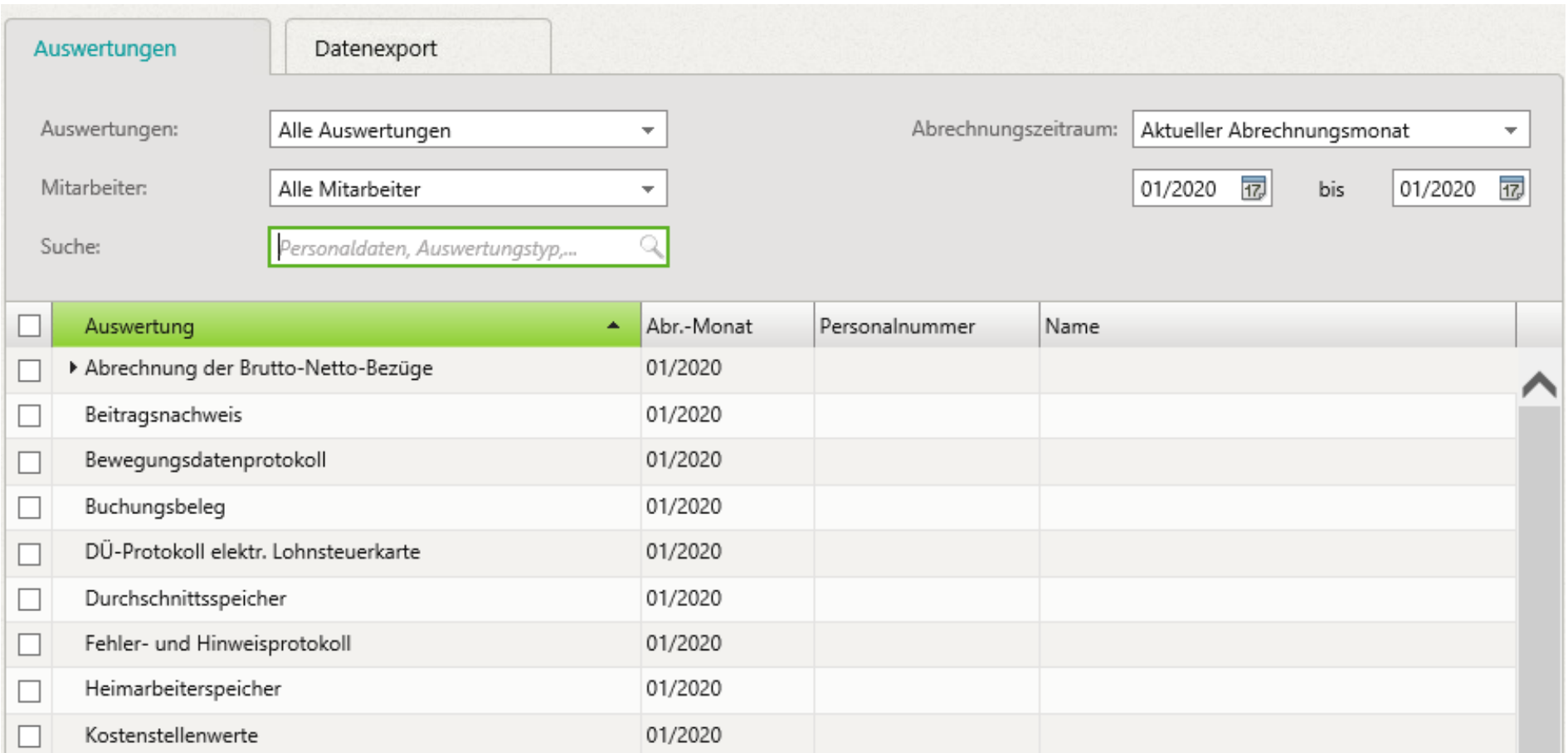

**Verschaffen Sie sich einen Einblick:**

**[DATEV Auswertungen online Personalwirtschaft](https://www.datev.de/web/de/top-themen/unternehmer/weitere-themen/datev-unternehmen-online/das-alles-ist-unternehmen-online/zusammenarbeit-lohnabrechnung/) (Video)**

# Lohnzahlungen schnell und einfach mit DATEV Unternehmen online veranlassen

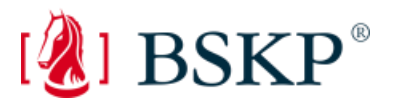

- Zahlungen werden automatisch mit der Lohnabrechnung zur Verfügung gestellt
- Der Mandant gibt den Zahlungsvorschlag frei und sendet ihn direkt an die Bank

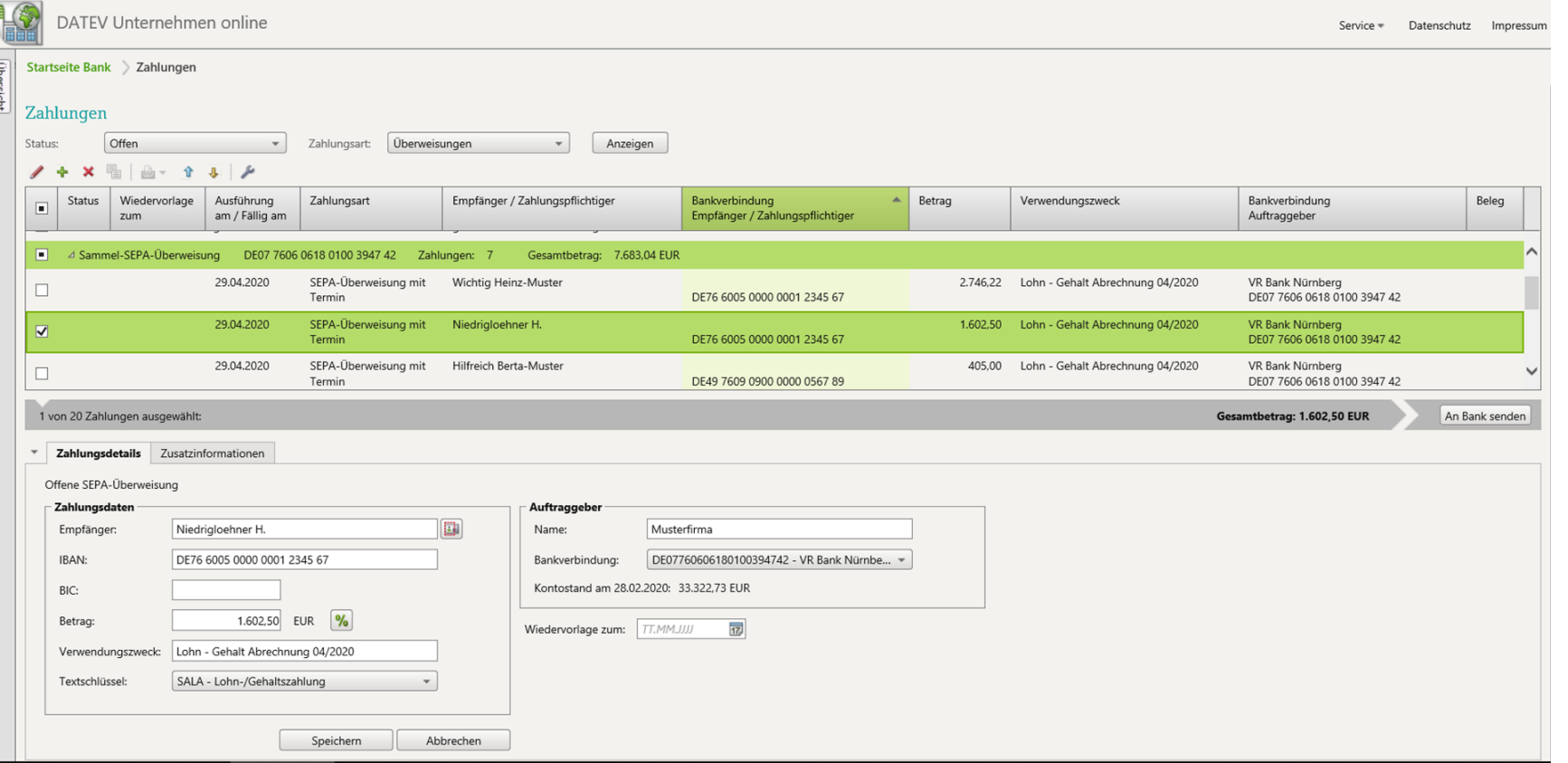

**Weitere Informationen finden Sie in der Info-Datenbank: DATEV Unternehmen online: Lohnzahlungen ausführen [1071568](https://www.datev.de/dnlexom/client/app/index.html#/document/1071568?hitMarkTerms[]=lohnzahlungen&hitMarkTerms[]=Lohnzahlungen&hitMarkTerms[]=Gehaltszahlungen&hitMarkTerms[]=Lohnzahlung&hitMarkTerms[]=Lohn&hitMarkTerms[]=Lohn-Zahlungen&hitMarkTerms[]=Lohn-Zahlung&hitMarkTerms[]=Zahlungen&hitMarkTerms[]=unternehmen&hitMarkTerms[]=Unternehmen&hitMarkTerms[]=unternehmenonline&hitMarkTerms[]=DATEV&hitMarkTerms[]=Unternehmen&hitMarkTerms[]=online&hitMarkTerms[]=Online-Anwendungen&hitMarkTerms[]=DATEV-Online-Anwendungen&hitMarkTerms[]=DATEV-Serviceinformation&hitMarkTerms[]=unternehmen&hitMarkTerms[]=UN-Online&hitMarkTerms[]=UN-online&hitMarkTerms[]=Datev-Zahlungsverkehr&hitMarkTerms[]=Online&hitMarkTerms[]=Datev&hitMarkTerms[]=online&hitMarkTerms[]=Online-Banking&hitMarkTerms[]=Online-Anwendungen&hitMarkTerms[]=DATEV-Online-Anwendungen&hitMarkTerms[]=UN-online&hitMarkTerms[]=Online&hitMarkTerms[]=UN-Online)**

DATEV Unternehmen online: Weiterführende Informationen zum Arbeiten in der Personalwirtschaft

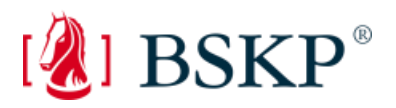

Voraussetzungen:

- Programmverbindung: Microsoft Office
- **technische Voraussetzungen:** 
	- **Anforderungen technischer Art** [www.datev.de/info-db/0908081](http://www.datev.de/info-db/0908081)
	- **Einsatzvoraussetzungen** [www.datev.de/info-db/0908452](http://www.datev.de/info-db/0908452)

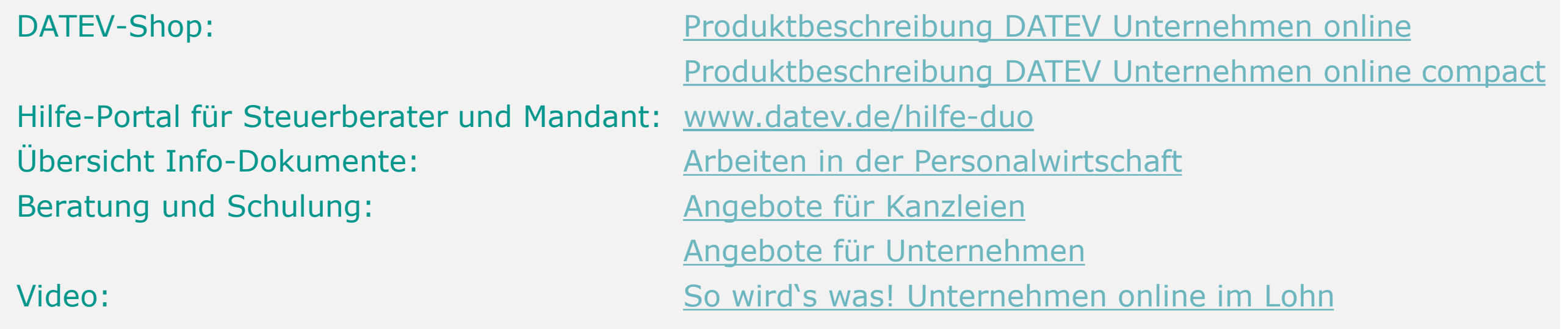

# Vorteile für Unternehmen

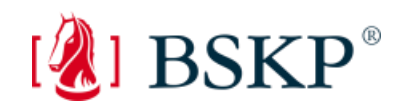

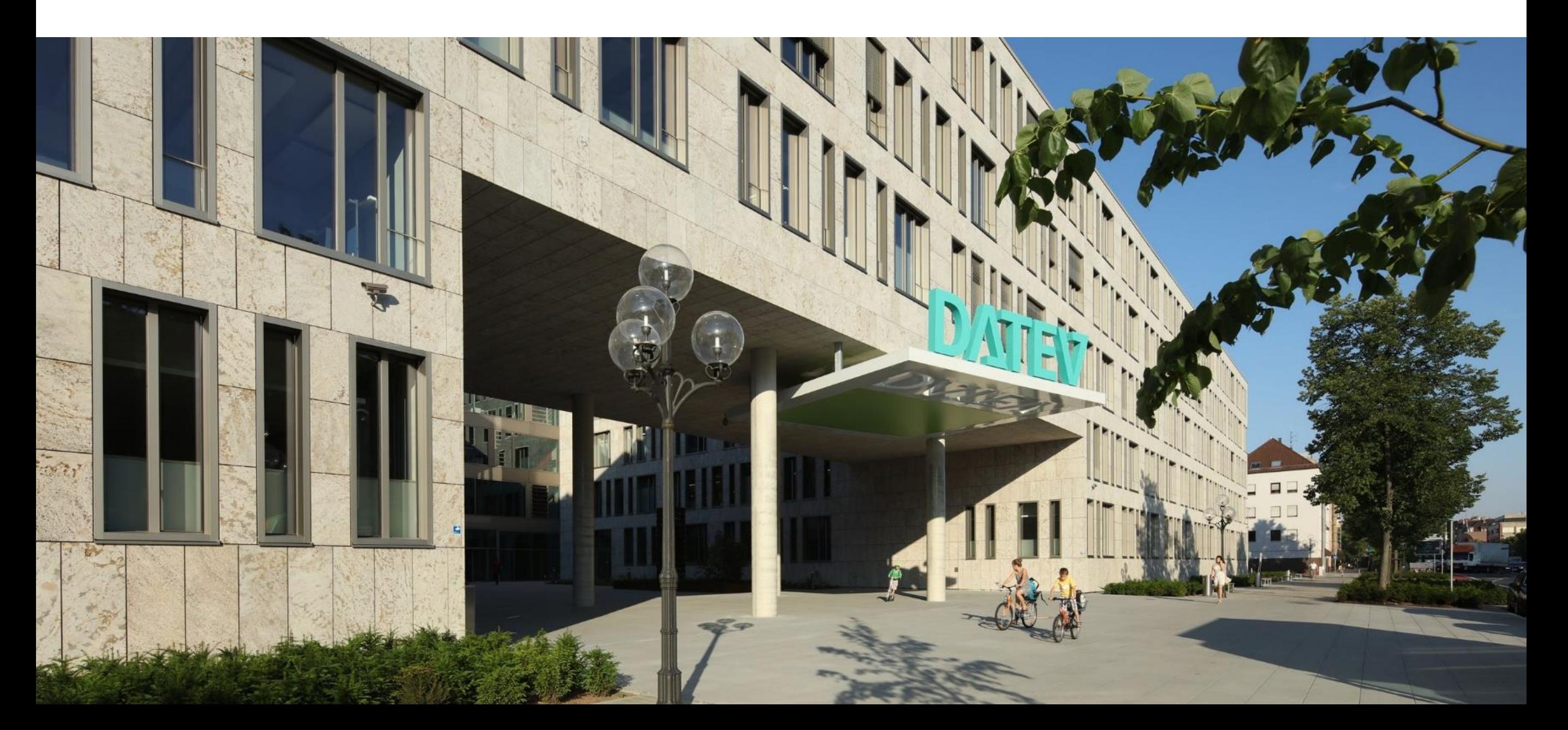

# DATEV Unternehmen online: Vorteile für Unternehmen auf einen Blick

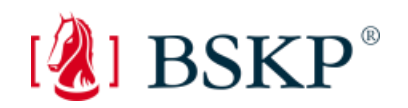

- Lösung für kompletten kaufmännischen Prozess
- Originalbelege bleiben im Unternehmen
- Belege revisionssicher archiviert im digitalen Belegarchiv
- beste Zusammenarbeit von Mandant und Steuerberater
- übersichtliche Belegverwaltung
- bequem Bezahlen mit vorausgefülltem Zahlungsträger
- Kontoauszüge automatisiert prüfen
- $\checkmark$  einfaches Auftragswesen
- Forderungen und Verbindlichkeiten im Überblick
- $\times$  tagesaktuelle Auswertungen

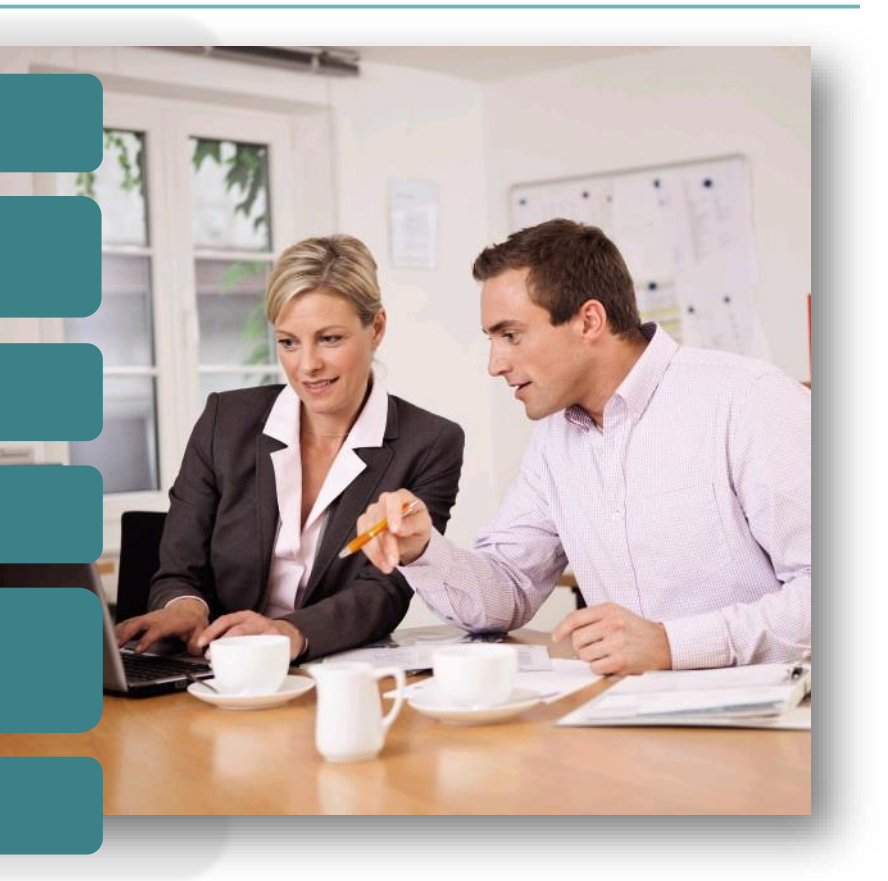

Der Unternehmer erhält komfortable und notwendige Funktionen zur Abwicklung der kaufmännischen Unternehmensprozesse.

## Video: Digitale Zusammenarbeit

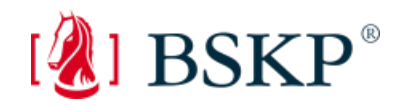

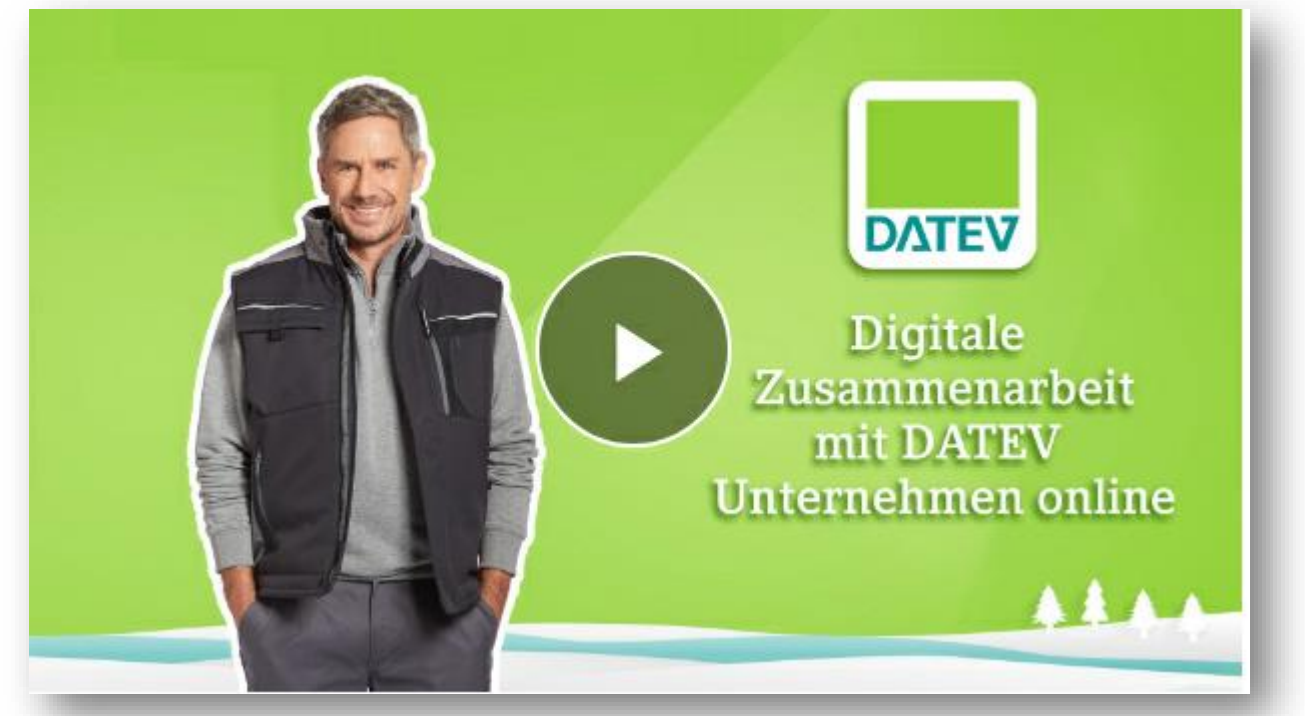

www.datev.de/web/de/topthemen/unternehmer/weitere-themen/datev[unternehmen-online/das-alles-ist-unternehmen](http://www.datev.de/web/de/top-themen/unternehmer/weitere-themen/datev-unternehmen-online/das-alles-ist-unternehmen-online/)online/

Prozessbeispiel

### Zusammenarbeit Finanzbuchführung

Vom Scannen der Belege bis zur Nutzung der Auswertungen

www.datev.de/web/de/topthemen/unternehmer/weiterethemen/datev-unternehmen[online/das-alles-ist-unternehmen](http://www.datev.de/web/de/top-themen/unternehmer/weitere-themen/datev-unternehmen-online/das-alles-ist-unternehmen-online/zusammenarbeit-finanzbuchfuehrung/)online/zusammenarbeitfinanzbuchfuehrung/

Prozessbeispiel

### Zusammenarbeit Lohnabrechnung

Vom Erfassen der Lohndaten bis zur Freigabe der Lohnzahlungen

www.datev.de/web/de/topthemen/unternehmer/weiterethemen/datev-unternehmen[online/das-alles-ist-unternehmen](http://www.datev.de/web/de/top-themen/unternehmer/weitere-themen/datev-unternehmen-online/das-alles-ist-unternehmen-online/zusammenarbeit-lohnabrechnung/)online/zusammenarbeitlohnabrechnung/

# Unternehmensprozesse digitalisieren: Belege und Bank online

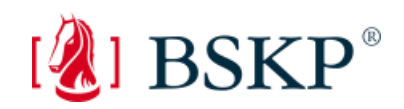

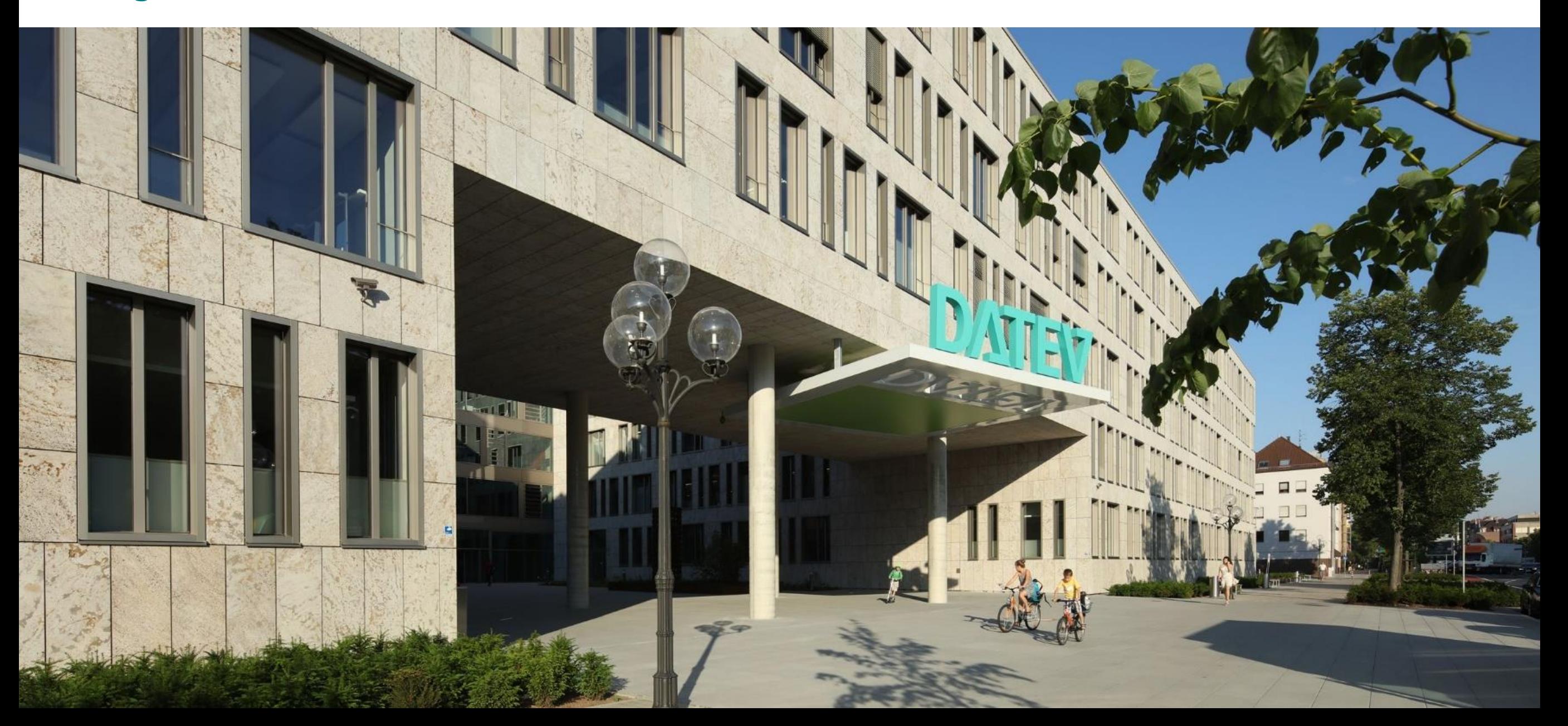

### Unterstützungsangebot: Hilfe-Portal

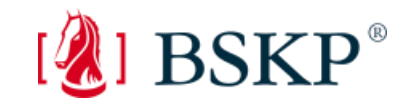

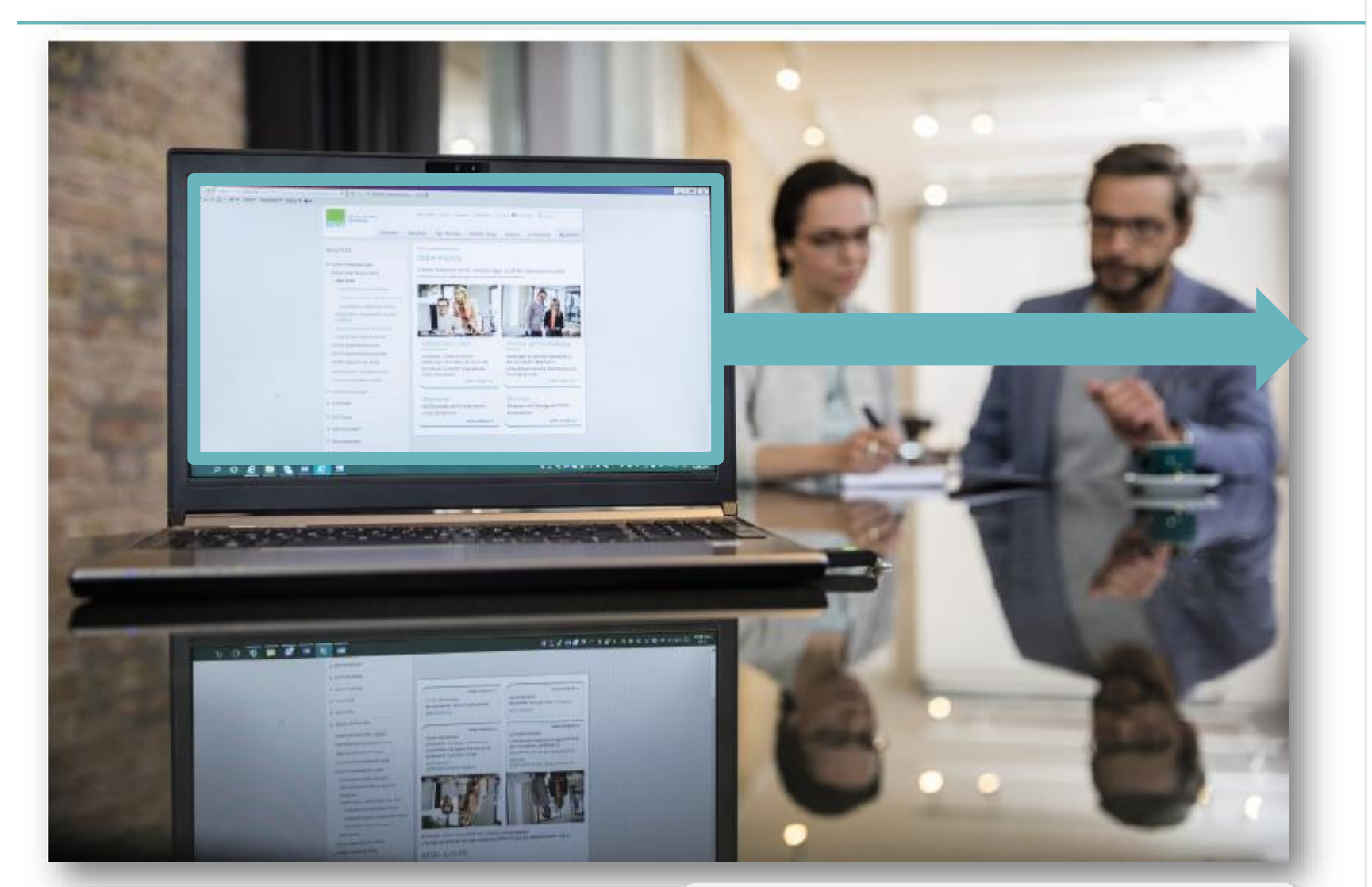

### [www.datev.de/hilfe-duo](http://www.datev.de/hilfe-duo)

#### DATEV Unternehmen online

### Hilfe-Portal

Schnelle Antworten auf die meisten Fragen zu DATEV Unternehmen online kostenlos und unabhängig von unseren Servicezeiten.

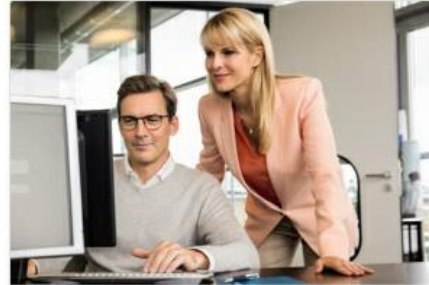

#### Unternehmen online einrichten

Einrichtungsleitfäden sowie Beratungsund Schulungsangebote, die Sie bei der Einrichtung unterstützen.

mehr erfahren S

#### Beratung und Schulung

Angebote zur Einrichtung von DATEV Unternehmen online und zum Arbeiten in der Finanzbuchführung und in der Personalwirtschaft.

mehr erfahren >

mehr erfahren >

#### Musterpakete / Downloads

Alle Musterpakete und Downloads, die für Unternehmen online relevant sind.

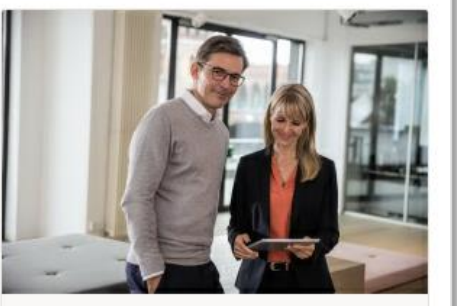

#### Arbeiten mit Unternehmen online

Anleitungen aus der Info-Datenbank zu den wichtigsten Tätigkeiten für Buchführung und Personalwirtschaft. mehr erfahren >

#### Auftragswesen online

Leitfaden zur technischen Einrichtung und mit ersten Schritten in der Anwendung

> Einrichtungsleitfaden (PDF)

### Informationen bei Störungen

Wartungen und Störungen im DATEV-Rechenzentrum

mehr erfahren >

## Info-Folder

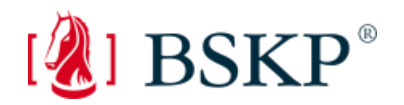

Folder für Unternehmen

"Digitale Zusammenarbeit mit Ihrem Steuerberater - und DATEV Unternehmen online", Art.-Nr. 35320

Dieser kann kostenlos im DATEV-Shop bestellt werden.

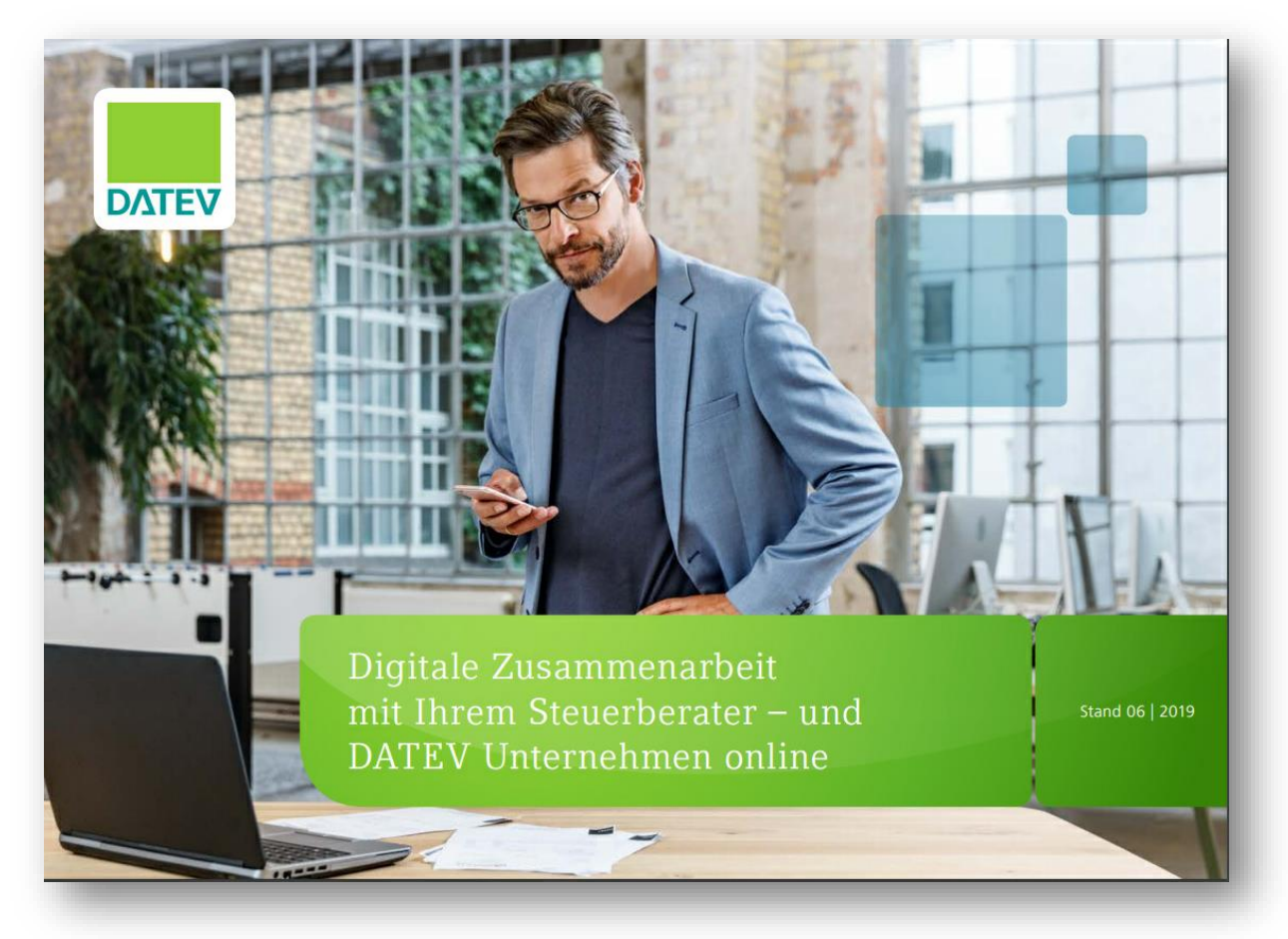

## **Servicevideos**

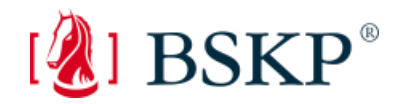

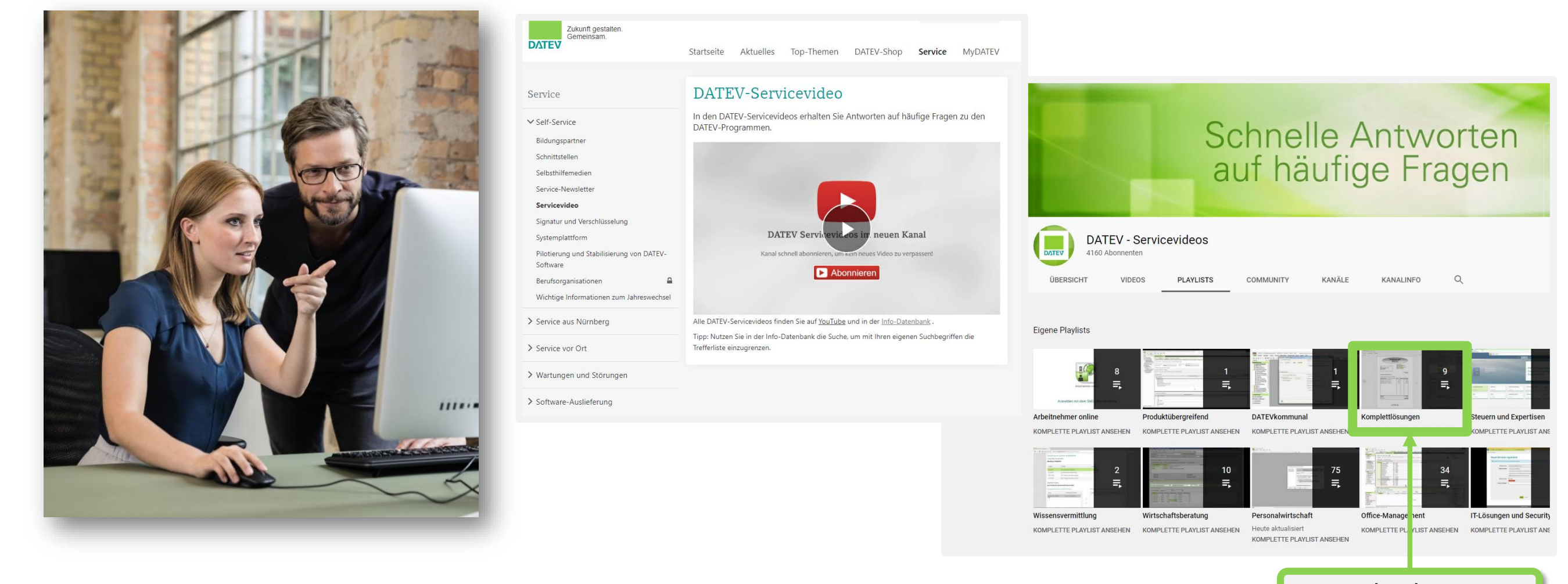

[www.datev.de/servicevideo](http://www.datev.de/servicevideo) Komplettlösungen

## Unterstützungsangebote Einstieg

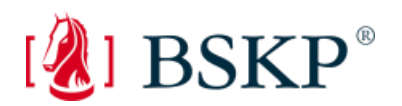

### **Beratung**

- Beratung und Schulung vor Ort: Digitale Buchführung mit DATEV Unternehmen online Einstiegsberatung
- DATEV Unternehmen online Technische Inbetriebnahme Beratung online ([www.datev.de/beratung-online](http://www.datev.de/beratung-online))

### **Präsenzseminare**

■ **DATEV Unternehmen online – Unternehmensprozesse gemeinsam optimieren (Art.-Nr. 73963)** 

### **Lernvideos/Dialogseminare online**

- **Überblick zu DATEV Unternehmen online** (Art.-Nr. 77919, Lernvideo online)
- **DATEV Unternehmen online: Überblick speziell für Unternehmen** (Art.-Nr. 77926, Lernvideo online)
- **DATEV Unternehmen online: Funktionsumfang und erste Schritte im Rechnungswesen (Art.-Nr. 77887,** Lernvideo online)

## Voraussetzungen für DATEV Unternehmen online

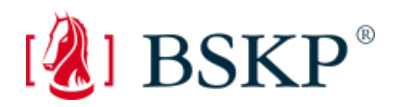

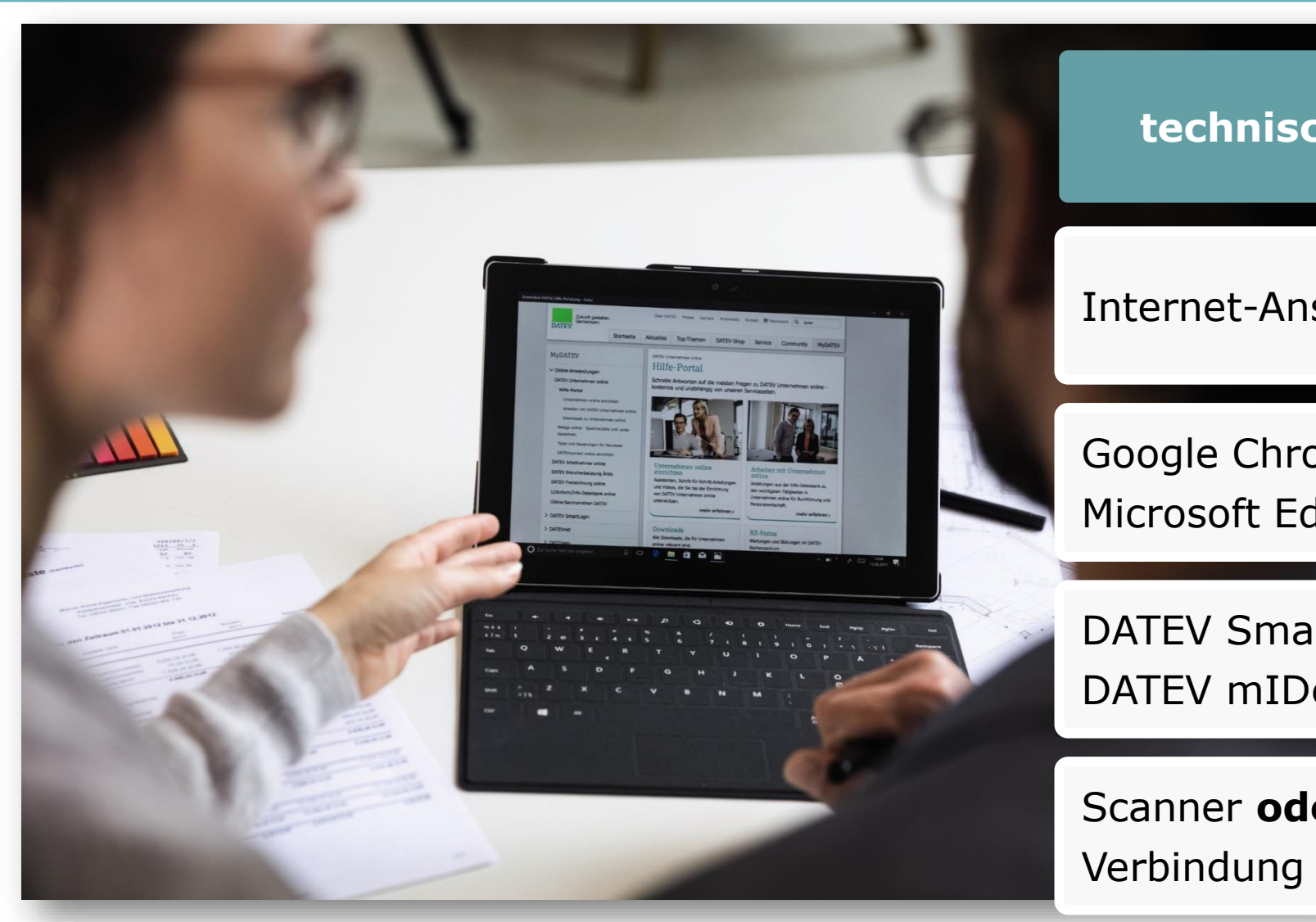

**technische Voraussetzungen**

Internet-Anschluss mit DSL-Geschwindigkeit

Google Chrome oder Microsoft Edge (Chromium-Basis)

DATEV SmartLogin **oder** DATEV mIDentity compact

Scanner **oder** iPad/iPhone (nur iOS Geräte) Verbindung mit DATEV SmartLogin

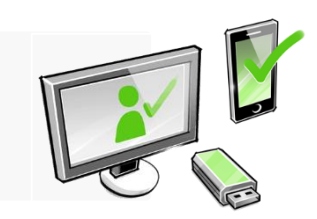

# Informationen zur Inbetriebnahme

Unterstützungsangebot für die Inbetriebnahme [www.datev.de/einstieg-duo](http://www.datev.de/einstieg-duo)

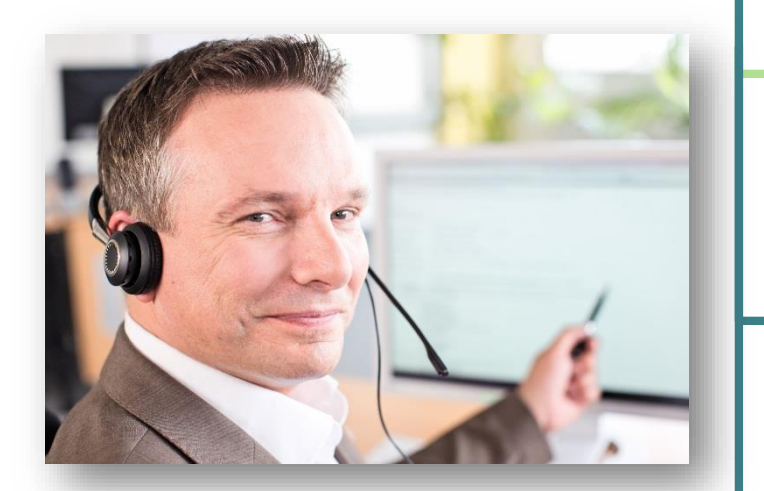

DATEV Unternehmen online Einrichtungsleitfäden

Beratung und Schulungsangebot

Musterpaket für DATEV Unternehmen online (unter Downloads zu Unternehmen online)

### DATEV Unternehmen online einrichten

Um DATEV Unternehmen online erfolgreich in Betrieb zu nehmen, sind sowohl in der Kanzlei als auch im Unternehmen verschiedene Schritte nötig.

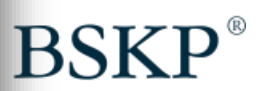

#### Ihr Einstieg in Unternehmen online

#### 1. Schritt: Wichtige Vorarbeiten

Bevor Sie DATEV Unternehmen online (compact) bestellen, sollten Sie mit Ihrem Mandanten die Voraussetzungen und die Zusammenarbeit besprechen:

> Voraussetzungen für die Einrichtung von DATEV Unternehmen online

- > Abwicklungsvereinbarung Finanzbuchführung
- > Abwicklungsvereinbarung Lohnbuchführung

#### 2. Schritt: Bestellen und Einrichten in der Kanzlei

> Unternehmen online (PDF) > Unternehmen online compact (PDF)

#### 3. Schritt: Einrichten im Unternehmen

> Unternehmen online (PDF) > Unternehmen online compact (PDF)

#### Alternative: Einrichten lassen

Wenn Sie Unternehmen online nicht selbst einrichten möchten, kann ein DATEV-Lösungs-Partner dies für Sie übernehmen. Mit der System-Partner-Suche und der Sucheinstellung Cloud-Anwendungen finden Sie einen geeigneten Lösungs-Partner in Ihrer Nähe.

> DATEV-Lösungs-Partner finden

#### Beratung und Schulung

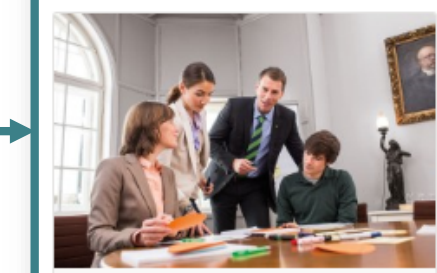

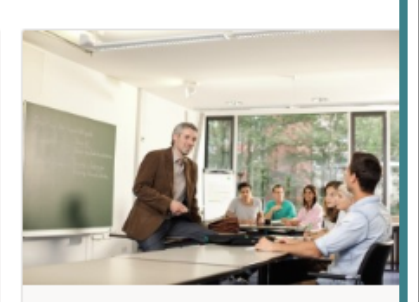

Angebote für Kanzleien mehr erfahren > Angebote für Unternehmen mehr erfahren >

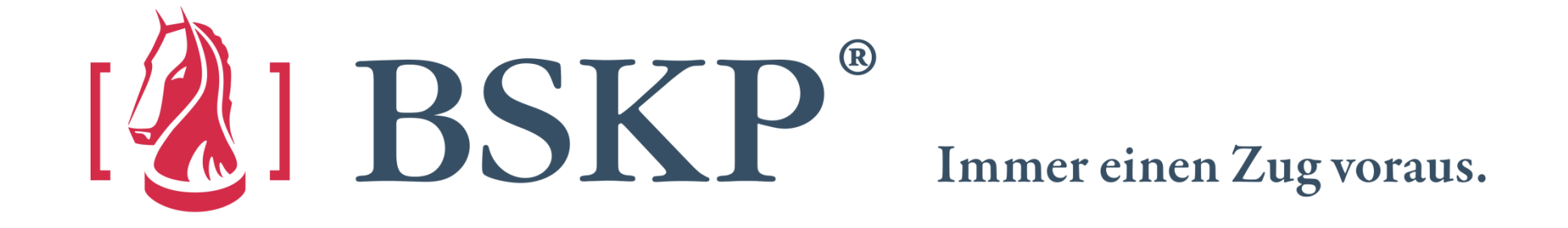

Dr. Broll · Schmitt · Kaufmann & Partner Steuerberater · Wirtschaftsprüfer · Rechtsanwälte

Berlin · Chemnitz · Dortmund · Dresden · Frankfurt/Main · Freiberg · Heilbronn · Ludwigsburg · Magdeburg · Riesa · Stuttgart

info@bskp.de · www.bskp.de